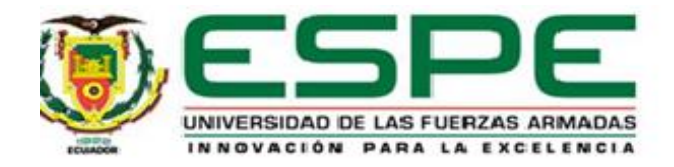

**Implementación de una base de datos con interfaz web para la gestión del inventario y préstamo de equipos de laboratorio de comunicaciones de la Universidad las Fuerzas Armadas - ESPE sede Latacunga**

Llango Quilligana, Lesli Mishel y Pardo Llano, Naydelin Nicol

Departamento de Eléctrica, Electrónica y Telecomunicaciones

Carrera de Tecnología Superior en Redes y Telecomunicaciones

Trabajo de Unidad de Integración Curricular, previo a la obtención del título de

Tecnólogo Superior en Redes Y Telecomunicaciones.

<span id="page-0-0"></span>Ing. Caicedo Altamirano, Fernando Sebastián. Mgtr

1 de marzo del 2023

Latacunga

#### Reporte de verificación de contenido

Text coverage O Al text Human text

0.9%

<span id="page-1-0"></span>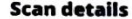

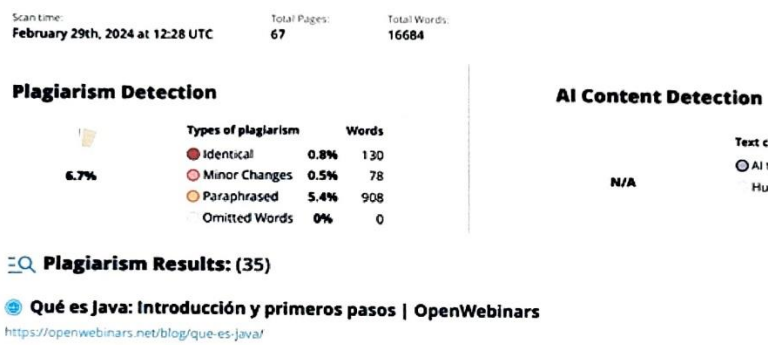

Jorge López Blasco -<br>Cursos Ver todos Cursos de Innovación Digital y Tecnología Más de 1.600 formaciones para desarrollar tus<br>habili...

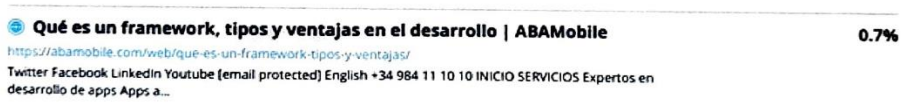

. . . . . . . . . . . .

Ing. Caicedo Altamirano, Fernando Sebastián. Mgtr

Director

<span id="page-2-0"></span>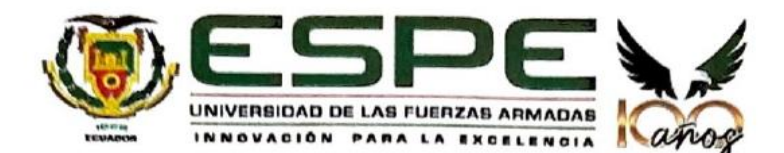

# Departamento de Eléctrica, Electrónica y Telecomunicaciones Carrera de Tecnología Superior en Redes y Telecomunicaciones

#### Certificación

Certifico que el trabajo de unidad de integración curricular: "Implementación de una base de datos con interfaz web para la gestión del inventario y préstamo de equipos del Laboratorio de Comunicaciones de la Universidad de las Fuerzas Armadas - ESPE Sede Latacunga" fue realizado por las señoritas Llango Quilligana, Lesli Mishel y Pardo Llano, Naydelin Nicol el mismo que cumple con los requisitos legales, teóricos, científicos, técnicos y metodológicos establecidos por la Universidad de las Fuerzas Armadas ESPE, además fue revisado y analizada en su totalidad por la herramienta de prevención y/o verificación de similitud de contenidos; razón por la cual me permito acreditar y autorizar para que se lo sustente públicamente.

Latacunga, 01 de marzo del 2024.

Firma

Ing. Caicedo Altamiráno, Fernando Sebastián. Mgtr C. C.: 1803935020

<span id="page-3-0"></span>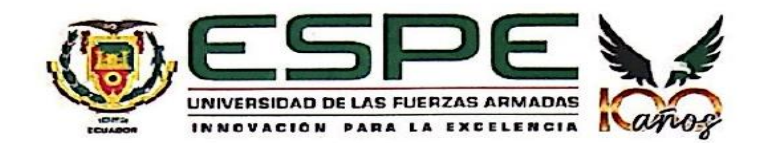

Departamento de Eléctrica, Electrónica y Telecomunicaciones Carrera de Tecnología Superior en Redes y Telecomunicaciones

Responsabilidad de Autoría

Nosotras, Llango Quilligana, Lesli Mishel con cédula de ciudadanía nº 0550448195 y Pardo Llano, Naydelin Nicol con cédula de ciudadanía nº 0504725359 declaramos que el contenido, ideas y criterios del trabajo de unidad de integración curricular: Implementación de una base de datos con interfaz web para la gestión del inventario y préstamo de equipos del Laboratorio de Comunicaciones de la Universidad de las Fuerzas Armadas - ESPE Sede Latacunga es de nuestra autoría y responsabilidad, cumpliendo con los requisitos legales, teóricos, científicos, técnicos, y metodológicos establecidos por la Universidad de las Fuerzas Armadas ESPE, respetando los derechos intelectuales de terceros y referenciando las citas bibliográficas.

Latacunga, 01 marzo del 2024

Llango Quilligana, Lesli Mishel C.C.: 0550448195

Pardo Llano, Naydelin Nicol C.C.: 0504725359

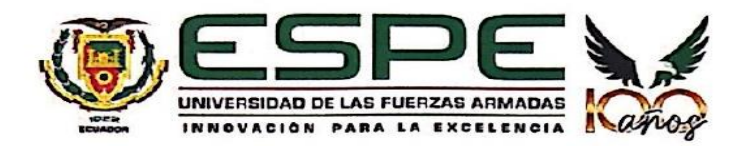

Departamento de Eléctrica, Electrónica y Telecomunicaciones Carrera de Tecnología Superior en Redes y Telecomunicaciones

#### Autorización de Publicación

Nosotras Llango Quilligana, Lesli Mishel con cédula de ciudadanía nº 0550448195, Pardo Llano, Naydelin Nicol con cédula de ciudadanía nº 0504725359 autorizamos a la Universidad de las Fuerzas Armadas ESPE publicar el trabajo de unidad de integración curricular: Implementación de una base de datos con interfaz web para la gestión del inventario y préstamo de equipos del Laboratorio de Comunicaciones de la Universidad de las Fuerzas Armadas - ESPE Sede Latacunga en el Repositorio Institucional, cuyo contenido, ideas y criterios son de nuestra responsabilidad.

Latacunga, 01 marzo del 2024

Llango Quilligana, Lesli Mishel C.C.: 0550448195

Pardo Llano, Naydelin Nicol C.C.: 0504725359

#### **Dedicatoria**

<span id="page-5-1"></span><span id="page-5-0"></span>El siguiente proyecto va dedicado a mis padres por siempre ayudarme a seguir cumpliendo mis metas, a pesar de las dificultades fueron mi apoyo incondicional, me apoyaron siempre en esta etapa de mi vida, con su cariño y amor fueron la fuente de mi inspiración de levantarme todos los días a seguir cumpliendo mi meta.

A Dios que siempre me guio por el camino que debía seguir, escucho mis oraciones en momento de angustia y me dio las fuerzas que necesitaba para enfrentarme a las dificultades del día a día.

A Paola Albán, mi amiga, quien estuvo presente durante este período académico brindándome consejos y motivación para continuar, así como a mis compañeros de clase, Patricio C., Jhonn M., Naydelin P., y Jimmy C. Fuimos constantes y adquirimos conocimientos interesantes en esta etapa universitaria, la cual enriquecimos con experiencias positivas, teniendo presente la recompensa por nuestros esfuerzos.

#### **Llango Lesli**

#### **Dedicatoria**

<span id="page-5-2"></span>Este trabajo de titulación está dedicado a todas las personas que me han brindado su apoyo y confianza durante mi trayectoria académica, haciendo posible la realización de mis metas. Deseo expresar mi sincero reconocimiento a mis queridos padres, el Sr. Vinicio Manuel Pardo Moreno, por su apoyo emocional y económico durante mis años de formación, y la Sra. Rosa Marlene Llano Rivera, por su atención, cariño y fe en mí. Su apoyo me ha permitido desarrollarme como una persona con valores y sentimientos nobles, y me ha brindado la resistencia para lograr mis objetivos. Gracias a ellos, hoy puedo proclamar con orgullo uno de mis metas.

#### **Pardo Naydelin**

## **Agradecimiento**

<span id="page-6-0"></span>Quiero empezar expresando mi gratitud hacia Dios por todas las oportunidades de aprendizaje, tanto en momentos de éxito como de fracaso, que me han permitido superar desafíos a lo largo de mi carrera académica.

Agradezco profundamente a mis padres, quienes siempre han confiado en mí y brindado su apoyo incondicional en cada paso que he dado en mi camino académico. Su amor y sacrificio han sido el pilar fundamental de mis logros.

También deseo agradecer a mis docentes en especial a mi tutor Ing. Fernando Caicedo que han compartido sus conocimientos y experiencias de forma generosa. Su paciencia y dedicación me han ayudado a descubrir nuevos conocimientos que han sido invaluables en mi desarrollo académico.

#### **Lesli Llango**

#### **Agradecimiento**

<span id="page-6-1"></span>En primer lugar, quiero agradecer a Dios por permitirme terminar un paso importante en mi vida. Mi más sincero reconocimiento a la Universidad de las Fuerzas Armadas Espe, sede Latacunga, por brindarme la oportunidad de recibir su educación y permitirme profesionalizarme en la carrera de Tecnología Superior en Redes y Telecomunicaciones.

Quisiera extender mi agradecimiento a todos los profesores que compartieron sus conocimientos con nosotros, así como su sincera amistad durante el transcurso de nuestra vida estudiantil. Su apoyo y guía han sido fundamentales en este camino.

#### **Naydelin Pardo**

## <span id="page-7-0"></span>ÍNDICE DE CONTENIDO

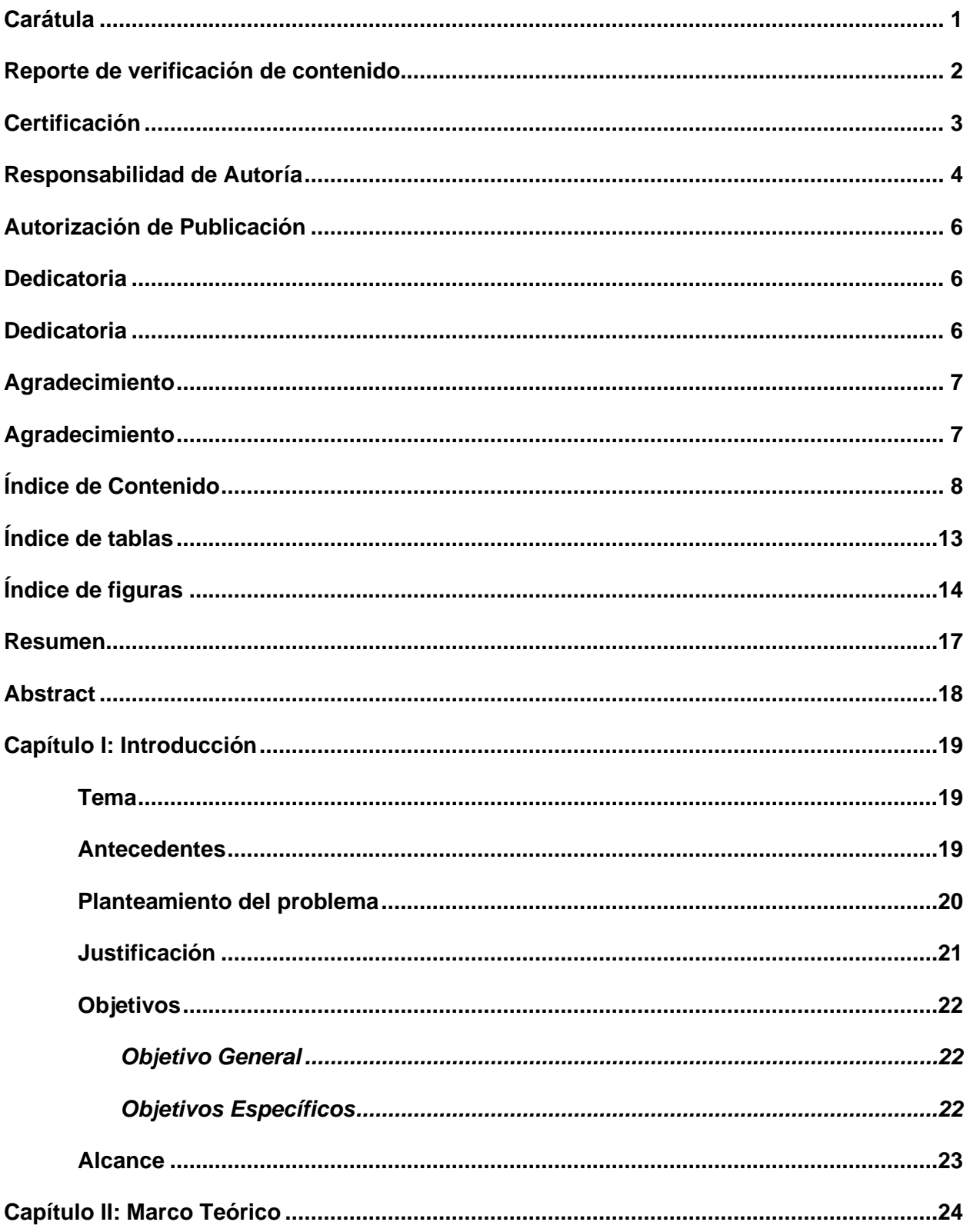

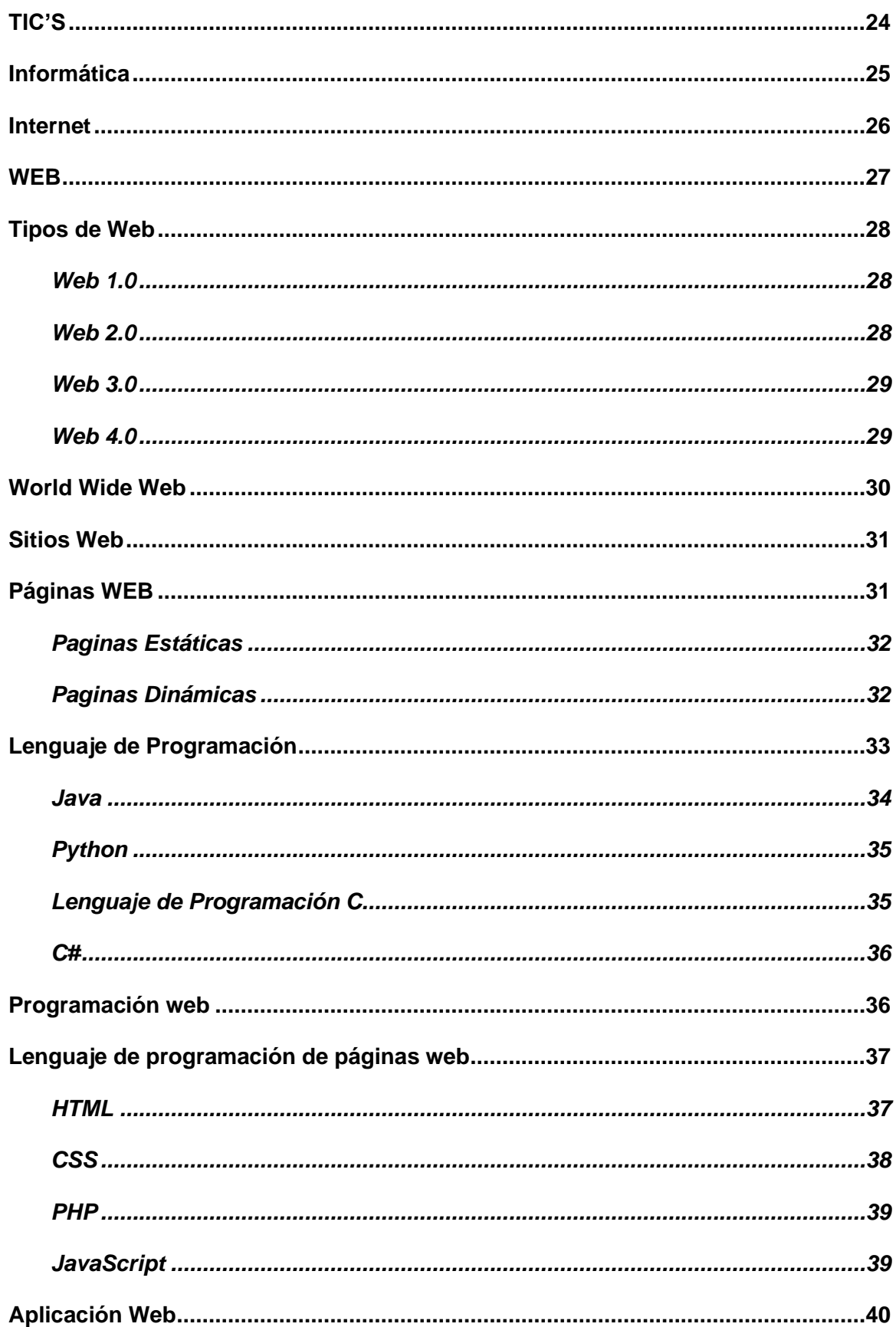

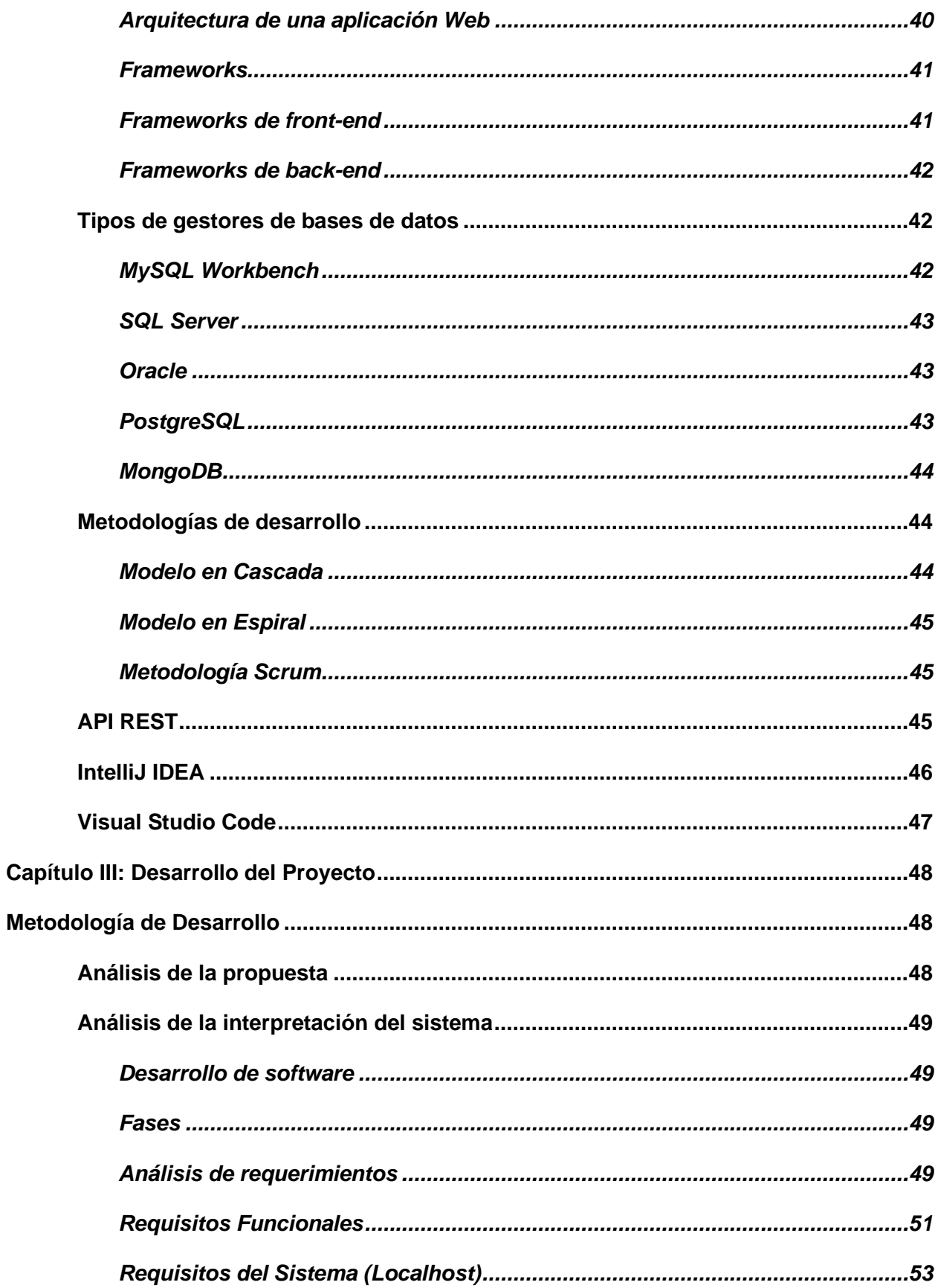

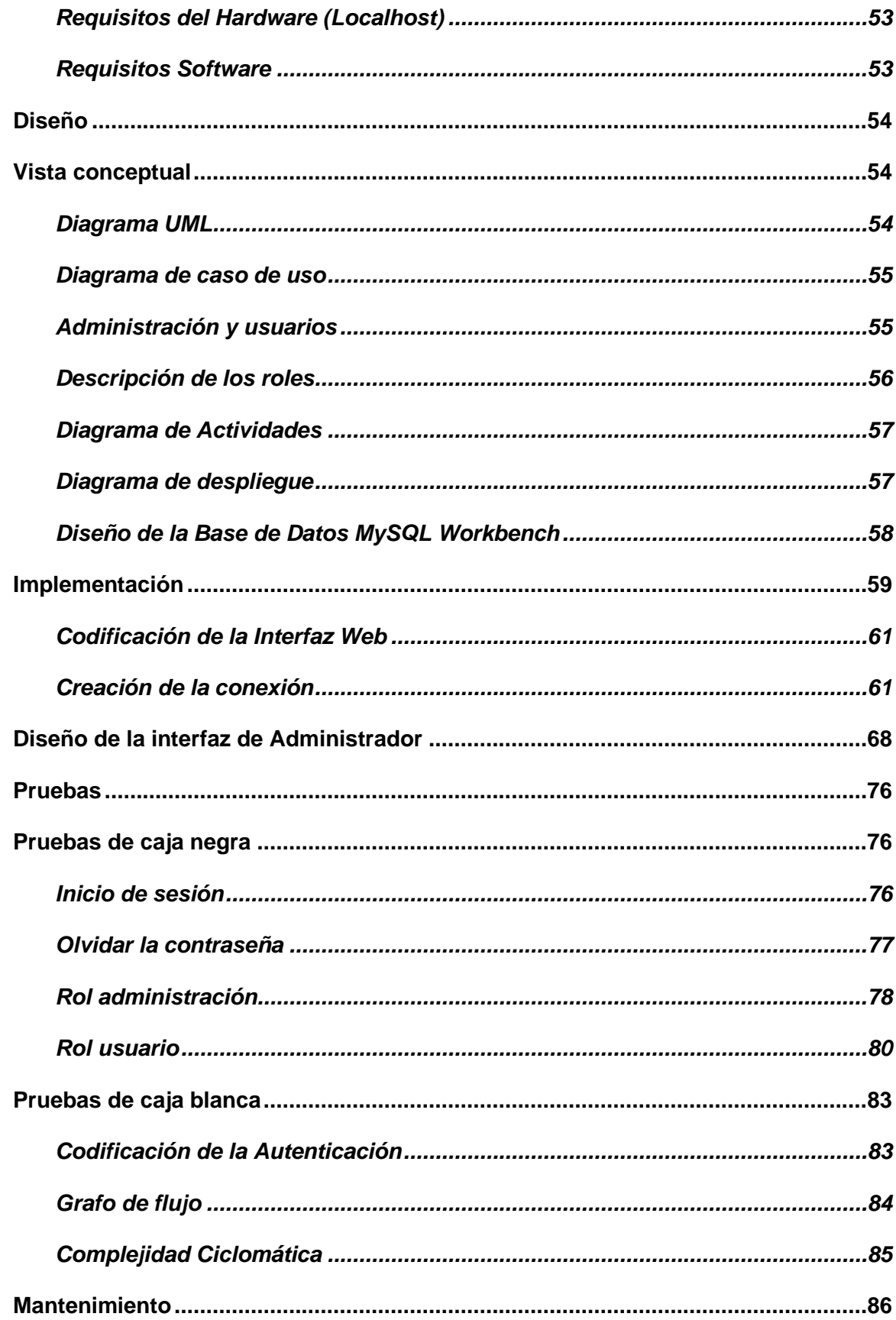

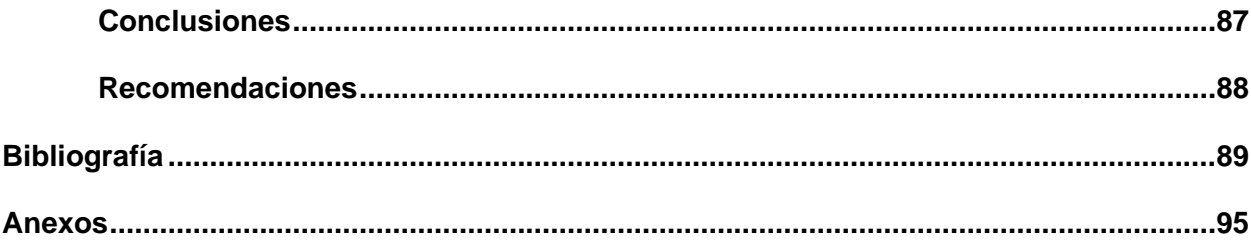

## <span id="page-12-0"></span>**ÌNDICE DE TABLAS**

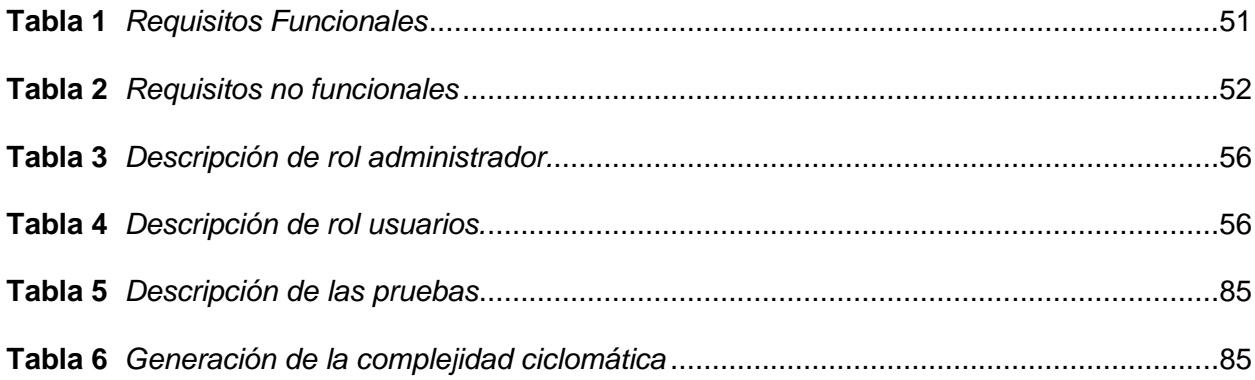

## <span id="page-13-0"></span>**ÍNDICE DE FIGURAS**

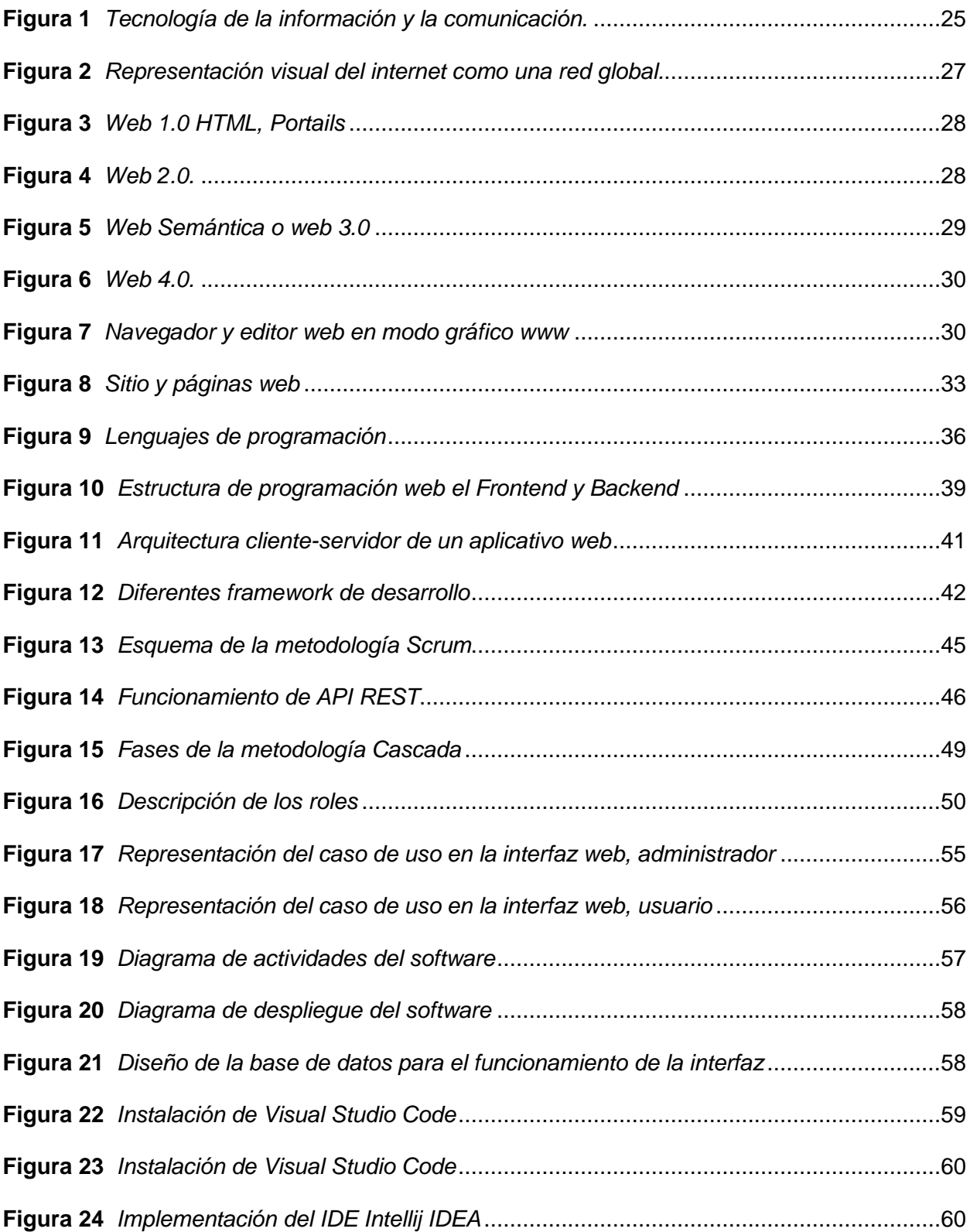

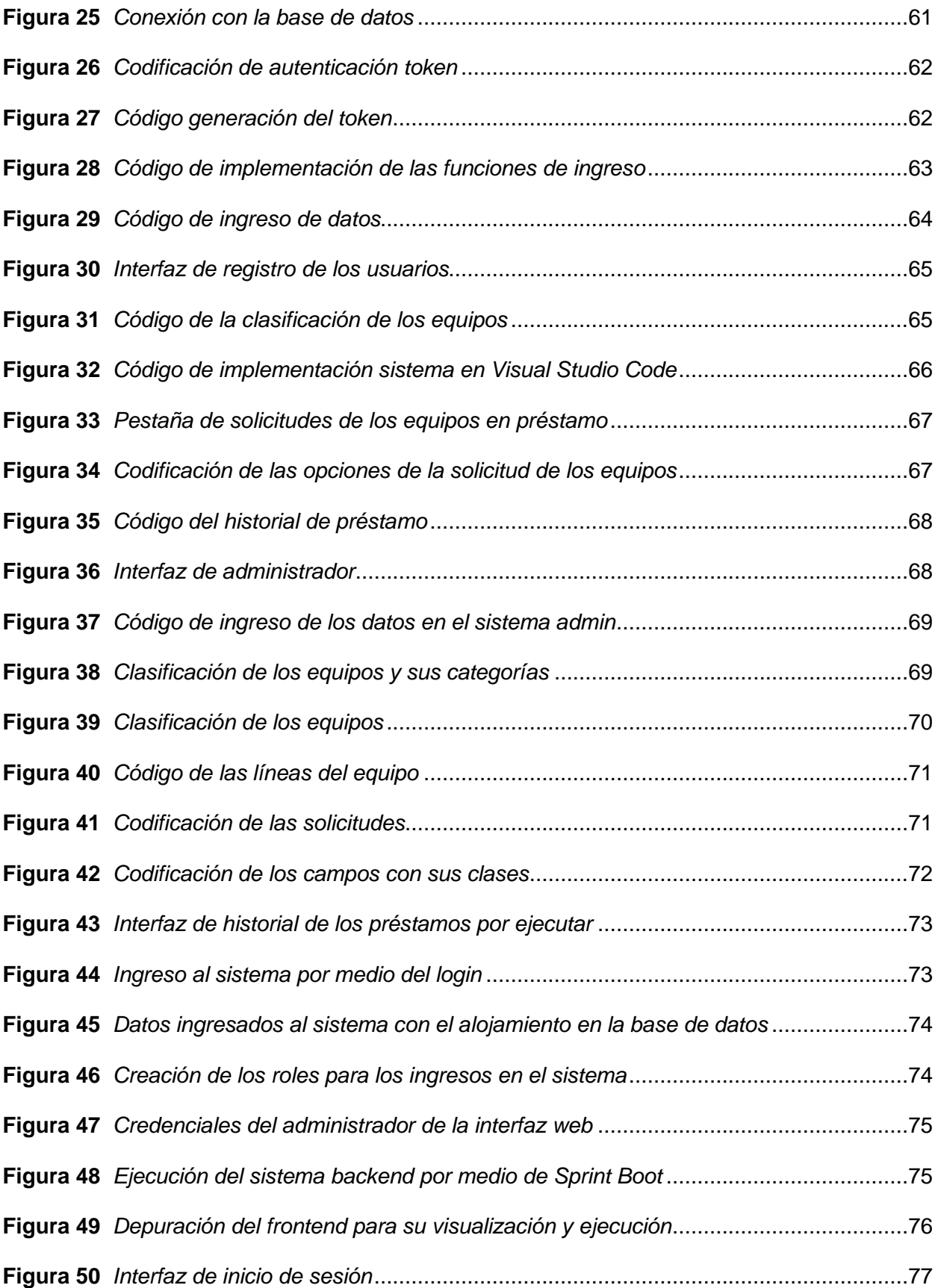

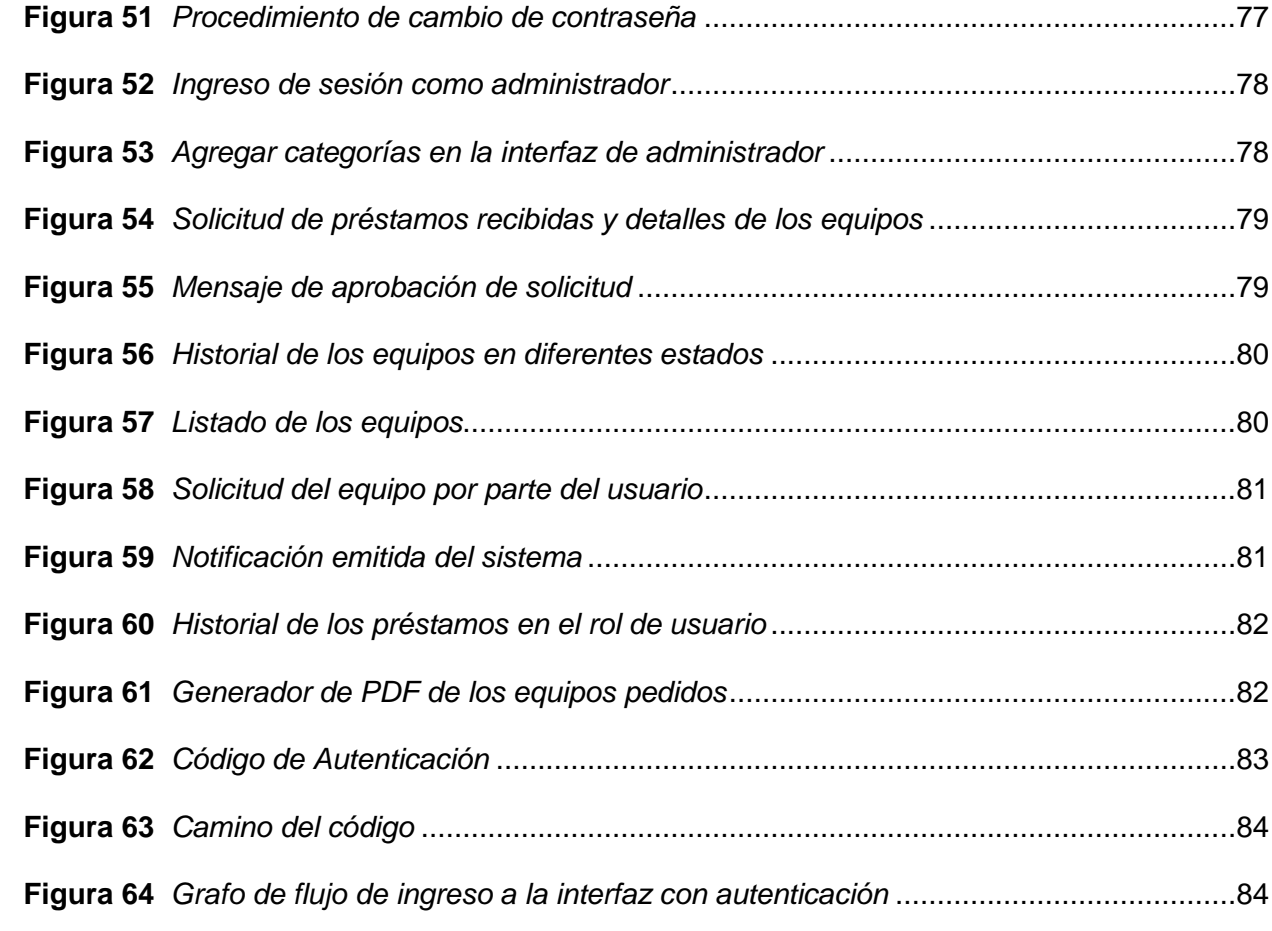

#### **Resumen**

<span id="page-16-0"></span>En la actualidad la base de datos con interfaz web surge como una solución para gestionar y acceder información de manera eficiente, proporcionando la interacción entre usuarios con la información presentada facilitando la comunicación. Con el transcurso de los años, se han transformado en un componente esencial de nuestro día a día y desempeñan un papel fundamental en la manera en que intercambiamos, obtenemos y administramos la información. Por esa razón se realiza la elaboración del proyecto con el propósito de implementar una base de datos accesible a través de una interfaz web para gestionar el inventario y préstamo de equipos en el Laboratorio de Comunicaciones. Con la implementación de herramientas como Intellij IDEA y Visual Studio Code mediante el uso de lenguajes de programación como Java, HTML y CSS. El proyecto contendrá información detallada sobre los equipos y su disponibilidad, con la implementación del sistema, se espera una mayor eficiencia permitiendo a los administradores del laboratorio agregar o editar equipos de la base de datos, así como supervisar los préstamos. El objetivo principal es mejorar la eficiencia y la precisión en la gestión del inventario y los préstamos de equipos. La base de datos almacenará información detallada sobre cada equipo, incluyendo su estado actual, ubicación, historial de préstamos y detalles técnicos. La interfaz web permitirá a los usuarios, tanto estudiantes como profesores, acceder a los equipos para consultar su disponibilidad, reservarlos para su uso y realizar seguimiento de sus préstamos. Además, el sistema proporcionará a los administradores del laboratorio herramientas para gestionar el inventario, añadir o eliminar equipos, y supervisar los préstamos. Con esta implementación, se espera que el proceso de gestión del inventario y préstamo de equipos sea más eficiente, reduciendo el tiempo y los errores humanos. La implementación de este sistema no sólo beneficiará al Laboratorio de Comunicaciones, sino que también podría servir de modelo para otros laboratorios y departamentos de la universidad.

*Palabras clave:* interfaz web, Intellij IDEA, Visual Studio Code, Laboratorio de Comunicaciones.

#### **Abstract**

<span id="page-17-0"></span>Currently, the database with web interface emerges as a solution to manage and access information efficiently, providing interaction between users with the information presented, facilitating communication. Over the years, they have become an essential component of our daily life and play a fundamental role in the way we exchange, obtain and manage information. For this reason, the project was developed with the purpose of implementing a database accessible through a web interface to manage the inventory and loan of equipment in the Communications Laboratory. With the implementation of tools such as IntelliJ IDEA and Visual Studio Code through the use of programming languages such as Java, HTML and CSS. The project will contain detailed information about the equipment and its availability, with the implementation of the system, greater efficiency is expected allowing lab administrators to add or edit equipment from the database, as well as monitor loans. The main objective is to improve efficiency and accuracy in the management of equipment inventory and loans. The database will store detailed information about each piece of equipment, including its current status, location, loan history and technical details. The web interface will allow users, both students and faculty, to access equipment to check its availability, reserve it for use, and track its loans. In addition, the system will provide lab administrators with tools to manage inventory, add or remove equipment, and monitor loans. With this implementation, it is expected that the process of inventory management and equipment loan will be more efficient, reducing time and human error. The implementation of this system will not only benefit the Communications Laboratory, but could also serve as a model for other laboratories and departments at the university.

*Keywords:* web interface, IntelliJ IDEA, Visual Studio Code, Communications Laboratory.

#### **Capítulo I**

#### <span id="page-18-1"></span><span id="page-18-0"></span>**Tema**

"Implementación de una base de datos con interfaz web para la gestión del inventario y préstamo de equipos de laboratorio de comunicaciones de la Universidad las Fuerzas Armadas - ESPE sede Latacunga."

#### <span id="page-18-2"></span>**Antecedentes**

En la actualidad, con el avance en la era digital y la implementación de nuevos procesos tecnológicos, las bases de datos se han convertido en un componente esencial para la efectiva gestión de información en diversos ámbitos (Zambrano, 2019 p.6).

Según Cuesta & Esther en su trabajo de titulación de la Universidad Técnica de Cotopaxi denominado "Aplicación Web para la Gestión Comercial de la Asociación de Productores Artesanales la Victoria ", desarrolló un aplicativo web que permitió facilitar la gestión y monitoreo de productos artesanales para la interrelación con redes sociales como Facebook y Twitter. Con el fin de ofrecer sus productos de manera efectiva a través de internet con la integración y localización de los productos, proporcionando a los clientes una experiencia de compra más accesible y personalizada. El uso del aplicativo web ayudo a la gestión de información y manejo de los datos de forma efectiva con el fin de permitir la interacción de usuarios con los productos. (2021)

Según Gamboa en la tesis realizada en la Universidad Técnica de Ambato titulado "Aplicación web para la Gestión de Información" desarrolló un aplicativo para la gestión de información en la clínica veterinaria centro para el control administrativo de la información con la creación del sitio web facilitando la gestión de la información de los clientes en la clínica veterinaria. Esto se logró mediante la aplicación de herramientas como el gestor de base de datos MySQL, que permitió la integración de datos en la página web. Además, el uso de código CSS facilitó la implementación de una interfaz intuitiva para los clientes, el sistema ayudo a visualiza la importancia de los sistemas web en la actualidad. (2021)

Los trabajos destacan el interés en aplicaciones para optimizar la gestión de inventarios en diversas instituciones, evidenciando un compromiso en mejorar eficiencia y precisión. La importancia de la innovación tecnológica en la solución de problemas de gestión de inventarios se refleja en el énfasis en el desarrollo de estas aplicaciones, buscando impulsar una mayor eficiencia operativa y simplificar la administración de datos clave.

#### <span id="page-19-0"></span>**Planteamiento del problema**

En la trayectoria académica de la Universidad de las Fuerzas Armadas - ESPE, desde su creación, en el año 1922 ha desempeñado un papel crucial en la formación de sus estudiantes. La universidad ha venido implementando laboratorios, uno de ellos es el laboratorio de comunicaciones que cuenta con varios equipos disponibles para el uso de prácticas y el préstamo de equipos para los estudiantes y docentes (Espe Sede Latacunga, 2018).

Desde sus inicios, el laboratorio ha experimentado cambios significativos en la cantidad de equipos y dispone de un amplio inventario de dispositivos de Electrónica y Telecomunicaciones que son utilizados para llevar a cabo sus prácticas del laboratorio e investigaciones para mejorar el aprendizaje de los estudiantes.

Esto ha generado que el jefe de laboratorio no tenga un control confiable de los equipos, dificultando la planificación y gestión eficiente de los recursos, ya que no mantiene un inventario actualizado. El desconocimiento de la cantidad de equipos que se encuentran en el laboratorio de Comunicaciones dificulta el acceso a estos recursos a los estudiante y docentes.

La persistencia de esta situación, podría empeorar los problemas ya existentes y posiblemente provocar pérdidas irreversibles de equipos en el laboratorio. La falta de un control efectivo provoca el uso ineficiente de los recursos disponibles, e incrementa el peligro de extravío, robo o deterioro de los equipos. El desconocimiento sobre el número, condición y

ubicación de los equipos, puede provocar duplicaciones inusuales de compras, el mal uso de aparatos valiosos y, finalmente, una inversión financiera ineficaz.

Por lo expuesto es indispensable que se establezca una solución eficiente que permita mantener un registro y control de los equipos a través de un sistema de última generación que pueda ser accesible a todos los usuarios. La accesibilidad a la información también permitirá una gestión más eficiente de los datos.

#### <span id="page-20-0"></span>**Justificación**

Dado que existe un inconveniente en la gestión física de los equipos es necesario que el laboratorio de Comunicaciones cuente con un sistema que permita optimizar el préstamo de equipos, para mantener un registro detallado del uso de los dispositivos

Este sistema facilita el registro, el seguimiento y la gestión de los equipos utilizados en el laboratorio. La implementación de las funcionalidades entre el administrador y los usuarios busca facilitar la experiencia de uso, asegurando un acceso fácil y seguro a la información, permitiendo una personalización adecuada según las necesidades de los usuarios.

Contar con un sistema de control para el préstamo de equipos en el laboratorio de comunicaciones tanto docente como estudiantes podrán acceder de una forma eficiente a los recursos y el jefe del laboratorio tendrá un mecanismo de control más preciso sobre las personas a quienes se les haya entregado el equipamiento previo. Además, esta función asegurará un uso responsable y apropiado de los recursos disponibles en el laboratorio de comunicaciones al mejorar tanto el acceso a los recursos como la supervisión efectiva de la utilización de los equipos.

Es importante que el laboratorio de Comunicaciones cuente con sistema que permita el control, la gestión de préstamos y la administración eficiente de equipos. La implementación de una interfaz web no solo es una solución tecnológica sofisticada, también es un componente crucial para optimizar el uso de los recursos, facilitando el acceso a docentes y estudiantes con la supervisión efectiva del jefe de laboratorio.

Este enfoque completo no solo mejora la eficiencia de la operación del laboratorio, sino que también ayuda a crear un entorno académico más organizado y eficiente. El sistema de control permite la gestión y el seguimiento de la información del equipo, las condiciones del usuario y la ubicación, asegurando una utilización eficiente y efectiva del equipo del laboratorio.

## <span id="page-21-0"></span>**Objetivos**

#### <span id="page-21-1"></span>*Objetivo General*

• Implementar una base de datos con mi interfaz web para la gestión de inventario y préstamo de equipos de laboratorio de comunicaciones de la Universidad de las Fuerzas Armadas ESPE – Sede Latacunga.

#### <span id="page-21-2"></span>*Objetivos Específicos*

- Investigar acerca de las diferentes técnicas y herramientas a usar para el desarrollo de base de datos a interfaz web.
- Desarrollar la base de datos y registrar el inventario de equipos con los que se encuentra en el laboratorio de comunicaciones
- Desarrollar una interfaz web amigable para el acceso a los cursos de usuarios y administradores del sistema.
- Revisar un manual de funcionamiento del sistema para uso de usuarios y administradores.

## <span id="page-22-0"></span>**Alcance**

El presente proyecto tiene como objetivo la implementación de una interfaz web que optimizará el funcionamiento del Laboratorio de Comunicaciones. La interfaz se desarrollará utilizando una base de datos para el almacenamiento de la información de los equipos. Se establecerá un sistema de registro para usuarios y administradores, con consideración de los distintos niveles de acceso. Además, se incluirá la funcionalidad de mantener un registro detallado de los préstamos a través de pestañas de confirmación de préstamos y una documentación que registre los detalles tanto del equipo prestado como del usuario receptor.

#### **Capítulo II**

## **Marco Teórico**

## <span id="page-23-1"></span><span id="page-23-0"></span>**TIC'S**

Las Tecnologías de la Información y Comunicación (TIC) tienen una evolución que se remonta a la antigüedad, pero su desarrollo tuvo inicio en el siglo XIX con la creación del telégrafo eléctrico por Samuel Morse en 1837. Este avance permitió la comunicación instantánea a larga distancia. A lo largo del tiempo, las TIC han evolucionado gradualmente. Durante más de 20 años, los progresos en los campos de la informática y las telecomunicaciones han logrado que estas tecnologías posibiliten el acceso, la modificación y la transmisión de información en una variedad de formatos. Los dos grupos de tecnologías de la información y la comunicación (TIC) están interconectados ya que corresponde interconectadas de manera similar, formando un conjunto de herramientas que procesan, almacenan y transmiten información en diversas formas (Calvo, 2019).

Las Tics han tenido un gran pacto en la sociedad, cambiando la forma en que nos comunicamos, trabajamos, aprendemos y nos entretenemos. Algunas de las nuevas tecnologías que se han integrado en las TIC son la inteligencia artificial, el Internet de las cosas, la realidad virtual, la realidad aumentada y el aprendizaje automático. Estas tecnologías han ampliado las capacidades de las TIC y han permitido el desarrollo de aplicaciones y servicios innovadores (Cabero, 2019).

La información digital ha tenido una influencia significativa en las tecnologías de la información y la comunicación. Esto incluye varios programas que se encargan de mostrar y administrar la información, como programas de aplicaciones educativas, las páginas web, las bases de datos y los programas de aplicaciones de procesamiento de textos (Pico & Mantilla, 2019). Una de las categorías de las TIC es la información digital, que abarca programas de aplicaciones y gestión de la información, como páginas web y bases de datos.

## <span id="page-24-1"></span>**Figura 1**

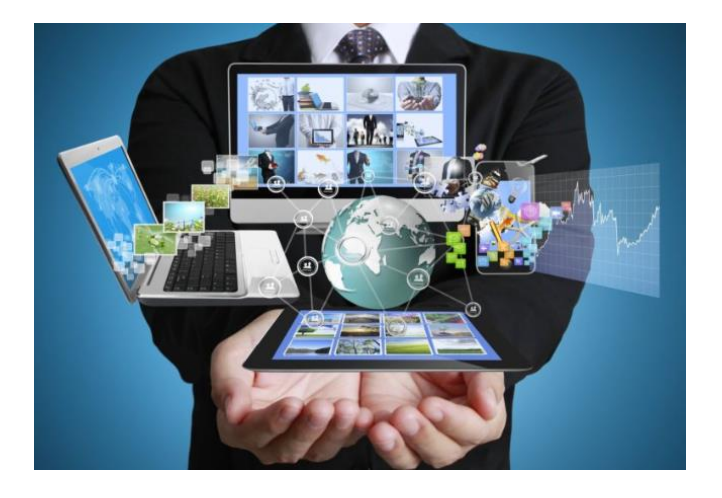

*Tecnología de la información y la comunicación.*

*Nota.* Tics información. Tomado de *(Internovam Blog, 2020)*

#### <span id="page-24-0"></span>**Informática**

Es la ciencia que estudia cómo procesar la información de manera automática. El estudio de la computación a nivel lógico y las diversas técnicas posibles para su implementación y aplicación en sistemas electrónicos automatizados. Es la disciplina que se centra en el estudio y desarrollo de hardware, así como en las redes de datos y el software para procesar información de manera eficiente. Existe una amplia gama de áreas en donde la informática abarca la programación la gestión de la base de datos la seguridad informática incluso la inteligencia artificial con la realidad virtual, estas áreas se centran tanto en el desarrollo web como el diseño de sistemas de información (Sevilla, 2018).

En la actualidad la informática ha cambiado la vida de la sociedad permitiendo la automatización de tareas, el acceso a servicios e información en línea y la mejora de la comunicación. El impacto de la informática en la sociedad actual ha facilitado el acceso a la información, transformando la comunicación, impulsando la economía, automatizando tareas, impulsando los avances en medicina e investigación científica (Antonio, 2020).

#### <span id="page-25-0"></span>**Internet**

Es un sistema distribuido de redes de comunicación interconectadas que emplea la familia de protocolos TCP/IP. Su objetivo es asegurar que las diversas redes físicas que lo conforman operen como una única red lógica a escala global. Se originó en 1969 con la creación de ARPANET, la primera conexión de computadoras, enlazando tres universidades en California y una en Utah, Estados Unidos. Se puede describir a Internet como una red global de ordenadores interconectados que permite el acceso a datos y programas desde cualquier lugar del mundo. Además de ser una herramienta de emisión mundial, Internet también es un medio para la colaboración y la interacción entre personas y sus computadoras, sin importar su ubicación geográfica. La inversión y el compromiso continuo en el campo de la investigación y el desarrollo de la infraestructura de la información han llevado a Internet a ser uno de los ejemplos más exitosos de sus beneficios. Desde las primeras investigaciones en conmutación de paquetes, el Gobierno, la Industria y la Academia han trabajado juntos para evolucionar e implementar esta tecnología (Asanza, 2023).

Internet es una herramienta que ha revolucionado muchos ámbitos de la vida cotidiana, permitiendo la comunicación entre personas a través de distintos dispositivos electrónicos conectados a la red. Internet es una fuente de información práctica y divertida, que permite enviar mensajes, programas ejecutables, ficheros de texto, consultar catálogos de bibliotecas, hacer compras, entre otras cosas. Las redes sociales son parte indisoluble del mundo contemporáneo y permiten a las personas comunicarse con sus afectos a distancia, establecer nuevas relaciones, llevar a cabo transacciones comerciales y compartir información a diario (Cabero, 2019).

Internet es una tecnología decisiva de la era de la información que permite una comunicación multimodal e interactiva, y que ha cambiado la forma en que las personas se relacionan y acceden a la información (Cuesta & Esther , 2021).

#### <span id="page-26-1"></span>**Figura 2**

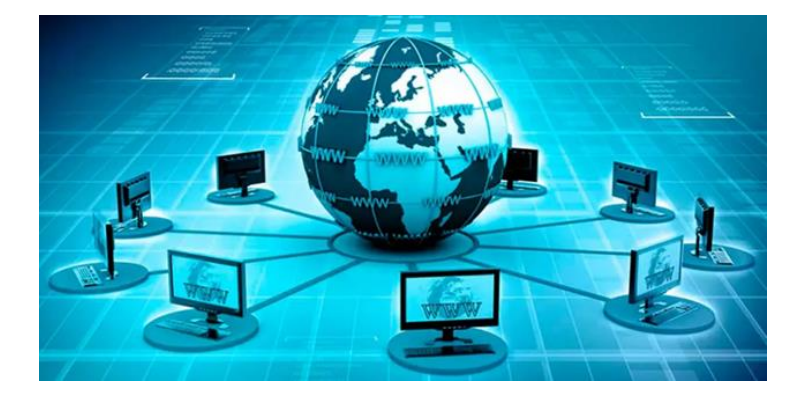

*Representación visual del internet como una red global.*

*Nota.* Información. Tomado de *(Catania, 2023)*

## <span id="page-26-0"></span>**WEB**

La web comenzó como un sistema para que los científicos del CERN pudieran intercambiar datos. La primera página web de la historia, creada en agosto de 1991, era sencilla y no contenía elementos visuales como imágenes o videos. En diciembre de 1990, el informático inglés Tim Berners-Lee, creador de la web, puso en marcha el primer servidor de páginas web de la historia en el CERN (Ginebra, Suiza). El objetivo de Berners-Lee era crear un sistema que permitiera a los investigadores del CERN compartir fácilmente información. Según (Gutiérrez, 2018).

La web es una parte de Internet que contiene datos que se pueden usar con un navegador. Desde su fundación, con la primera red ARPANET hasta el surgimiento del Internet actual, no ha dejado de evolucionar y mejorar. Antes de la aparición de Internet, la obtención de datos a través de la red era compleja y requería la familiaridad con una variedad de programas y sistemas operativos. La Web presenta una idea fundamental de la posibilidad de lectura universal, que significa que una vez que la información está disponible, cualquier persona autorizada puede acceder a ella desde cualquier computadora, desde cualquier país, con un solo programa. El hipertexto es uno de los muchos conceptos que se emplean para hacer esto posible. Según (Gutiérrez, 2018)

## <span id="page-27-0"></span>**Tipos de Web**

Según (Campión & Nalda, 2012) análisis del avance de las páginas web, detallando cada una de sus características y resaltando su trascendencia en el desarrollo de la tecnología.

## <span id="page-27-1"></span>*Web 1.0*

Es la versión inicial de la web, que surgió en los años 90. Los usuarios se encontraban en un papel predominantemente pasivo, limitados a consumir información en línea. Las páginas web eran estáticas y unidireccionales, sin ofrecer oportunidades para la interacción o participación por parte de los usuarios.

## <span id="page-27-3"></span>**Figura 3**

*Web 1.0 HTML, Portails*

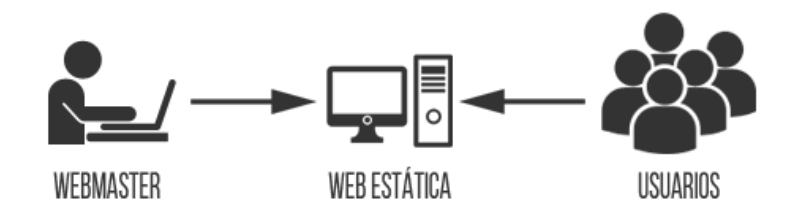

*Nota.* Información. Tomado de *(Olivia, 2014).*

## <span id="page-27-2"></span>*Web 2.0*

Se distingue por permitir que los usuarios interactúen y trabajen juntos. Los usuarios ahora pueden crear, compartir y cambiar contenido en línea de forma activa. Las aplicaciones de la Web 2.0 incluyen sitios web de redes sociales, blogs, wikis y plataformas de colaboración.

## <span id="page-27-4"></span>**Figura 4**

*Web 2.0.*

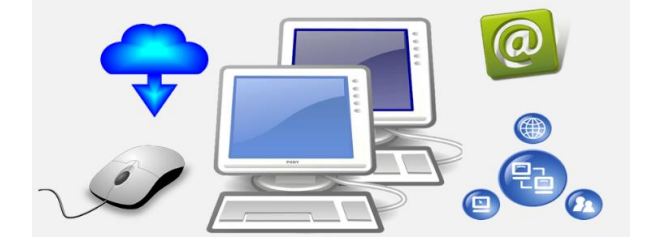

*Nota.* Información. Tomado de *(Inesdi, 2023)*

## <span id="page-28-0"></span>*Web 3.0*

Conocida como Web Semántica, dirige su atención hacia la comprensión de los datos mediante sistemas automatizados. Durante esta fase, los datos y la información presentes en la web se organizan y clasifican de tal manera que los sistemas informáticos puedan comprenderlos y emplearlos con mayor eficiencia. Como resultado, esto facilita una búsqueda más precisa, sugerencias personalizadas y servicios más sofisticados que se basan en la inteligencia artificial y el aprendizaje automático.

#### <span id="page-28-2"></span>**Figura 5**

*Web Semántica o web 3.0*

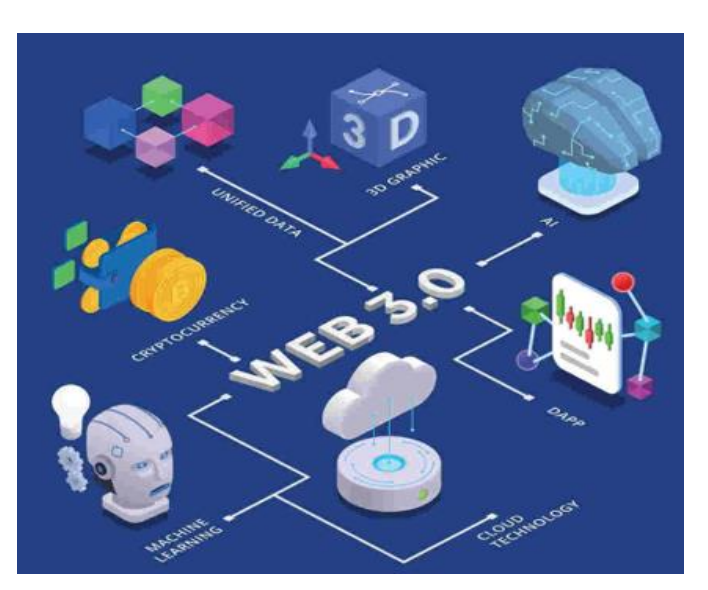

*Nota.* Información. Tomado de *(Cervera, 2023)*

## <span id="page-28-1"></span>*Web 4.0*

Un concepto actualmente en proceso de desarrollo, aún no se ha caracterizado del todo. Se prevé que la Web 4.0 se basará en tecnologías emergentes, incluidas, entre otras, la inteligencia artificial sofisticada, el Internet de las cosas (IoT), la realidad virtual aumentada y la computación en la nube. Se espera que esta etapa de la web facilite una mejor conectividad entre dispositivos y cultive una experiencia de usuario más inmersiva y personalizada.

## <span id="page-29-1"></span>**Figura 6**

*Web 4.0.*

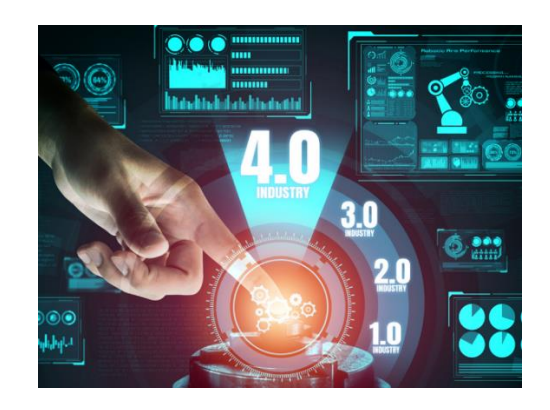

*Nota.* Información. Tomado de *(Autycom-Autycom, 2021)*

## <span id="page-29-0"></span>**World Wide Web**

Es un conjunto de documentos de hipertexto conectados a través de Internet, se basa en un protocolo de intercambio de información llamado código HTML, que almacena y muestra varias páginas en servidores web. Los usuarios utilizan navegadores como Internet Explorer, Google Chrome, Mozilla Firefox, etc. para ver las páginas en su pantalla. El navegador en cuestión analiza las URL (Locador de recursos uniformes) y las conecta en una dirección IP a través de una base de batos en Internet. Luego, organiza los resultados obtenidos según su relevancia (Brendom, 2023).

## <span id="page-29-2"></span>**Figura 7**

*Navegador y editor web en modo gráfico www*

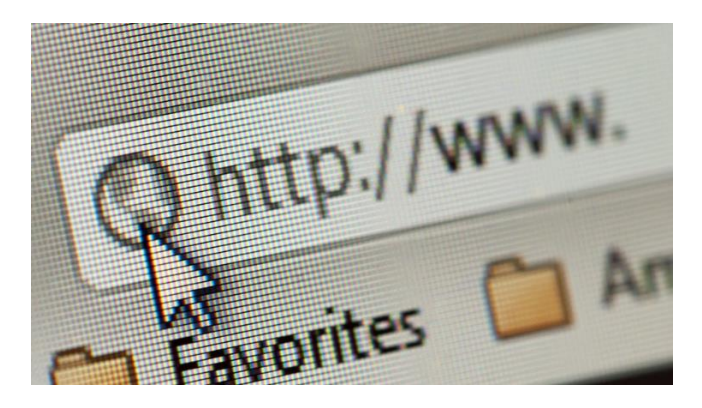

*Nota.* Información. Tomado de *(Dörner, 2021)*

#### <span id="page-30-0"></span>**Sitios Web**

El inicio del sitio web inicial se remonta al año 1990, cuando se creó el primer sitio web de la historia. Este importante logro supuso el inicio de una revolución tecnológica que tuvo un profundo impacto en nuestras vidas. El responsable de la creación de Internet, Tim Berners-Lee, formuló el lenguaje de marcado de hipertexto (HTML), el protocolo de transferencia de hipertexto (HTTP) y los localizadores uniformes de recursos (URL) para permitir la creación y visualización de páginas web. Un sitio web se refiere a una compilación meticulosamente organizada y coherente de páginas web, normalmente en formatos como html, php, cgi, etc., así como varios objetos como gráficos, animaciones, sonidos, etc.

El término «sitio web estático» se refiere con precisión a la ausencia de movimiento en dichos sitios web. Sin embargo, esta falta de movimiento no implica aburrimiento, ya que un sitio web estático puede tener un diseño muy atractivo que atraiga de manera efectiva a un número significativo de clientes. Por el contrario, un sitio web dinámico se caracteriza por su capacidad de mostrar al usuario objetos alterados, en movimiento o interactivos. Con frecuencia, el contenido de los sitios web dinámicos se define mediante la modificación de las imágenes de los productos. Algunos ejemplos notables de sitios web dinámicos incluyen bolsas de trabajo, foros, galerías de fotos y plataformas similares (Luma, 2022)

#### <span id="page-30-1"></span>**Páginas WEB**

Según (Aristides, 2020) las páginas web aparecen a finales de la década de 1980, por el científico británico Tim Berners-Lee el cual creo el World Wide Web (WWW), en 1991 se publicó el primer sitio web junto al navegador gráfico, Mosaic Netscape, en el año 1993, Como tal el número de páginas web ha crecido el desarrollo de las tecnologías como HTML, CSS y JavaScript. En la actualidad las páginas web son interactivas y continúan evolucionando con el desarrollo de tecnologías como HTML5 Y CSS3. Las páginas web son los elementos fundamentales que conforman la World Wide Web (WWW), y su cantidad crece de forma exponencial. Una página web se caracteriza por ser un documento multimedia, dado que

puede integrar diversos tipos de medios como texto, imágenes, sonidos, animaciones, entre otros. Con la investigación de (Antonio) las páginas pueden incluir enlaces que conectan con otros documentos ubicados en diferentes lugares y se pueden clasificar de la siguiente manera:

## <span id="page-31-0"></span>*Paginas Estáticas*

Es aquel contenido que permanece constante y muestra la misma manera a todos los usuarios, estas páginas se crean utilizando lenguajes de marcado como HTML y CSS sirven como archivos HTML estática que no contiene scripts dinámicos.

## **Características**

- No hay movimiento ni funcionalidades interactivas
- Están construidas usando XHTML o HTML
- El proceso de actualizaciones es manual y puede ser bastante lento
- Para modificar los contenidos de la página es necesario tener acceso al servidor donde se encuentra alojada la página.

## <span id="page-31-1"></span>*Paginas Dinámicas*

Son aquellas que generan contenido en tiempo real en respuesta a la interacción del usuario a ciertos parámetros como la hora del día, la ubicación del usuario, entre otros. En lugar de ser páginas predefinidas y estáticas, las páginas web dinámicas se construyen sobre la marcha, lo que permite una experiencia de usuario más interactiva y personalizada. Sin embargo, este nivel de interactividad y personalización puede hacer que las páginas web dinámicas sean más difíciles de diseñar y mantener.

## **Características**

- Utilizan varios lenguajes de programación
- Se gestiona a través de un Sistema de Gestión de Contenidos (CMS)
- No es necesario acceder a un servidor para realizar cambios.

### <span id="page-32-1"></span>**Figura 8**

## *Sitio y páginas web*

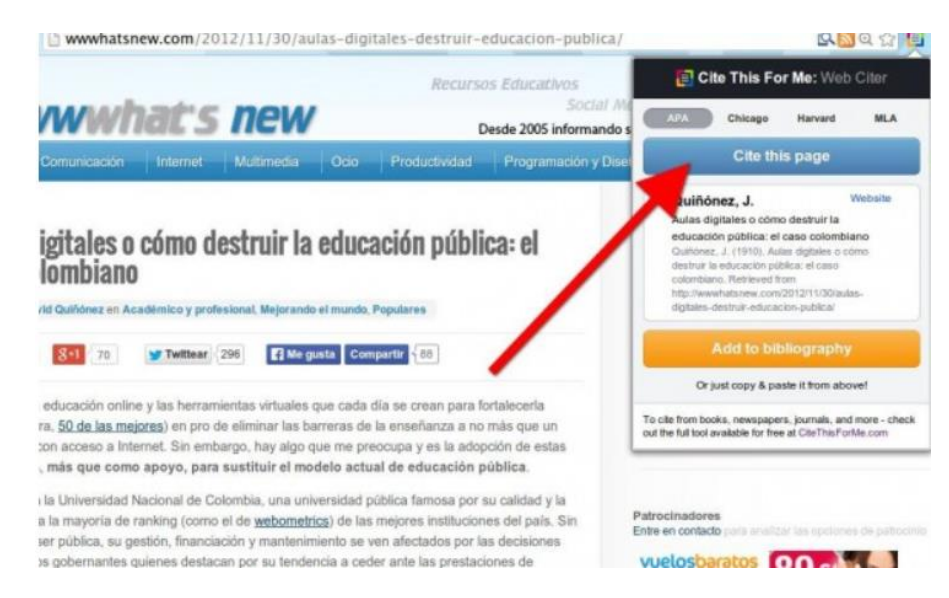

*Nota.* Información. Tomado de *(Aguilera, 2014)*

## <span id="page-32-0"></span>**Lenguaje de Programación**

Para desarrollar programas y que puedan ser reconocidos por un ordenador usamos los lenguajes de programación. La capacidad de la computadora se limita a ejecutar las directivas que constituyen el programa. Por lo general, los lenguajes de programación funcionan a un nivel superior, mientras que la computadora funciona a un nivel inferior, empleando un lenguaje ensamblador, que es considerablemente más complejo de comprender para las personas que un lenguaje de alto nivel. En consecuencia, en ausencia de programas, una computadora es incapaz de ejecutar las tareas para las que fue diseñada y desarrollada. Un programa se compone de instrucciones en un lenguaje de programación que, a su vez, está delineado por su sintaxis, que establece y denota las reglas de composición (gramática), así como por la semántica de los diversos tipos de datos, instrucciones, definiciones y todos los demás elementos constitutivos que constituyen un programa. Un lenguaje de programación es una manifestación específica del lenguaje informático, ya que este último nos permite crear programas y, al mismo tiempo, permite la representación de datos, configuraciones físicas y

protocolos de comunicación entre ordenadores y programas. En consecuencia, el código fuente se puede transformar en un archivo ejecutable (código de máquina) con la ayuda de un compilador, aunque también se puede ejecutar rápidamente mediante un intérprete. Sin embargo, para aumentar la tarea del programador, también hay lenguajes accesibles de alto nivel que poseen una usabilidad mejorada y no dependen de la configuración particular de cada computadora individual (Juganaru, 2014).

Según (Adrián, 2022) los lenguajes de programación de alto nivel son conocidos por su sintaxis fácil de entender y su enfoque simplifica tanto el proceso de desarrollo como la comprensión del software. Algunos ejemplos de lenguajes de alto nivel son:

#### <span id="page-33-0"></span>*Java*

Es un lenguaje versátil que está orientado a objetos por naturaleza. Si bien su reputación inicial era la de ser un lenguaje de programación utilizado principalmente para applets que se ejecutan dentro de los límites de un navegador web, posee la capacidad de construir proyectos de cualquier tipo. Java posee el atributo principal de ser un lenguaje compilado e interpretado. Es obligatorio que cada programa de Java se compile, tras lo cual los códigos de bytes resultantes son interpretados por una máquina virtual. En consecuencia, este enfoque permite lograr la independencia de la máquina, ya que el código compilado se ejecuta en máquinas virtuales que dependen de la plataforma.

#### **Características de Java**

Java es conocido por una multitud de características esenciales que han contribuido a su estado actual como lenguaje de programación:

• **Portabilidad:** uno de estos atributos es la portabilidad, que se logra mediante la utilización de la máquina virtual Java (JVM). Esta máquina virtual permite la ejecución de código Java en diversos sistemas operativos y plataformas sin necesidad de modificar el código en sí.

- **Orientación a objetos:** java es reconocida por su total adhesión a la orientación a objetos. Esto implica que todo lo que está en el lenguaje Java se considera un objeto, lo que facilita la creación de código modular y reutilizable.
- **Seguridad:** un aspecto central de la filosofía de diseño de Java es la seguridad. Desde sus inicios, Java se desarrolló con un fuerte énfasis en la seguridad. La plataforma Java incluye funciones de seguridad, como el control de acceso y la verificación de tipos, que sirven para proteger las aplicaciones de posibles amenazas de seguridad.
- **Robustez y confianza:** java presume de su robustez y confiabilidad como facetas integrales de su naturaleza. Al incorporar mecanismos como las comprobaciones del límite de memoria durante la ejecución (recolección de elementos no utilizados) y la gestión experta de las excepciones, Java mitiga eficazmente la aparición de errores críticos y mejora la estabilidad general de las aplicaciones.

## <span id="page-34-0"></span>*Python*

Se emplea principalmente en la creación de inteligencia artificial y en aplicaciones que se centran en el análisis extenso de datos. Este lenguaje es compatible con múltiples plataformas y pone gran énfasis en la claridad de su código. Los programadores prefieren Python por su eficiencia, facilidad de aprendizaje y capacidad de ejecutarse en múltiples plataformas. Además, el software Python es gratuito, se integra fácilmente con diferentes sistemas y acelera el proceso de desarrollo de aplicaciones.

#### <span id="page-34-1"></span>*Lenguaje de Programación C*

Es el segundo lenguaje de programación más utilizado a nivel mundial y es altamente valioso debido a su capacidad de funcionar en la mayoría de los sistemas operativos. Es común que el principal ámbito de aplicación de C sea la programación de sistemas, debido a su estrecha relación con el funcionamiento interno de las máquinas. C se enfoca en proporcionar la abstracción más precisa del código ensamblador nativo, lo que lo convierte en una excelente opción para programar controladores y sistemas operativos completos. La portabilidad del

lenguaje y la capacidad de acceder directamente al hardware desde el código C son aspectos destacados en su utilidad para este tipo de proyectos.

#### <span id="page-35-0"></span>*C#*

Es un lenguaje de programación creado por Microsoft, con un enfoque en la programación orientada a objetos y diseñado para compilar aplicaciones que corren en el .NET Framework. Con un enfoque en la simplicidad, eficacia y seguridad de tipos, C# ofrece numerosas innovaciones que permiten un desarrollo ágil de aplicaciones, manteniendo la elegancia y expresividad de los lenguajes de estilo C.

## <span id="page-35-2"></span>**Figura 9**

*Lenguajes de programación*

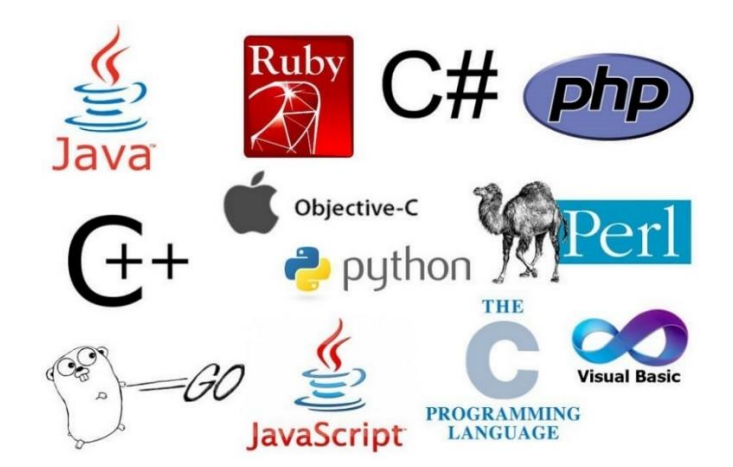

*Nota.* Información. Tomado de *(Vina Mon, 2018)*

#### <span id="page-35-1"></span>**Programación web**

La programación web es una disciplina académica que se centra en la creación de aplicaciones y sitios web destinados a su uso en Internet. Tiene una gran importancia en el avance de proyectos de gran escala. Dentro de este dominio, se utilizan varios lenguajes de programación, incluidos, entre otros, HTML, CSS, JavaScript y PHP, para crear páginas web que sean interactivas y visualmente atractivas, proporcionando así a los usuarios una experiencia distintiva. El campo de la programación web se divide comúnmente en dos áreas principales, a saber, el Frontend y el Backend. (Ollero, 2015)
Los componentes principales: la capa de presentación, también conocida como FrontEnd, y la capa de acceso a datos, comúnmente conocida como BackEnd. El FrontEnd se centra en crear la interfaz visual que permite a los usuarios interactuar con el sitio web o el sistema. Se ocupa principalmente del lenguaje de marca y utiliza lenguajes de programación web para ejecutarlos en las computadoras de los clientes. Por otro lado, el BackEnd es responsable de manipular los datos. Es importante tener en cuenta que un BackEnd por sí solo es insuficiente; requiere la presencia de un FrontEnd. El desarrollador de BackEnd debe poseer conocimientos en áreas como bases de datos, marcos y aspectos de seguridad. Su función principal es garantizar que la información recibida del FrontEnd se almacene en una base de datos (Perez et al., 2021).

#### **Lenguaje de programación de páginas web**

#### *HTML*

El lenguaje HTML, conocido como lenguaje de marcado de hipertexto, es un lenguaje de marcado diseñado específicamente para la creación y mejora de páginas web. Su concepción inicial se remonta al año 1991, cuando se distinguió por la utilización de poco más de doce etiquetas. Posteriormente, en 1995, se publicó el primer estándar HTML oficial, denominado HTML 2.0. En el año 1997, se creó el World Wide Web Consortium (W3C) y procedió a formular tres protocolos adicionales, que finalmente culminaron con la creación de HTML5 tal como está hoy en día en 2014. Las páginas web son documentos textuales, marcados con las extensiones de archivo htm o html, que, una vez transferidos a la computadora o dispositivo del usuario, pueden interpretarse de manera significativa por un navegador web, como Firefox, Chrome, Opera, Safari y otros. Para garantizar una comprensión precisa de las páginas web por parte de los navegadores, se emplea un lenguaje conocido como HTML (derivado del lenguaje de marcado de hipertexto), que se basa en etiquetas entre corchetes angulares. Por ejemplo, representa una etiqueta de cierre, mientras que significa una etiqueta de apertura. Además, la etiqueta se utiliza para indicar al navegador que muestre un párrafo de texto al usuario, con la etiqueta correspondiente indicando su conclusión. Por lo tanto, el HTML funciona como un medio para establecer la estructura de la información incluida en una página web (Pablo, 2023).

# *CSS*

El lenguaje CSS, también conocido como hojas de estilo en cascada, es un lenguaje de marcado de presentaciones dedicado que se utiliza para la creación de páginas web. Se definió inicialmente en 1994 y, posteriormente, se incorporó al grupo de trabajo del W3C con el propósito de desarrollarlo y estandarizarlo. La evolución de la especificación CSS ha sido algo desigual en comparación con los avances de otros lenguajes de marcado. Vale la pena señalar que las investigaciones revelan que la recomendación 2.1 se publicó en 1998, y poco después apareció el primer borrador de la versión actual del CSS en 1999. Con el tiempo, esto ha evolucionado hasta convertirse en lo que ahora denominamos CSS3. El lenguaje de marcado CSS3 está diseñado específicamente para segregar el contenido y la estructura de la presentación dentro de un documento HTML, XML o XHTML. Esta segregación brinda la oportunidad de mejorar la accesibilidad y la usabilidad de los documentos al proporcionar una mayor flexibilidad, una mejor reutilización del código y una reducción de la complejidad, lo que se logra en parte al eliminar la repetición del código. Entre las principales características iniciales del CSS se encuentran su simplicidad, que permite varios métodos de representación, y la utilización de reglas que se aplican en función de selectores predefinidos (Gustavo, 2023).

#### *Estructura de programación web el Frontend y Backend*

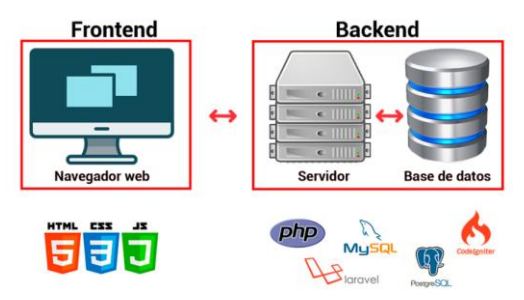

*Nota.* Información. Tomado de *(Jesús, 2023)*

### *PHP*

Es un lenguaje de programación ampliamente utilizado en el desarrollo de aplicaciones y sitios web, ganando cada vez más seguidores. Con su facilidad de uso y continuas mejoras, PHP se destaca como una opción segura para aquellos que buscan trabajar en proyectos de calidad sin complicaciones. PHP es un lenguaje de programación diseñado para el desarrollo de aplicaciones web y la creación de páginas web, facilitando la comunicación entre los servidores y la interfaz de usuario (Victor, 2023).

#### *JavaScript*

JavaScript fue inicialmente creado para añadir interactividad a las páginas web y desarrollar aplicaciones web. A pesar de su nombre similar, no está relacionado con Java. Este lenguaje se utiliza en el desarrollo web para diversas tareas como cambiar la fecha de una página automáticamente, abrir una ventana emergente al hacer clic en un enlace, modificar texto o imágenes al pasar el ratón sobre ellos, así como para la creación de encuestas y formularios. JavaScript se ejecuta en el ordenador del visitante, lo que elimina la necesidad de descargas constantes desde el sitio web (Addy, 2023).

#### **Aplicación Web**

Una aplicación web se define comúnmente como aquella que está estrechamente asociada con la entidad cliente/servidor, dado que el cliente es quien obtiene los recursos compartidos a través del servidor mediante un protocolo que permite la interacción entre estas dos entidades, constituyendo así lo que actualmente reconocemos como una aplicación web. Los programas basados en la web ofrecen multitud de ventajas notables. Principalmente, proporcionan una accesibilidad ubicua, lo que permite su uso desde cualquier dispositivo conectado a Internet, independientemente de su ubicación geográfica. Además, eliminan la necesidad de instalaciones adicionales, lo que se traduce en una reducción de costos y una mayor disponibilidad de la aplicación. Las aplicaciones web se están volviendo dominantes en el mercado de productos de software como resultado de las numerosas ventajas que ofrecen y de la dependencia de Internet para la implementación de diversas operaciones, haciendo caso omiso de las aplicaciones de escritorio tradicionales. Las actualizaciones y mejoras se implementan directamente en el servidor, lo que permite a todos los usuarios observar las modificaciones en tiempo real (Sergio, 2022).

#### *Arquitectura de una aplicación Web*

El diseño estructural de las aplicaciones web abarca una red de máquinas interconectadas, normalmente Internet o una intranet corporativa, que se adhiere al modelo cliente-servidor en el caso de los servidores web. Se originó a mediados de la década de 1990, durante la fase conocida como Web 1.0, coincidiendo con la llegada de las conexiones iniciales de acceso conmutado (RTC, ISDN, GSM, GPRS) y la integración de etiquetas multimedia dentro del estándar HTML, así como la inclusión de pequeños programas basados en Java denominados applets Todo este proceso de comunicación se ejecuta mediante el Protocolo de transferencia de hipertexto (HTTP). Además, cabe señalar que las propias páginas web están compuestas principalmente por el lenguaje de marcado de hipertexto (HTML), que se complementa con hojas de estilo en cascada (CSS) y código JavaScript (Gullén, 2012).

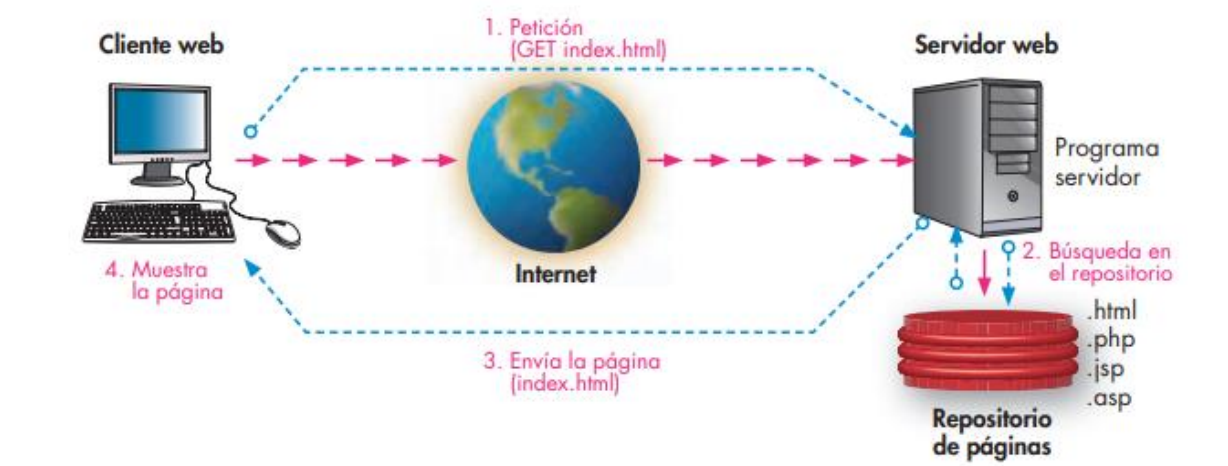

#### *Arquitectura cliente-servidor de un aplicativo web*

*Nota.* Información. Tomado de *(Jesús, 2023)*

#### *Frameworks*

Según (Fernàdez, 2023) en su investigación los framework son una herramienta cada vez más común en el ámbito del software, que se define como una estructura base para el desarrollo de soluciones digitales. Estas herramientas son utilizadas por programadores para facilitar un trabajo colaborativo, reducir errores y mejorar la calidad de las soluciones en desarrollo. Los frameworks simplifican el código al ofrecer características predefinidas listas para ser implementadas en una solución digital. En su artículo (Fernàdez) destaca diversos tipos de frameworks, cada uno con sus propias características y aplicaciones mostrados a continuación:

### *Frameworks de front-end*

Los frameworks facilitan la creación de páginas web o servicios web mediante herramientas basadas en lenguajes de programación como HTML o CSS. Son útiles para visualizar el resultado final de una solución web. Angular es uno de los frameworks más populares para este fin.

#### *Frameworks de back-end*

Estos frameworks son empleados en el desarrollo web relacionado con el servidor y la parte no visible para el usuario en una solución web. Spring es un framework Java ampliamente utilizado que proporciona una arquitectura modular y un extenso conjunto de herramientas en su ecosistema y Django es uno de los frameworks más destacados en esta categoría.

## **Figura 12**

*Diferentes framework de desarrollo*

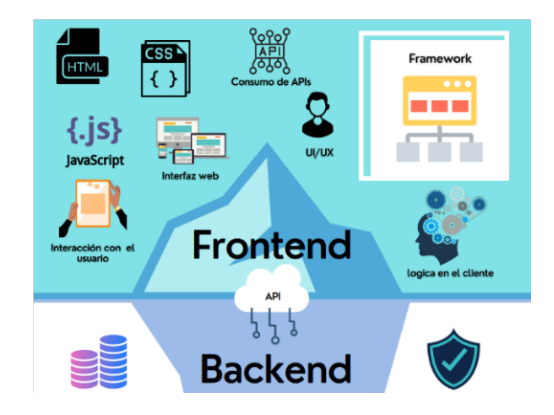

*Nota.* Tics información. Tomado de *(Internovam Blog, 2020)*

### **Tipos de gestores de bases de datos**

Según (Fernan, 2023) explica cada categoría de bases de datos y su relevancia en la implementación es esencial para brindar a los usuarios un mejor entendimiento.

#### *MySQL Workbench*

MySQL Administrador, que es sinónimo de MySQL Workbench, es un novedoso software para administrar servidores de bases de datos MySQL desarrollado por MySQL AB. Este software es compatible con múltiples plataformas, actualmente accesibles tanto en Linux como en Microsoft Windows, y cuenta con una interfaz gráfica de usuario muy intuitiva. Este innovador producto aborda las deficiencias presentes en el aspecto de administración de servidores de MySQL Control Center. Actualmente, MySQL Control Center se considera obsoleto, obsoleto y ya no se está desarrollando activamente. Ha sido suplantado por los

programas MySQL Administrator y MySQL Query Browser. El administrador de MySQL es una herramienta valiosa para ejecutar tareas administrativas en los servidores MySQL. Estas tareas incluyen configurar las opciones de inicio del servidor, iniciar y detener las operaciones del servidor, supervisar las conexiones al servidor, gestionar la administración de los usuarios, supervisar el estado del servidor, que incluye las estadísticas de uso, examinar los registros del servidor, gestionar las copias de seguridad y las recuperaciones, así como explorar los catálogos de datos.

#### *SQL Server*

 El servidor de bases de datos relacionales desarrollado por Microsoft es ampliamente utilizado en entornos que operan en servidores Windows. Aunque originalmente diseñado para este sistema operativo, en la actualidad también es compatible con otras plataformas. SQL Server, un gestor de bases de datos de carácter comercial, requiere licencia para su uso, aunque hay variantes de menor alcance disponibles de forma gratuita.

## *Oracle*

El sistema de bases de datos relacionales más prominente en la actualidad es Oracle. Es un sistema de gestión de bases de datos a nivel empresarial con funcionalidades potentes. A pesar de sus capacidades, su precio elevado lo limita principalmente a entornos empresariales, siendo menos común en proyectos web o startups.

#### *PostgreSQL*

El sistema de bases de datos relacionales de código abierto se destaca por ser una alternativa potente y gratuita, comparable en muchos aspectos a Oracle, un gigante en el ámbito comercial. Aunque presenta una mayor complejidad en la configuración y administración en comparación con sistemas open source como MySQL, es preferido en proyectos con requisitos técnicos más exigentes. Su popularidad está en aumento en proyectos en línea, incluso en aquellos de tamaño medio que buscan una base de datos robusta y altamente escalable.

#### *MongoDB*

MongoDB es el sistema de gestión más popular entre las bases de datos NoSQL. Se trata de una solución de código abierto y de libre uso que ofrece ventajas como rapidez y flexibilidad. Además, cuenta con una amplia comunidad de usuarios y una variedad de herramientas disponibles en su entorno. Es una plataforma de código abierto y de libre uso que brinda ventajas como rapidez y versatilidad. Asimismo, cuenta con una extensa comunidad de usuarios y una amplia gama de herramientas dentro de su ecosistema.

#### **Metodologías de desarrollo**

Según (Morales y otros, 2022) en su investigación exponen las metodologías más comúnmente empleadas en el desarrollo de software, así como el campo de aplicación dentro de un marco utilizado para estructurar, programar y supervisar el proceso de desarrollo de un sistema de información, además destaca cada una de las metodologías explicadas a continuación:

## *Modelo en Cascada*

En el modelo tradicional o Metodología Waterfall, el proyecto se divide en fases distintas que deben completarse y validarse antes de pasar a la siguiente. A pesar de brindar seguridad y prevenir errores, esta metodología puede prolongar el tiempo de entrega del proyecto final. Las fases típicas incluyen investigación y especificaciones, diseño, desarrollo y pruebas finales. La metodología en cascada se destaca en proyectos con requisitos claros y estables desde el inicio, y donde la incertidumbre sobre el alcance del proyecto es mínima. Aunque ha sido popular en el pasado, esta metodología ha sido cuestionada por su rigidez y falta de adaptabilidad a cambios en los requisitos y entorno del proyecto. A pesar de ello, sigue siendo pertinente en ciertos contextos, especialmente en proyectos con requisitos bien definidos y estables.

#### *Modelo en Espiral*

Es un enfoque de desarrollo de software que destaca por su naturaleza iterativa y progresiva. En este modelo, el proceso avanza a través de una serie de ciclos o "espirales", donde se llevan a cabo actividades como identificación de riesgos, planificación, implementación y evaluación. Esta metodología ofrece mayor flexibilidad y adaptabilidad durante el desarrollo del software, permitiendo ajustes y mejoras en cada ciclo según los resultados y riesgos identificados.

#### *Metodología Scrum*

Scrum, una metodología ágil de desarrollo de software ampliamente reconocida en todo el mundo, se originó en la década de 1980 a través de análisis exhaustivos realizados por Ikujiro Nonaka e Hirotaka Takeuchi, en los que enfatizaron la importancia del trabajo en equipo y la autonomía en el desarrollo de productos. La base subyacente de Scrum reside en un conjunto prescrito de reglamentos y objetos, así como en funciones específicas que sirven para facilitar el marco necesario para un funcionamiento sin problemas.

#### **Figura 13**

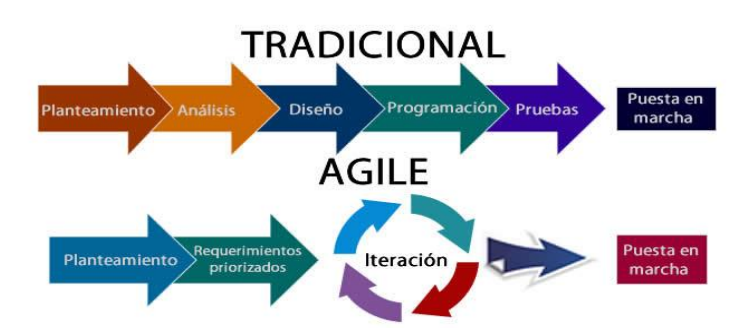

## *Esquema de la metodología Scrum*

*Nota.* Información. Tomado de *(Calvo, 2019)*

### **API REST**

La nueva arquitectura propuesta tiene como objetivo mejorar el marco existente mediante la incorporación de la aplicación web, la API REST y la base de datos. El objetivo principal de la API REST es establecer una capa de abstracción que facilite la recuperación de datos. Esta capa es necesaria para ofrecer una gama de servicios y funciones que puedan aprovechar entidades externas, como la aplicación web, para administrar los datos de manera eficaz. Más específicamente, es responsable de implementar funciones que simplifiquen la ejecución de las operaciones del CRUD en varios aspectos, incluidos los contextos, las intenciones o las preguntas, sus respuestas correspondientes y los sinónimos asociados a cada pregunta. Además, es imprescindible que la API REST proporcione un servicio que simplifique el proceso de formación de la aplicación mediante la utilización de la plataforma de PNL. Esta API, que actúa como un intermediario vital entre el front-end y el back-end, es responsable de prestar servicios al primero, lo que permite una conectividad perfecta. Al ofrecer una capa de abstracción para acceder a los datos requeridos por el asistente para un rendimiento óptimo, la API REST proporciona una variedad de funciones y servicios a los componentes de nivel superior (Raquel, 2022).

#### **Figura 14**

*Funcionamiento de API REST*

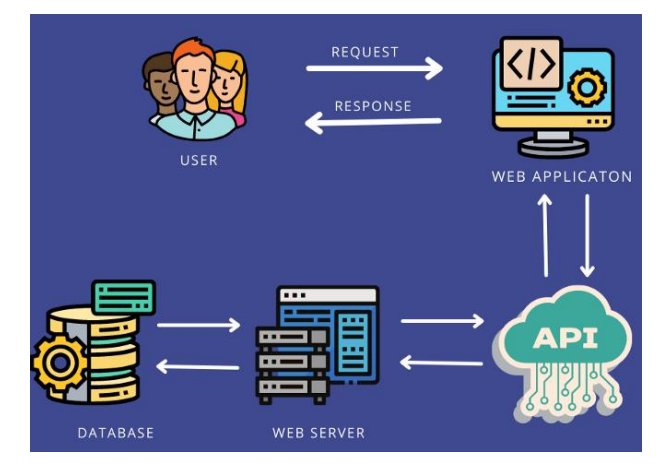

*Nota.* Información. Tomado de (Nihal, 2022)

### **IntelliJ IDEA**

Es un entorno de desarrollo integrado (IDE) de Java que se utiliza para la creación de software informático. Ha sido desarrollado meticulosamente por JetBrains (anteriormente conocido como IntelliJ). El software está disponible en dos versiones: una edición comunitaria que funciona con una licencia Apache 2 y una edición comercial patentada. Ambas ediciones se pueden emplear para fines de desarrollo relacionados con el negocio. Además, IntelliJ IDEA es una alternativa viable a Android Studio, ya que permite el desarrollo de aplicaciones de Android. La composición del proyecto Android dentro de IntelliJ IDEA se representa visualmente en la figura adjunta. Todos los archivos del proyecto se almacenan de forma segura en el directorio de la aplicación. El directorio de la aplicación incluye los directorios build, libs y src. Cabe destacar que el directorio src comprende el directorio principal, que contiene los directorios java, res y values. Para ser precisos, todos los archivos java se almacenan específicamente en el directorio java. IntelliJ IDEA se integra con las siguientes aplicaciones: Microsoft SQL Server, Redis Enterprise, Drupal, GitHub, Angular, MongoDB, PostgreSQL, Oracle Database, Vite, Couchbase Server, WordPress, Apache Cassandra, MySQL, MariaDB, Velocity, SQLite, Google Cloud BigQuery, IBM Db2, Scala, Docker, Spring Boot, Mercurial y Snowflake. (Manuel, 2023)

#### **Visual Studio Code**

Es un editor de código fuente eficiente y robusto que está diseñado para ejecutarse en su computadora personal y es accesible para los sistemas operativos Windows, macOS y Linux. Está equipado con asistencia integrada para los lenguajes de programación JavaScript, TypeScript y Node.js y posee una amplia variedad de componentes complementarios para diversos lenguajes y entornos de programación, incluidos, entre otros, C++, C#, Java, Python, PHP, Go y.NET. El software, al ser de código abierto y multiplataforma, es accesible para su uso en los sistemas operativos Windows, GNU/Linux y macOS. VS Code presenta una integración total con Git, lo que facilita la depuración del código y, además, proporciona una amplia selección de extensiones que permiten escribir y administrar código en varios lenguajes de programación (Frankier, 2023).

#### **Capítulo III**

#### **Metodología de Desarrollo**

#### **Análisis de la propuesta**

El presente proyecto tiene como objetivo principal implementar la interfaz web con el fin de gestionar de manera eficiente el inventario de los equipos disponibles en el laboratorio de comunicaciones. Se busca tener en cuenta la cantidad de equipos disponibles para su préstamo a los estudiantes que necesiten utilizarlos, además de mejorar la administración de dichos equipos, asegurando su correcto uso tanto por parte de los estudiantes como de los docentes.

El desarrollo de la interfaz web se enfocó principalmente en el uso de tecnologías actuales con el objetivo de garantizar la escalabilidad, seguridad y adaptabilidad a las nuevas tendencias tecnológicas.

Para el desarrollo del proyecto, se ha tomado en cuenta la arquitectura cliente-servidor como enfoque principal para la implementación de la interfaz web. Al utilizar esta arquitectura, se garantiza una interacción fluida y confiable entre los usuarios y la interfaz, facilitando la administración del inventario de los equipos del laboratorio de comunicaciones.

Al describir al cliente en el contexto de este proyecto, se refiere al frontend o parte visual de la interfaz web. Para su desarrollo, se utiliza el framework Visual Studio Code con los lenguajes de programación web HTML y CSS, los cuales son fundamentales para la estructura y el estilo de la interfaz. Se integra la herramienta Angular para el desarrollo de aplicaciones web dinámicas.

Por otro lado, tenemos el servidor, que es el componente del backend de la aplicación, el framework Intellij IDEA, que es una herramienta moderna y de vanguardia para el desarrollo de aplicaciones basadas en Spring Boot, complementando sus funciones y facilitando la

programación en el lenguaje Java, esto permite el desarrollo de una herramienta robusta, intuitivas y eficientes.

La gestión de los datos se complementa con MySQL, se utiliza la herramienta MySQL Workbench para bases de datos relacionales, conocida por su rendimiento, confiabilidad y escalabilidad.

#### **Análisis de la interpretación del sistema**

#### *Desarrollo de software*

La presente investigación se basó en la metodología cascada un enfoque secuencial en el cual el desarrollo de software se ve como flujo constante a través de varias fases. Según (Manobanda, 2020), "Esta metodología es un proceso secuencial, cada etapa se ejecuta una a continuación de otra. Cada fase tiene objetivos y tareas bien definidos que satisfacen las necesidades del software" (p.19).

#### *Fases*

En la implementación del sistema se desarrolló el cumplimiento de las fases que se muestra a continuación en la **Figura 15;**

### **Figura 15**

*Fases de la metodología Cascada*

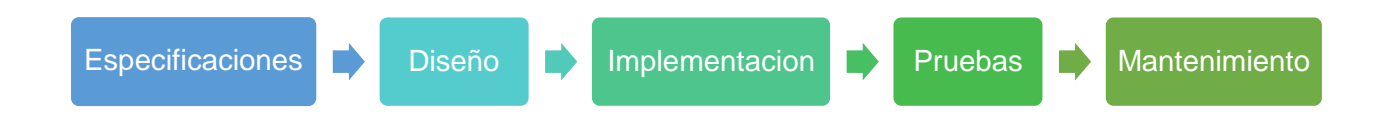

### *Análisis de requerimientos*

La figura presenta el proceso o rol que cumple cada administrador y usuario

*Descripción de los roles*

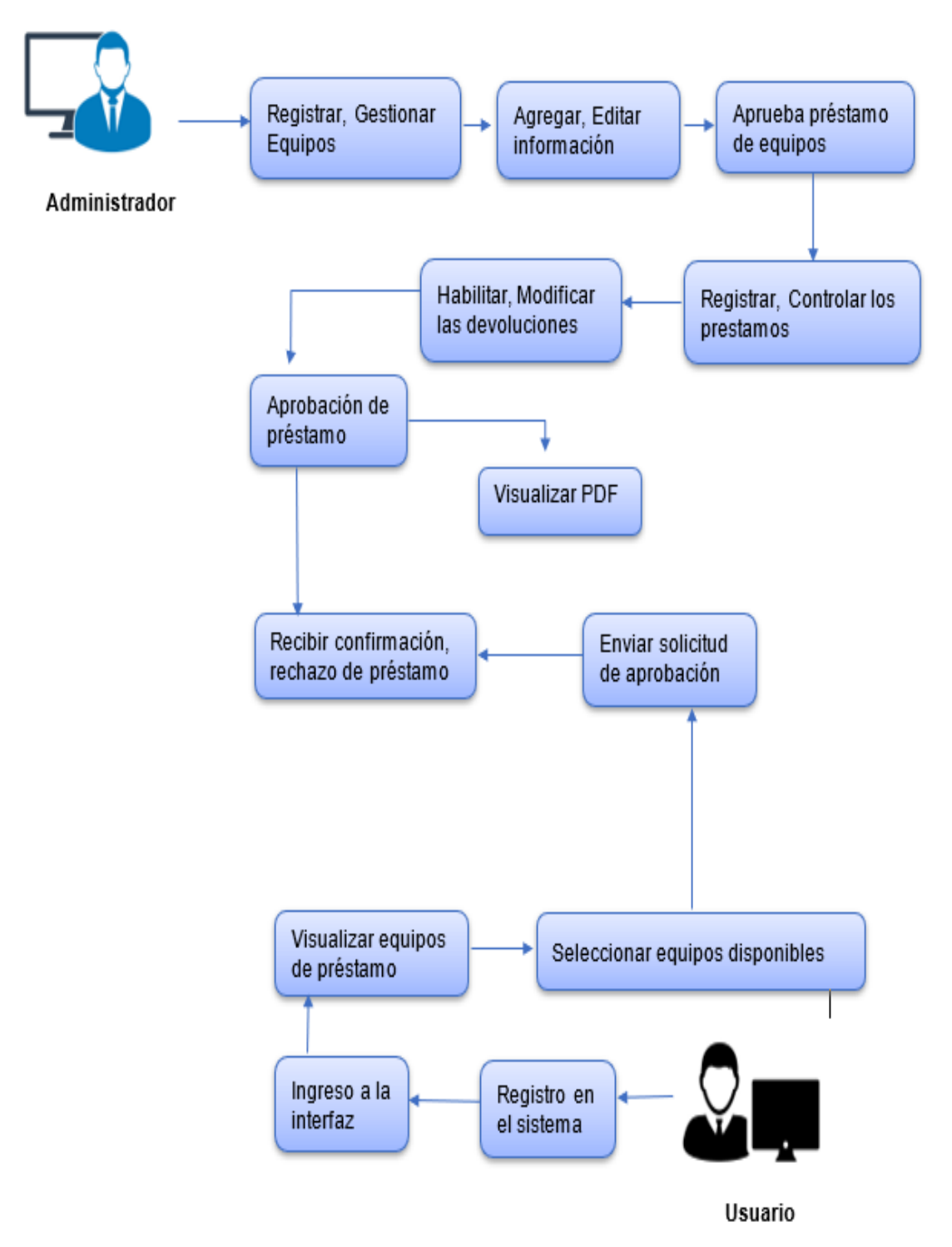

# *Requisitos Funcionales*

**Tabla 1**

*Requisitos Funcionales*

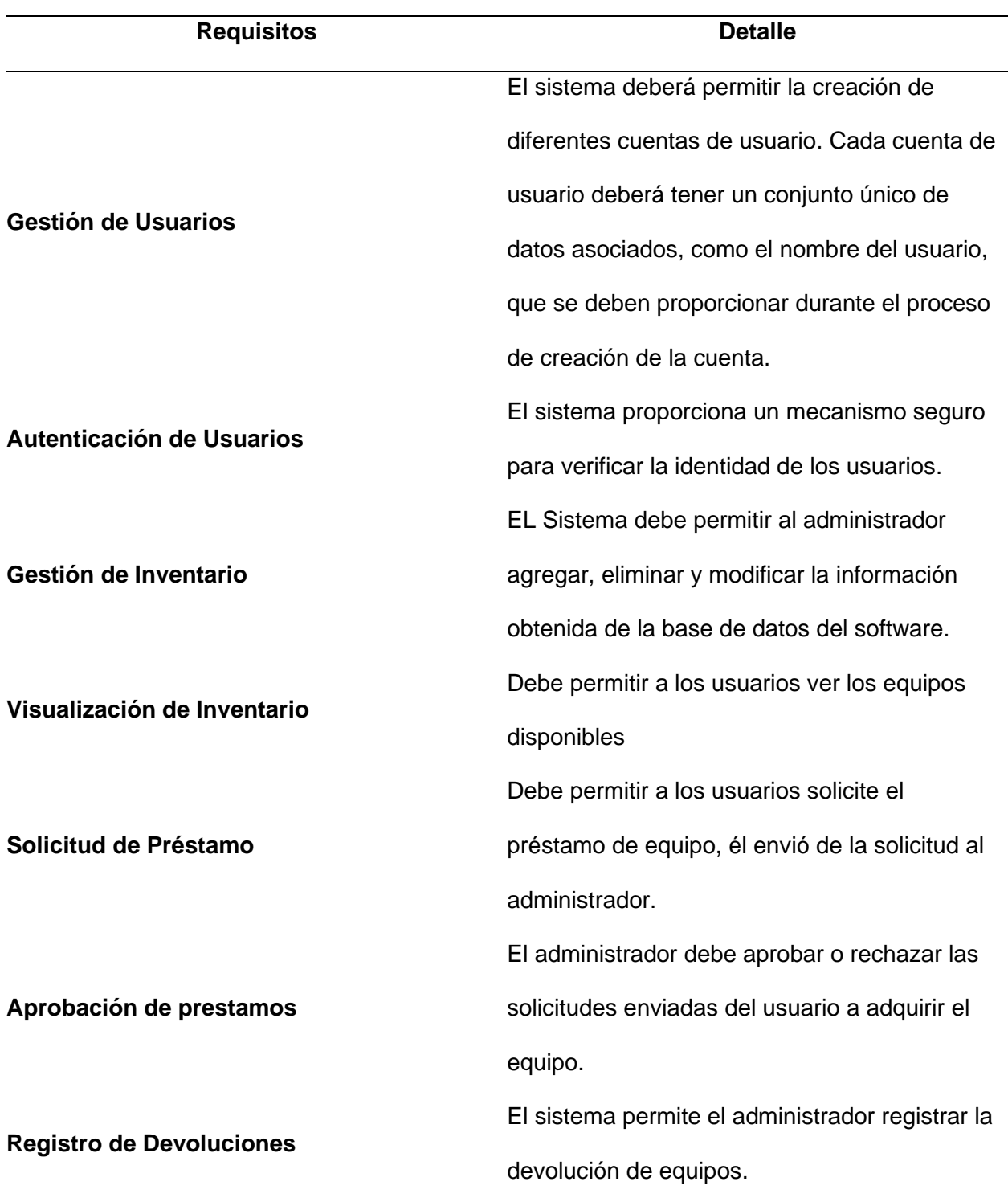

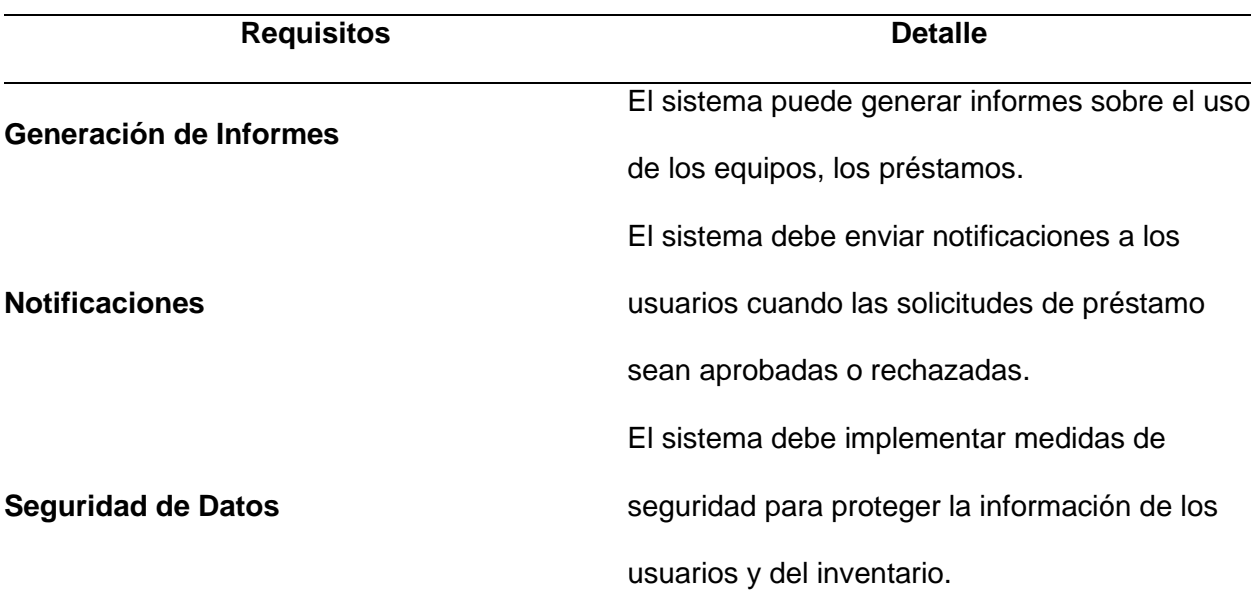

# **Tabla 2**

*Requisitos no funcionales*

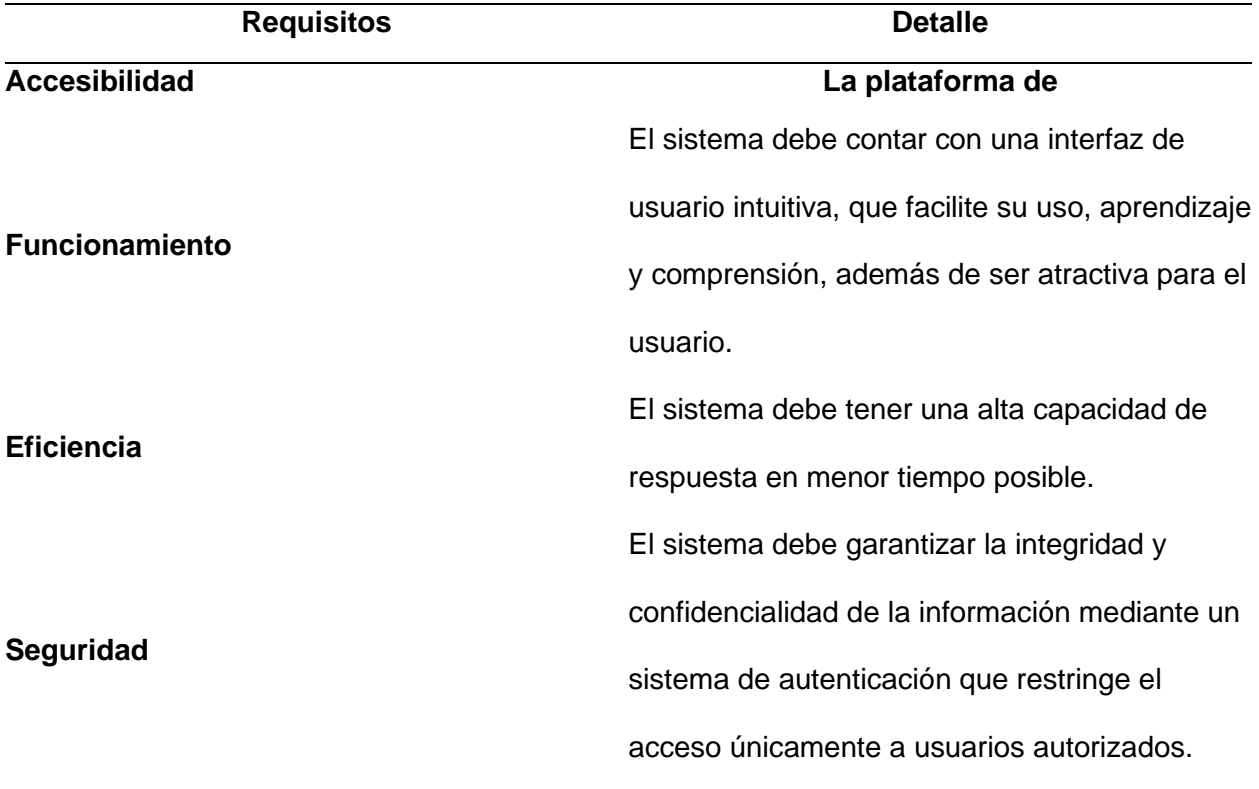

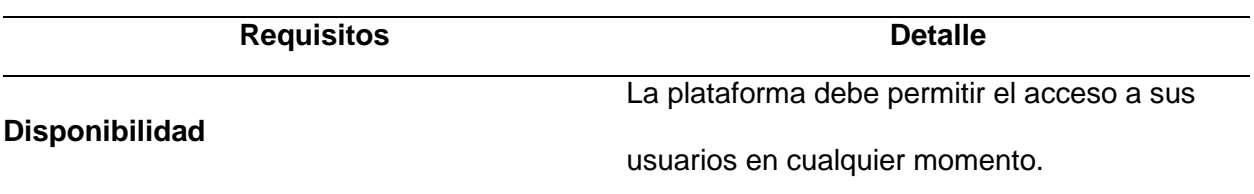

## *Requisitos del Sistema (Localhost)*

La utilización de máquinas robustas es esencial para el despliegue del sistema, ya que permite un manejo fluido del equipo, teniendo en cuenta cada una de las aplicaciones a considerar. Además, el gestor de la base de datos asegura la ejecución correcta de las líneas de código sin inconvenientes, realizando las pruebas necesarias para comprobar su funcionalidad. A continuación, se describen las características:

- **Sistema Operativo:** Windows (10-11), macOS [macOS Mojave (10.14) o superior] o Linux (Recomendable Ubuntu 20.04 LTS).
- **Java Development Kit:** JDK 8 o superior.
- **Node.js y npm:** Node.js (14 o superior.)

# *Requisitos del Hardware (Localhost)*

- **Procesador:** Un procesador de al menos 2 GHz es recomendado para un rendimiento óptimo.
- **Memoria RAM:** Se recomienda tener al menos 8 GB de RAM para manejar las cargas de trabajo de desarrollo de manera eficiente.
- **Almacenamiento:** Recomendable 100 GB o superior.

# *Requisitos Software*

# **Backend**

- Spring Boot
- Intellij Idea

# **Frontend**

• Angular material

• Sigue un proceso lineal y s Vs Code

## **Base de datos**

- MySQL
- SqlWorkbench
- Node js

# **Diseño**

## **Vista conceptual**

La interfaz web diseñada para el préstamo de equipos gestiona el inventario, esta se estructura en dos escenarios principales que mejoran su funcionalidad y ambos contribuyen de manera significativa a su operación eficiente.

- **Administrador:** Este rol posee privilegios completos del sistema. El administrador tiene la capacidad de supervisar, gestionar y modificar todos los aspectos del sistema, lo que incluye la administración de inventario, la asignación de equipos.
- **Usuario:** Los usuarios interactúan con la interfaz web a través de la visualización del inventario de equipos disponibles para préstamo. Pueden solicitar equipos para su uso, siguiendo los procedimientos establecidos en el sistema.

# *Diagrama UML*

Para entender los requerimientos funcionales del sistema, se decidió utilizar diagramas UML (Lenguaje Unificado de Modelado). Este es un conjunto de normas y estándares gráficos para representar la funcionalidad de un software de fácil comprensión. Según (Chisaguano, 2018) **"**Para la comprensión de los requerimientos funcionales del sistema se optó por la aplicación de diagramas UML (Lenguaje de Modelado Unificado)" (p.31).

# *Diagrama de caso de uso*

Para especificar los casos de uso, se le concede al administrador la capacidad de gestionar y administrar el sistema, mientras que los usuarios utilizan la interfaz web según los casos de uso.

## *Administración y usuarios*

## **Figura 17**

*Representación del caso de uso en la interfaz web, administrador*

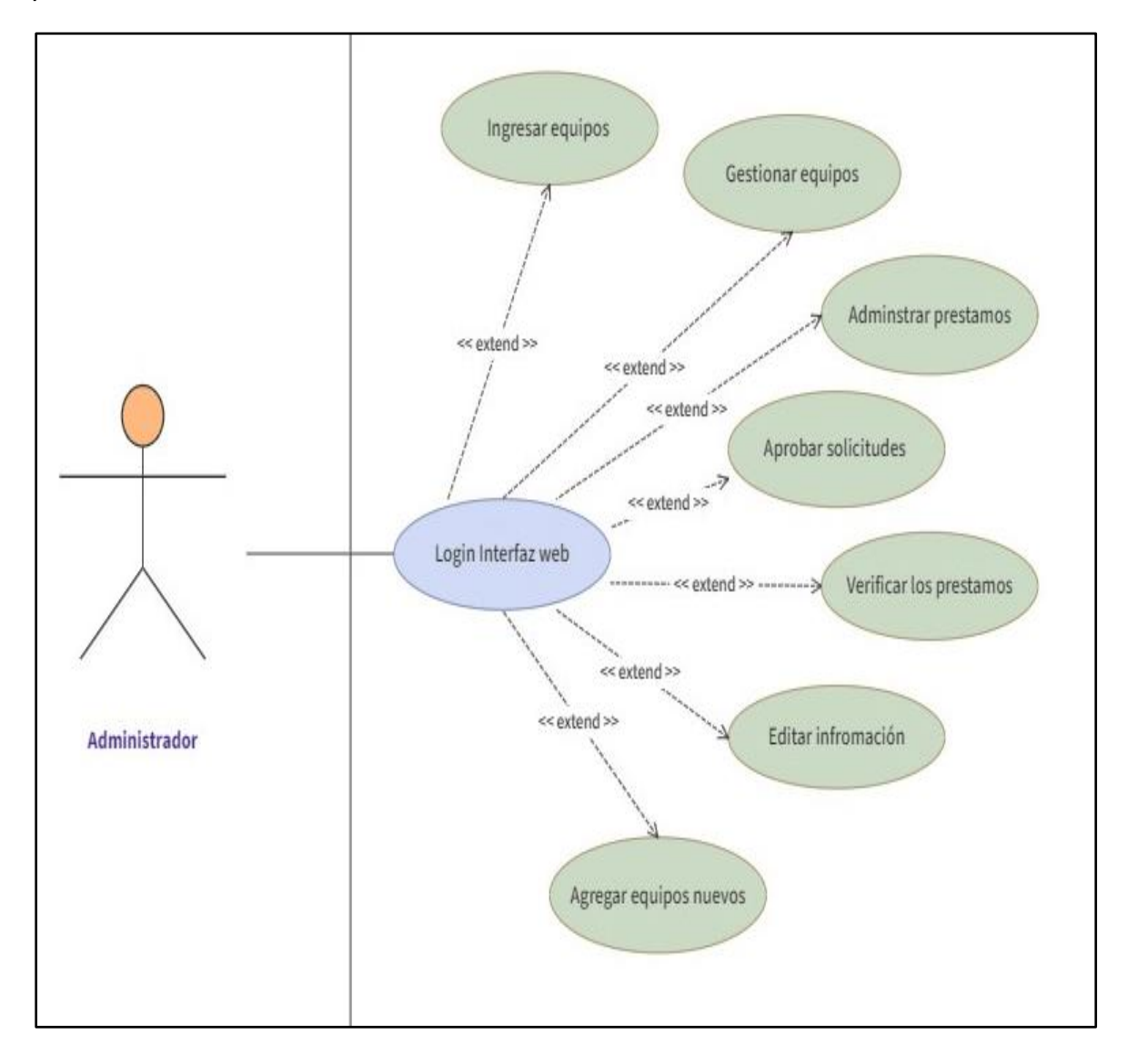

*Representación del caso de uso en la interfaz web, usuario*

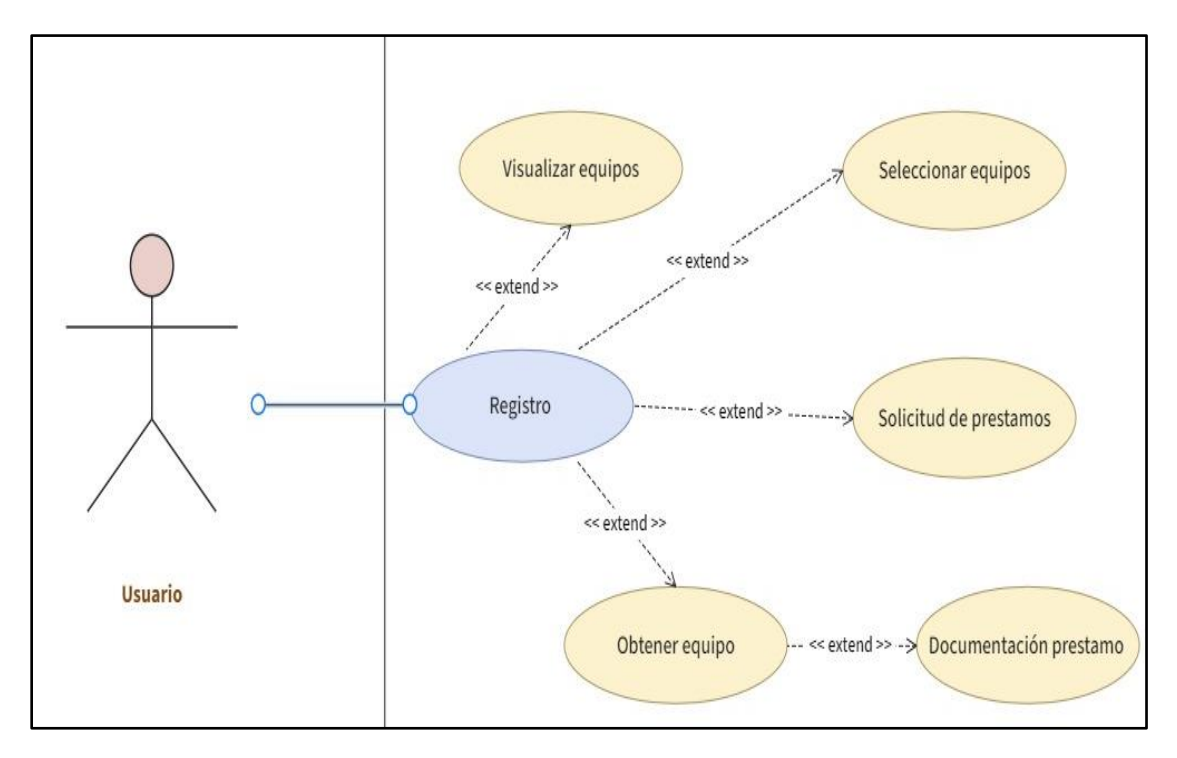

# *Descripción de los roles*

Identificación de los roles para el manejo de la aplicación son:

## **Tabla 3**

*Descripción de rol administrador.*

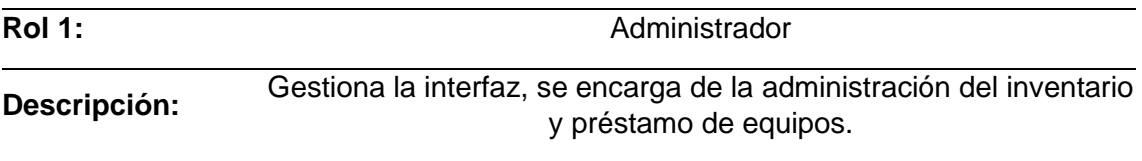

# **Tabla 4**

*Descripción de rol usuarios.*

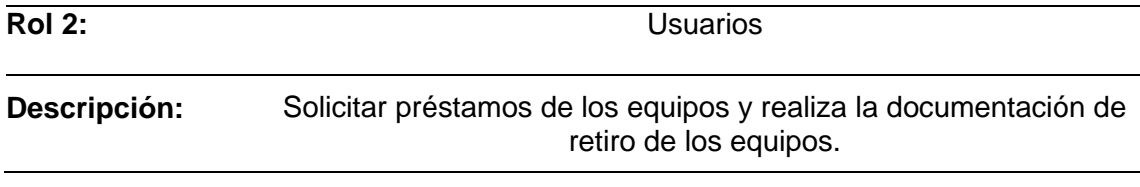

# *Diagrama de Actividades*

El diagrama de actividades muestra la funcionalidad del proceso de registro de un usuario en la interfaz, detalla los eventos que ocurren en cada componente del sistema durante este proceso.

# **Figura 19**

## *Diagrama de actividades del software*

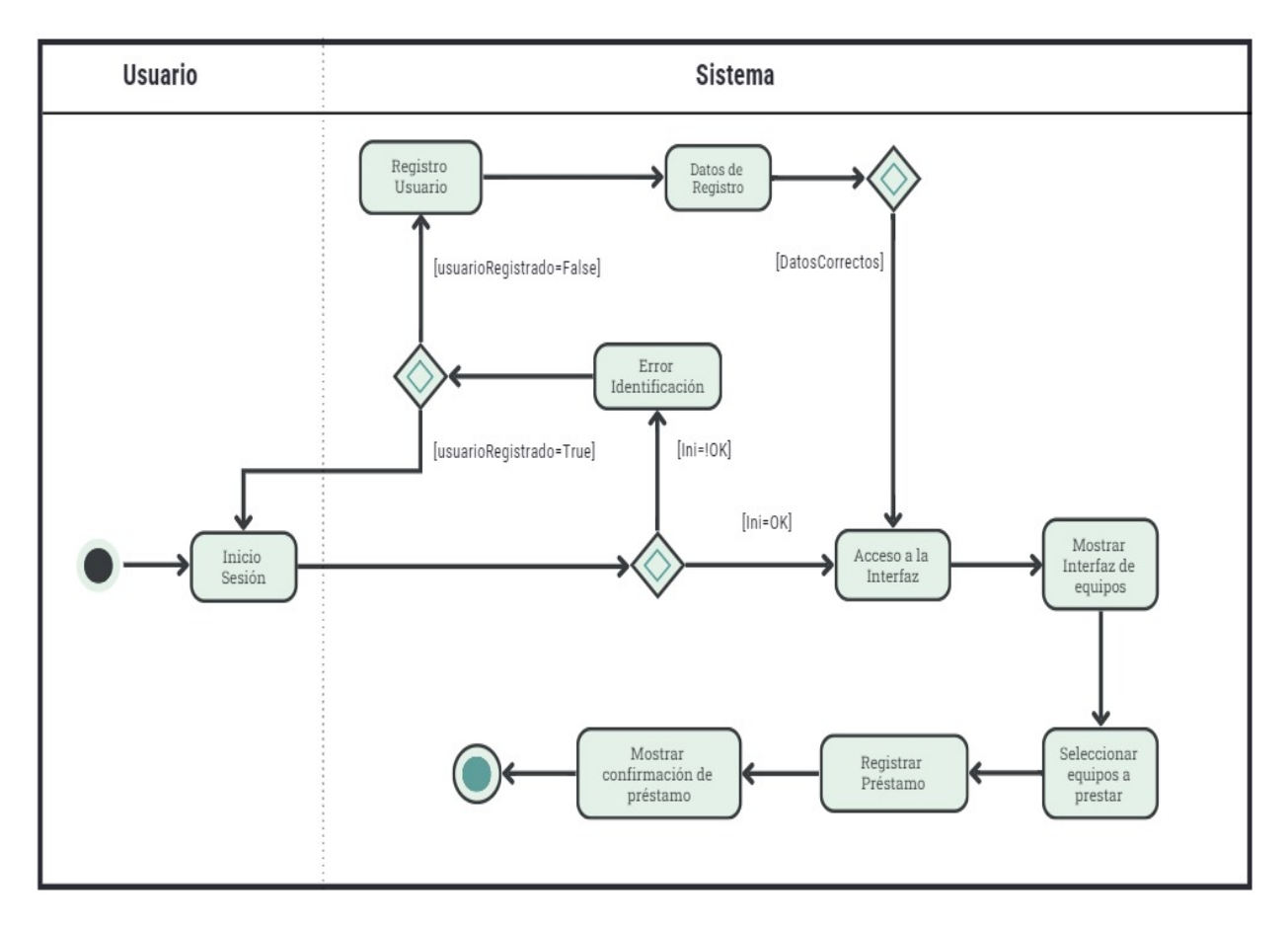

### *Diagrama de despliegue*

Los esquemas de despliegue, son representaciones gráficas, exhiben la infraestructura física del sistema, destacando la ubicación de cada uno de sus elementos constituyentes, proporcionando así una visión de cómo se distribuyen y organizan los componentes individuales dentro del sistema.

*Diagrama de despliegue del software*

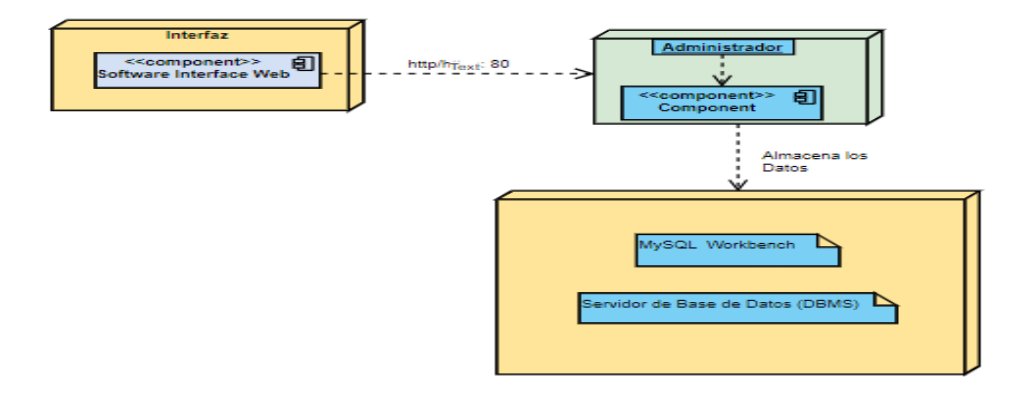

*Nota.* Información. Tomado de *(Jesús, 2023)*

# *Diseño de la Base de Datos MySQL Workbench*

Durante el diseño de la base de datos, se utilizará MySQL, que gestiona los datos e información necesaria para el correcto funcionamiento de la Interfaz Web. Se empleará el modelo entidad-relación, que ayuda con la representación gráfica mediante un esquema, mostrando las relaciones que existen entre las entidades que interactúan entre sí. La administración del sistema empleará la herramienta MySQL Workbench como complemento de la base de datos.

### **Figura 21**

*Diseño de la base de datos para el funcionamiento de la interfaz*

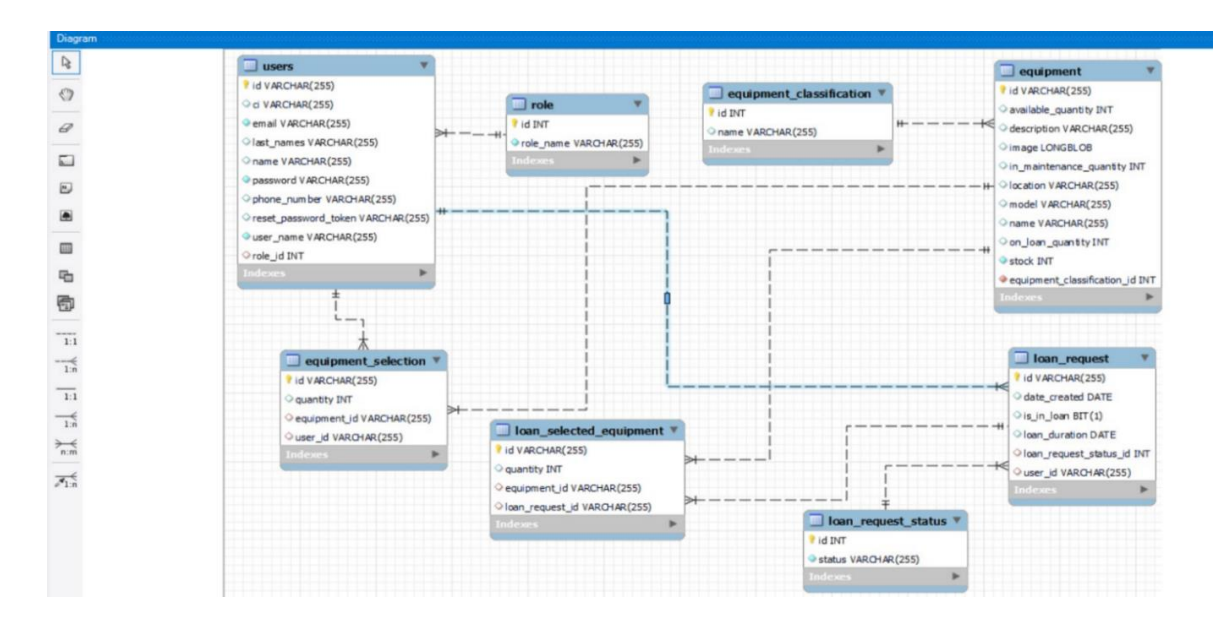

### **Implementación**

### **Diseño de la interfaz**

Para la creación de la interfaz web, se optó por el uso de herramientas actuales con el propósito de adecuarse a las últimas tecnologías disponibles. Como se muestra en las Figuras se instala Intellij IDEA para el desarrollo del backend y Visual Studio Code para el frontend, implementando Angular y Node.js. La integración de una base de datos resultó crucial para el registro y la gestión de la información introducida en el sistema.

## **Figura 22**

*Instalación de Visual Studio Code*

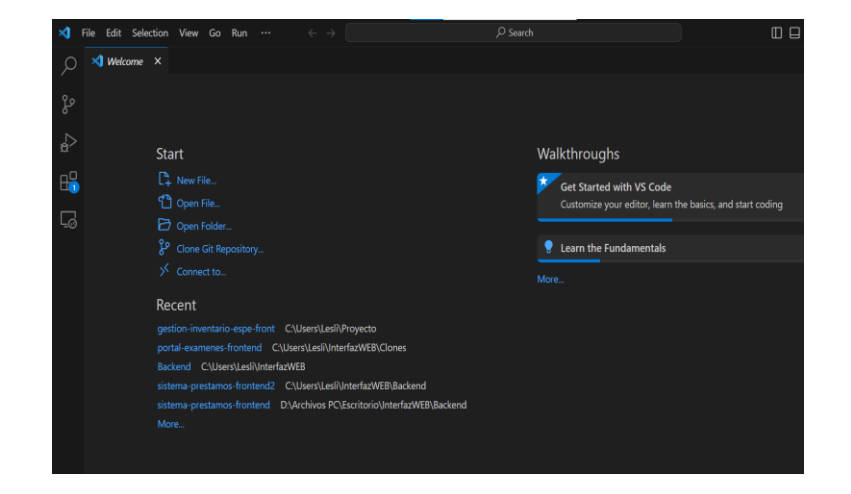

*Instalación de Visual Studio Code*

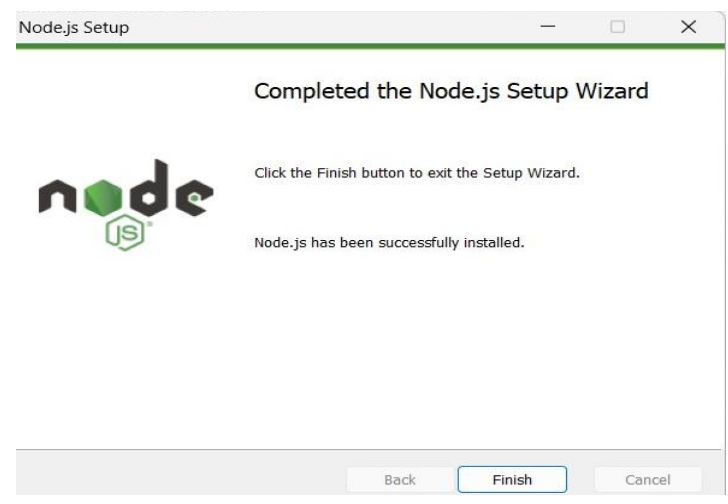

# **Figura 24**

*Implementación del IDE Intellij IDEA*

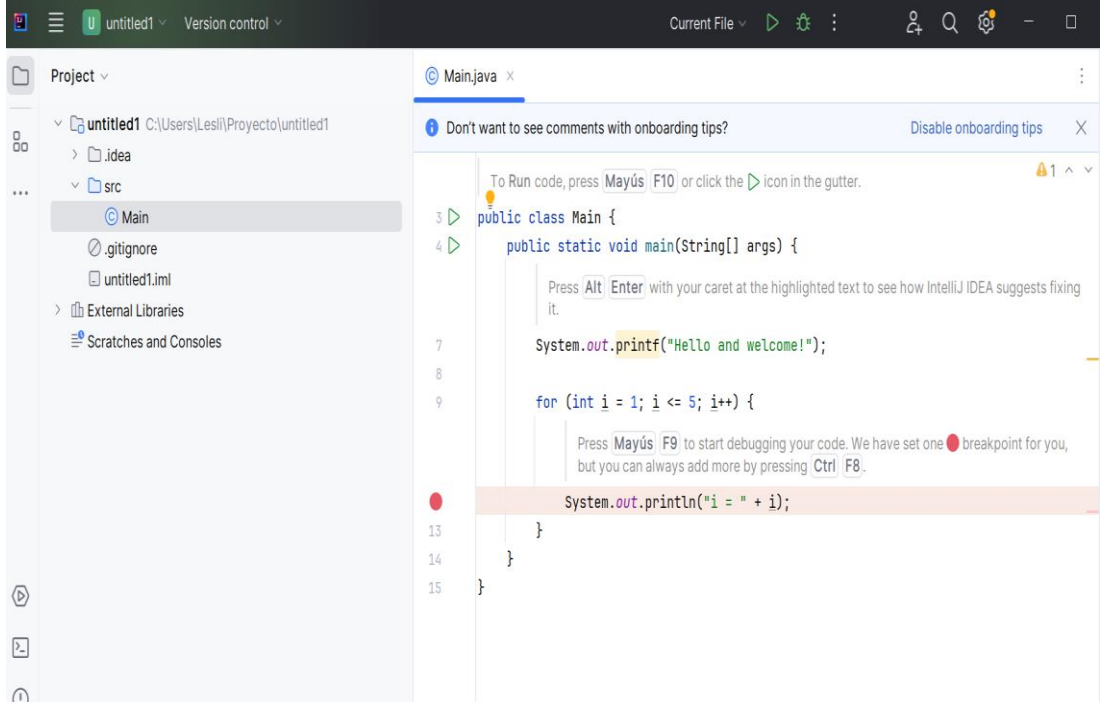

## *Codificación de la Interfaz Web*

Durante la fase de codificación, se llevó a cabo la implementación del código fuente para la interfaz, siguiendo el modelo cliente-servidor para la gestión y administración de los equipos en el sistema, así como para el proceso de préstamo de los mismos.

#### *Creación de la conexión*

Se procede a establecer la conexión entre la herramienta Intellij IDEA mediante el código de programación Java y la base de datos MySQL Workbench, como se muestra en la Figura 25 en el apartado de application-dev. properties esta configuración permitirá enviar los datos al sistema durante las implementaciones, asegurando así la correcta interacción del código con la base de datos.

### **Figura 25**

*Conexión con la base de datos*

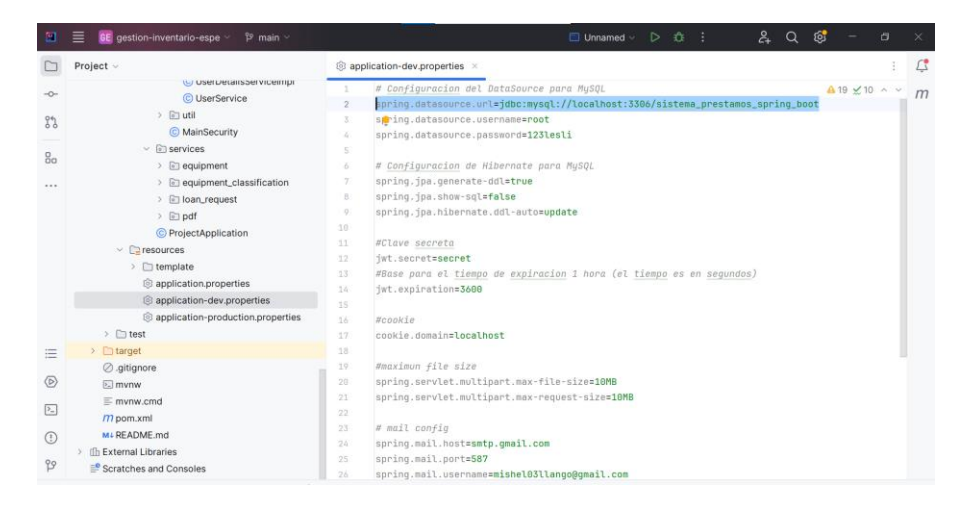

Posteriormente se codifica la interfaz de acceso con autenticación generando el token de ingreso mediante el inicio de sesión como presenta la línea de código 30 de la Figura 26 se introduce la codificación para la generación del token único asociado a la cuenta de ingreso

considerando los distintos roles de usuario, así como la aplicación de medidas de seguridad adecuadas.

# **Figura 26**

*Codificación de autenticación token*

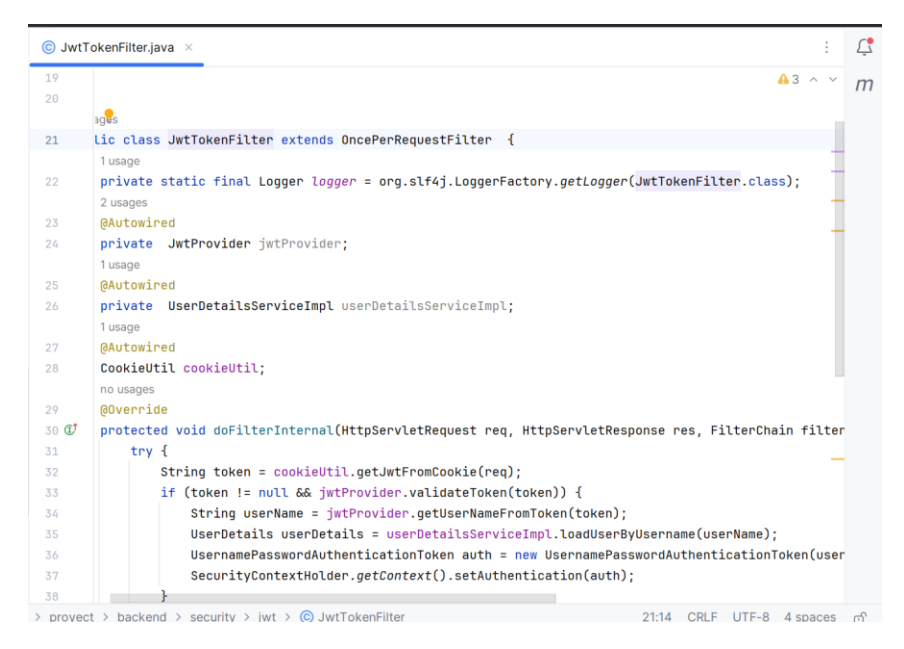

También se realizó la protección de las claves del inicio de sesión utilizando líneas de código que generen la gestión de la seguridad y la expiración del token como se puede observar en la Figura 27 las leneas de código muestran la creación de mensajes de advertencia del token controlando cualquier error que pueda surgir en su creación.

# **Figura 27**

*Código generación del token*

 $\circledcirc$  JwtTokenFilter.java  $\circledcirc$  JwtProvider.java  $\times$ 

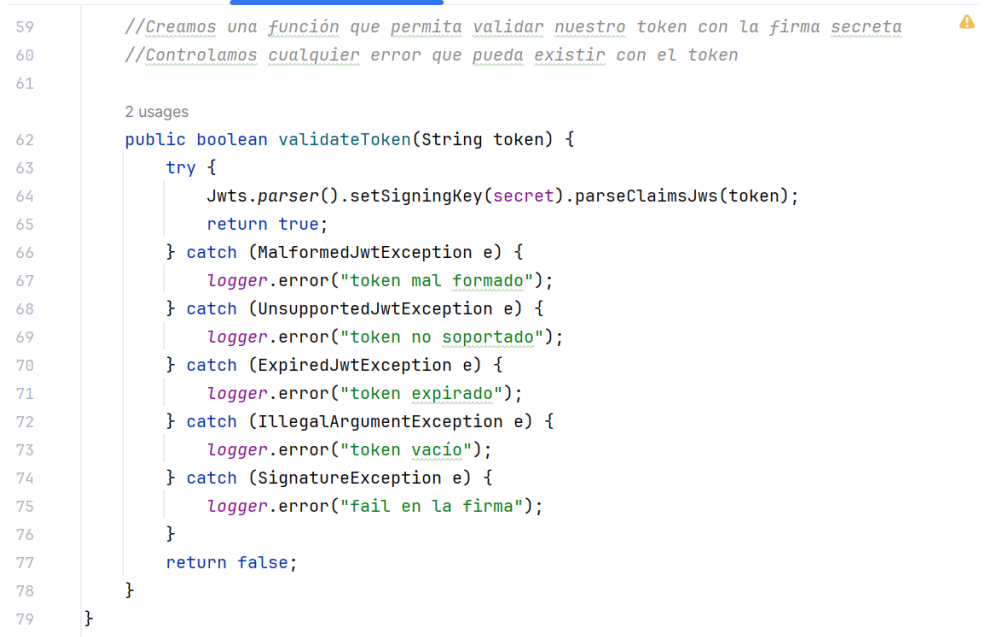

Para el desarrollo de la interfaz de registro de usuarios, se realiza la codificación correspondiente teniendo en cuenta los requisitos necesarios y los campos que deben ser incluidos al momento de que el usuario se registre en el sistema, con las restricciones necesarias. En las líneas de código se evidencian la creación de los campos para la construcción del registro de los datos sen el sistema con la utilización del lenguaje HTML y su encabezado en la creación de la interfaz de inicio de sesión.

# **Figura 28**

*Código de implementación de las funciones de ingreso*

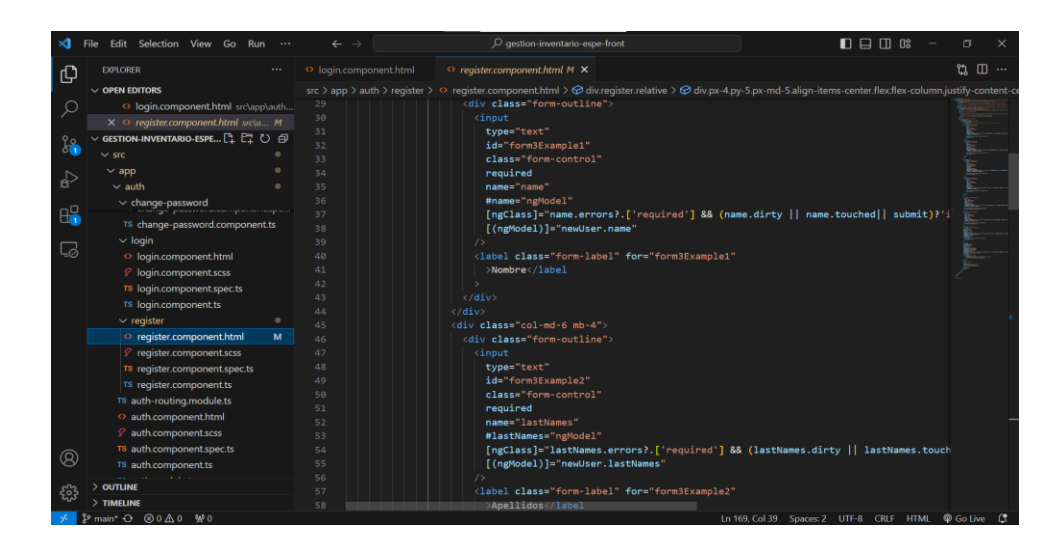

Además, en el backend se genera la creación de las declaraciones de las variables con el modificador private y el tipo de dato que se requiere ingresar que en este caso es el string, como se puede verificar en la Figura 29 en las líneas de código 10 la declaración de las variables.

## **Figura 29**

## *Código de ingreso de datos*

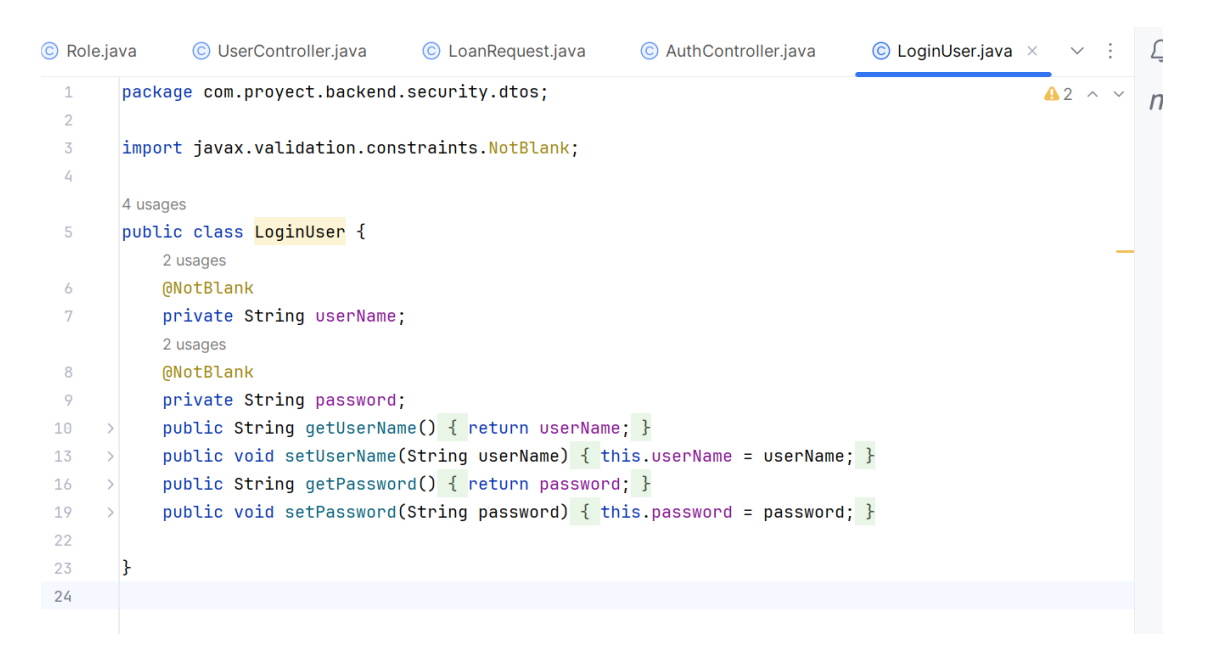

Se implementa la interfaz de inicio de sesión para el usuario, donde se presentarán los equipos disponibles según las categorías definidas. Como se evidencia en la Figura 30 se

incluye un control para el préstamo de los equipos. Por otro lado, el administrador tendrá acceso a su propia interfaz con los privilegios necesarios para gestionar y prestar los equipos a los usuarios.

# **Figura 30**

## *Interfaz de registro de los usuarios*

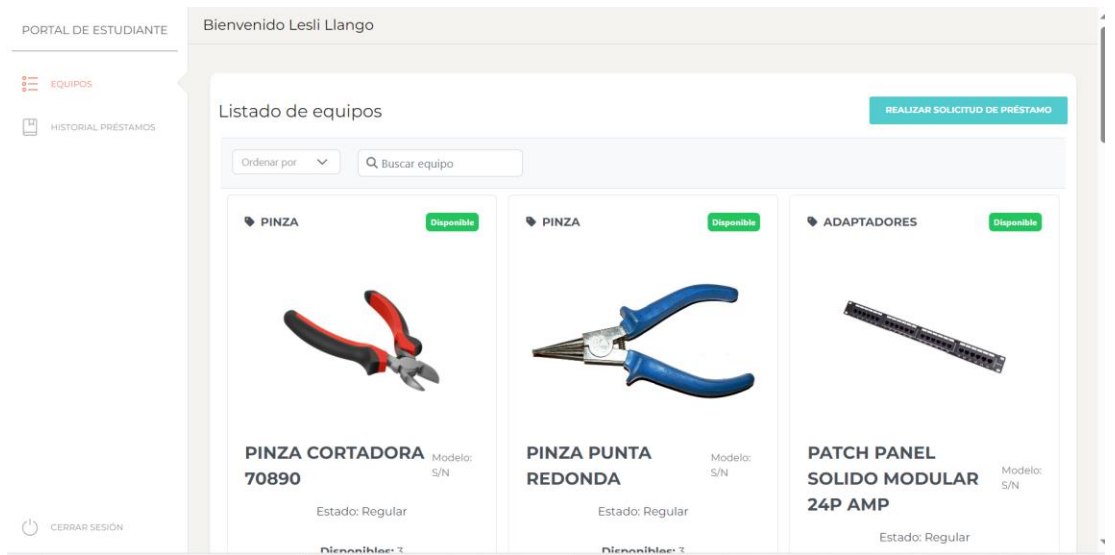

A continuación, se muestra la codificación de la interfaz de ingreso al sistema con la utilización de la anotación para mapear las solicitudes HTTP POST para el controlador, mediante el método mapea las solicitudes de ingreso de información creando los datos que deben ingresar en cada uno de las pestañas.

**Figura 31**

*Código de la clasificación de los equipos*

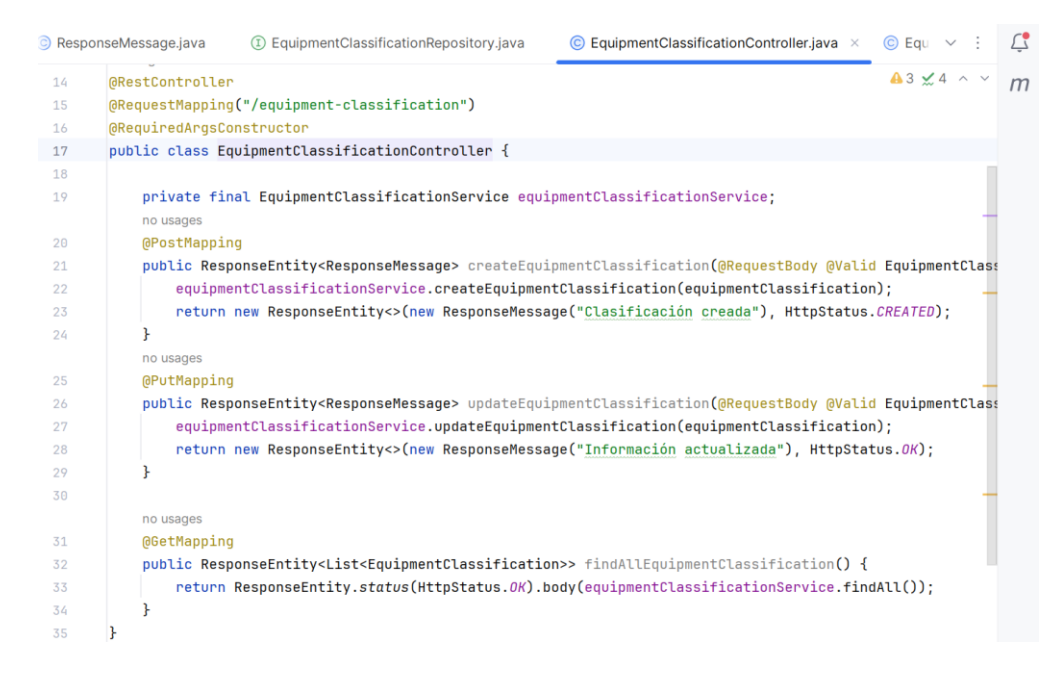

Se crea las líneas de código para el diseño de la interfaz de inicio con las respectivas

etiquetas visualizadas en la Figura 32 se genera la agrupación de las líneas de código,

estructurando el diseño de la interfaz.

## **Figura 32**

*Código de implementación sistema en Visual Studio Code*

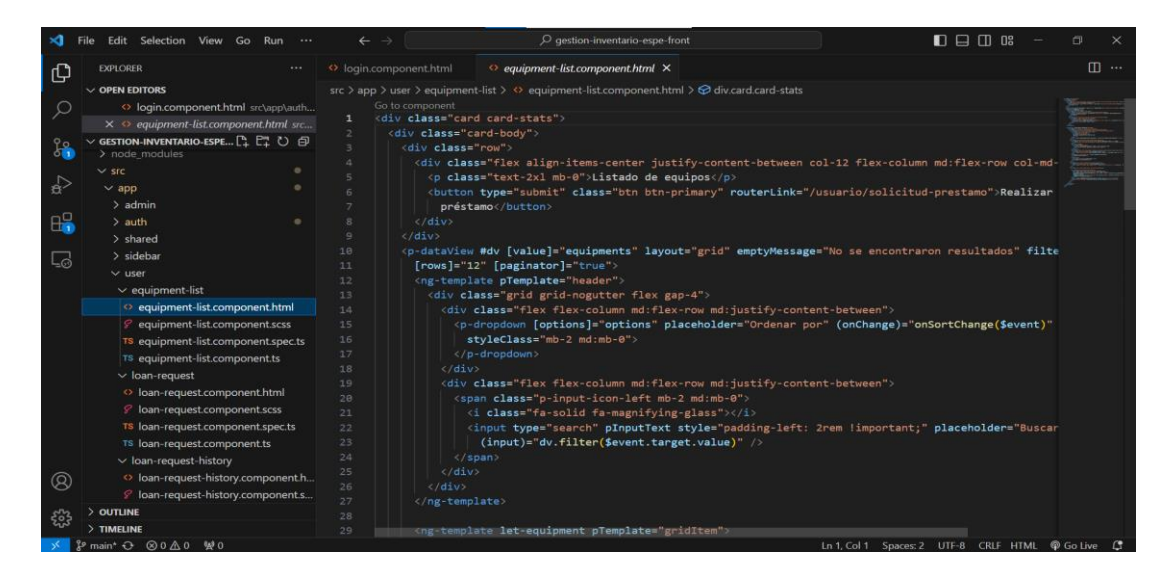

También en la interfaz de solicitud de préstamos de equipos se realiza el diseño de la interfaz de solicitud de préstamo de equipos para el envío del mensaje de confirmación de

préstamo con la fecha límite del préstamo, se presenta la tabla detallada de los equipos en préstamo con la opción de eliminar el historial de los equipos adquiridos.

# **Figura 33**

*Pestaña de solicitudes de los equipos en préstamo*

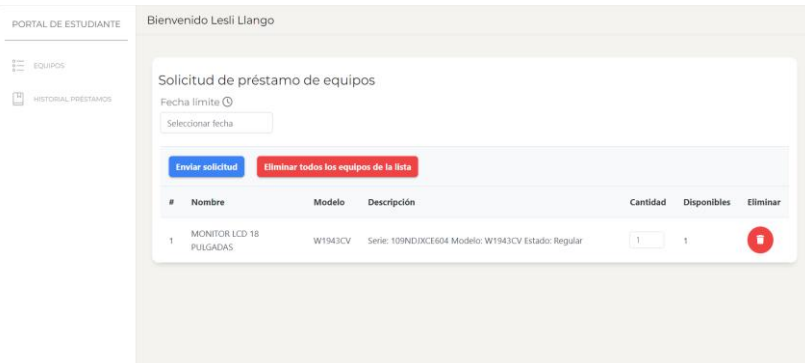

Se presenta las líneas de código de la interfaz de solicitudes de préstamo como se muestra en la Figura 34 cada línea de código define el cuerpo con los contenedores y su alineación respectiva para cada componente como la fecha, el listado de los equipos seleccionados y la confirmación de envió de solicitud.

### **Figura 34**

*Codificación de las opciones de la solicitud de los equipos*

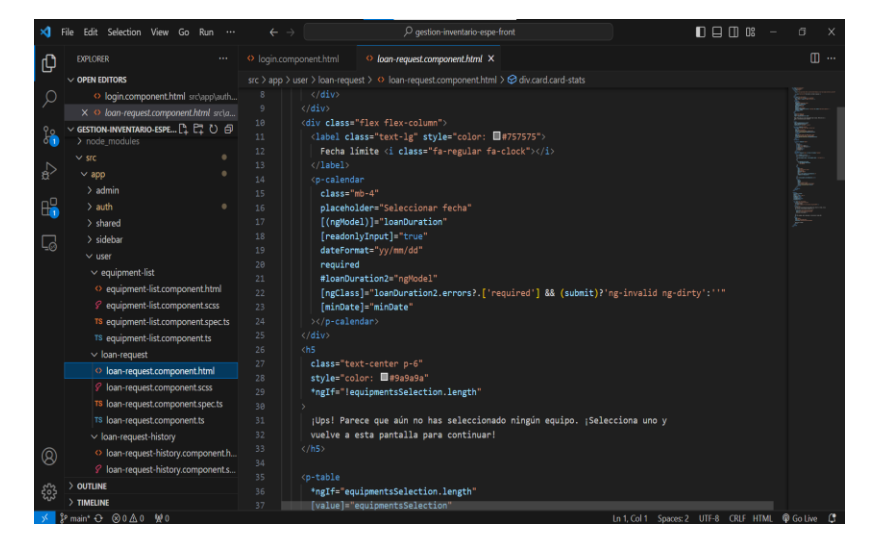

Se codifico en IntelliJ IDEA las anotaciones del método createLoanRequest para el

manejo de las solicitudes HTTP POST para el aviso de las solicitudes POST como se evidencia

en la Figura 35 los métodos empleados son generados para la creación de métodos para el manejo de las solicitudes del préstamo de equipos interactuando con el frontend de ingreso a las distintas pestañas de la interfaz.

## **Figura 35**

#### *Código del historial de préstamo*

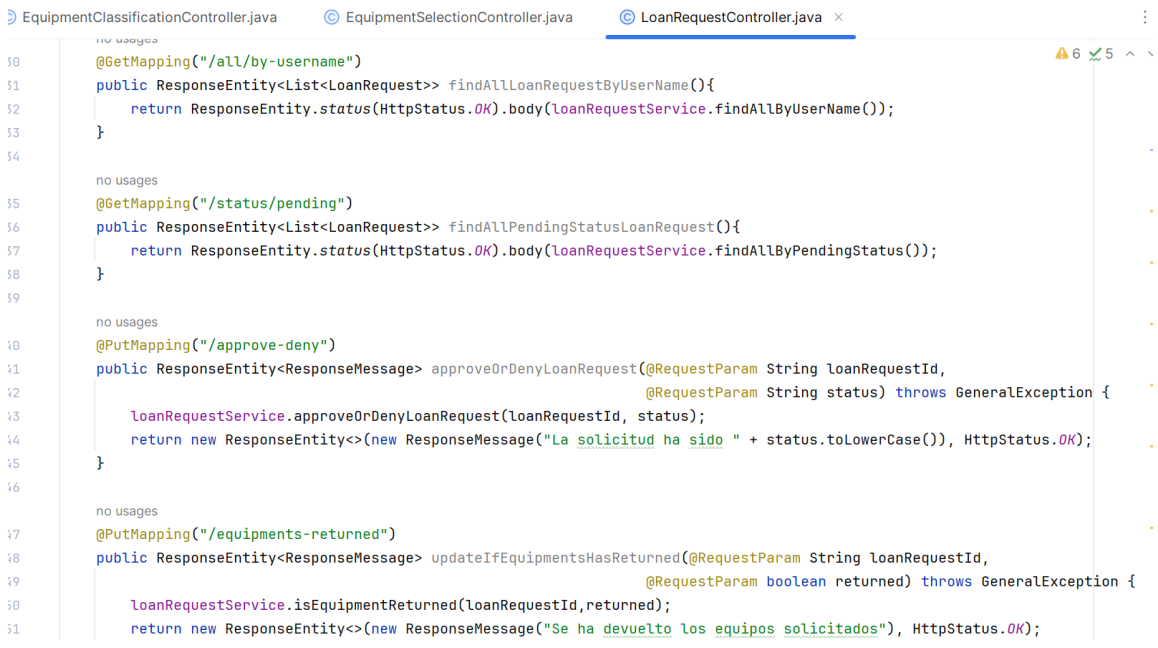

## **Diseño de la interfaz de Administrador**

Mediante la interfaz de administración se desarrolló el respectivo perfil que incluirá la posibilidad de editar los datos de acceso y los privilegios necesarios para la gestión del inventario de equipos y la liberación de préstamos. Permitirá realizar modificaciones en el inventario, como añadir o registrar y controlar los préstamos efectuados. Además, se dispondrá de un historial detallado de los préstamos realizados para un seguimiento de las transacciones.

### **Figura 36**

*Interfaz de administrador*

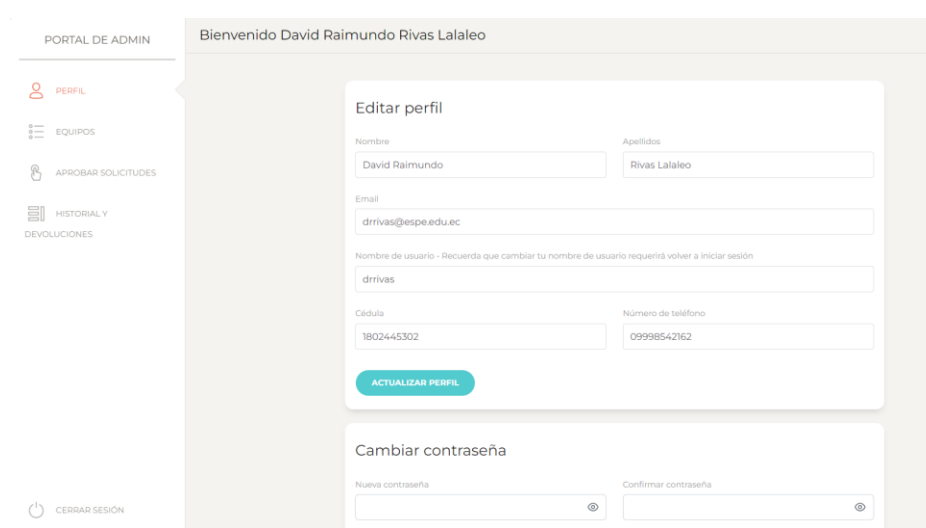

*Código de ingreso de los datos en el sistema admin*

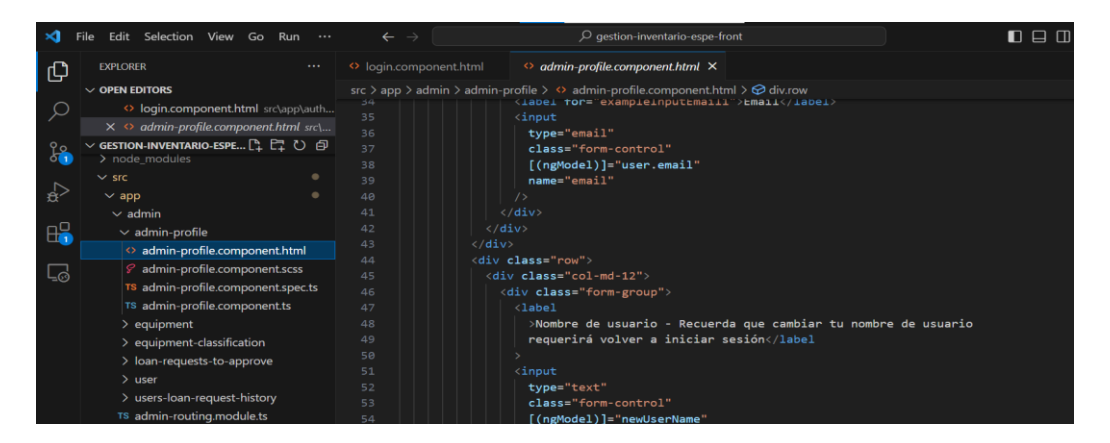

Se programo la codificación para la interacción con el aplicativo para que realice el procesamiento de la información, como se muestra en la Figura 38 mediante el método createLoanRequest que ayuda a manejar las solicitudes POST y la creación del servicio, además maneja las solicitudes GET de las solicitudes de préstamo mediante el servicio ResponseEntity además, el método isEquipmentReturned del servicio loanRequestService para actualizar el estado de los equipos devueltos que retorna con ResponseEntity.

### **Figura 38**

*Clasificación de los equipos y sus categorías* 

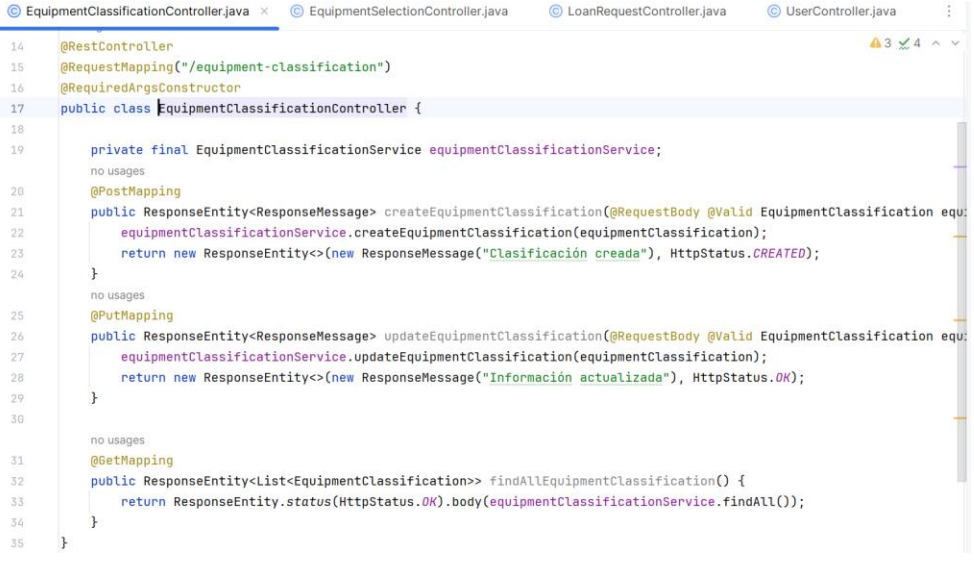

### *Clasificación de los equipos*

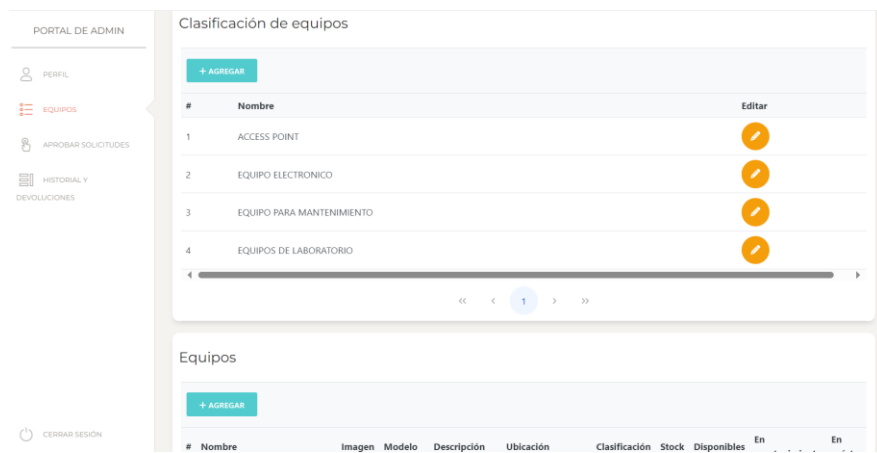

Se implementa pestañas específicas para la aprobación de las solicitudes de préstamo de equipos, con el objetivo de liberar cada uno de los equipos requeridos. Además, se muestra un detalle completo del historial de préstamos realizados, incluyendo información sobre el usuario que realizó la solicitud, detalles del equipo prestado, fecha de devolución y opciones para aprobar, rechazar o poner en préstamo. Estas opciones estarán disponibles en el perfil de los usuarios correspondientes.

## **Figura 40**

*Pestaña de solicitudes de préstamos de los usuarios*

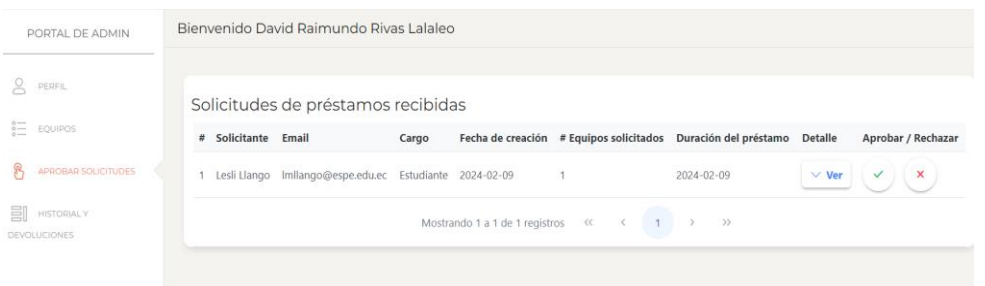

Se implementa las respectivas líneas de código para el diseño de la interfaz de solicitudes recibidas de los equipos que se requiere el préstamo como se visualiza en la Figura 41 la utilización de las etiquetas y celdas del encabezado de la tabla dentro de los elementos de las filas y columnas con la correspondiente estructura de estilo para la interfaz web.

## **Figura 40**

*Código de las líneas del equipo*

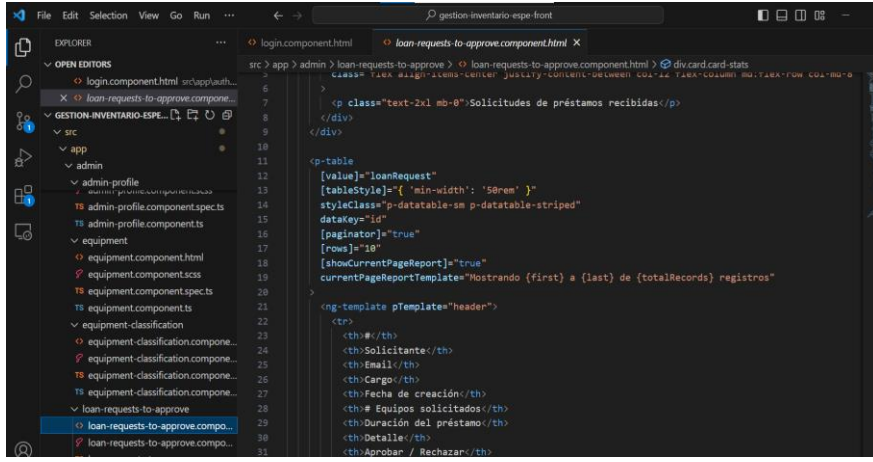

Se genera la programación de los controladores en Intellij IDEA basada en la aplicación de Spring Boot para la verificación del préstamo de los equipos como se muestra en la Figura 42 con la creación de entidades con cada uno de los estados de la tabla generada en el diseño mediante el mapeo de los estados del historial.

### **Figura 41**

*Codificación de las solicitudes*

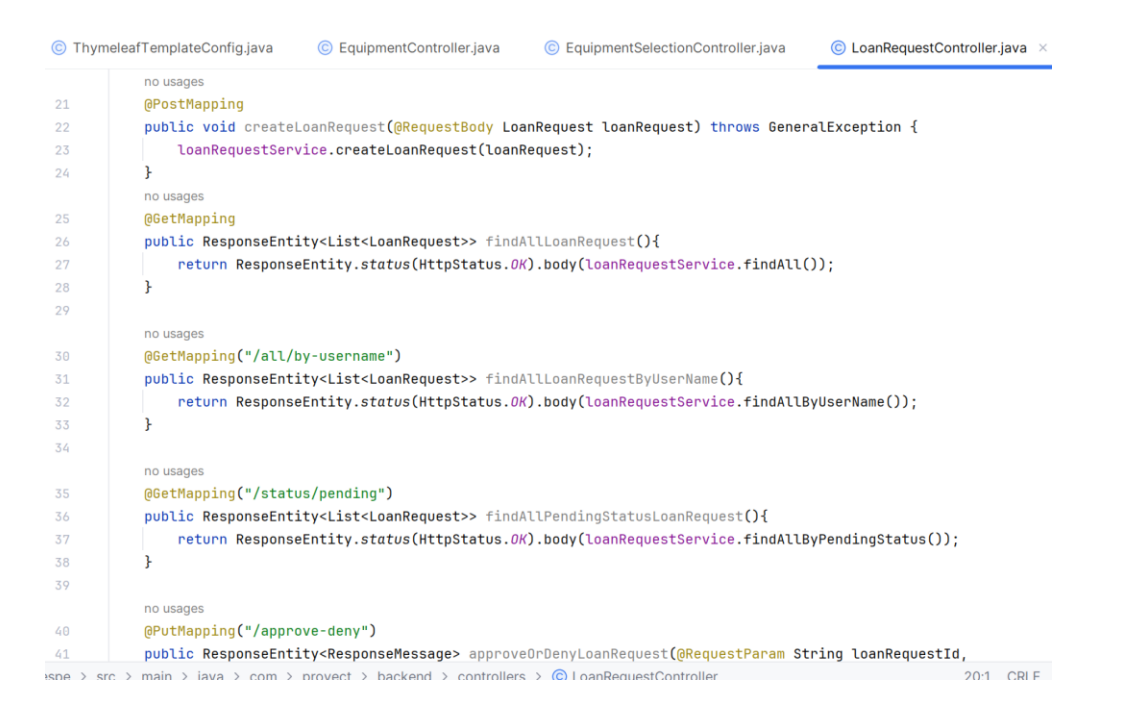

Se diseña la creación de los campos y etiquetas del ingreso a la opción del historial del préstamo de los equipos empleando las clases y colores con los estilos de la presentación de aprobación y rechazo en la tabla, se emplea los estilos de la interfaz con la respectiva orientación de cada una de las pestañas del historial.

# **Figura 42**

*Codificación de los campos con sus clases* 

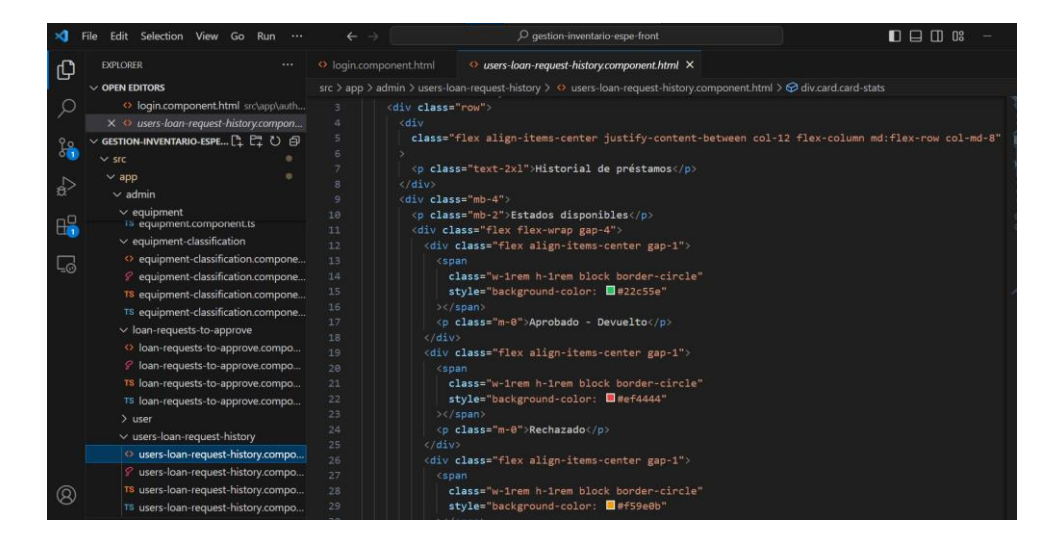

Se procede a la visualización de la creación de los servicios de la interfaz del historial de préstamo de los equipos con los detalles del usuario que solicita los equipos y la verificación
de aprobación o rechazo de las solicitudes, con los campos de marcar como devuelto y el estado de los equipos.

# **Figura 43**

*Interfaz de historial de los préstamos por ejecutar*

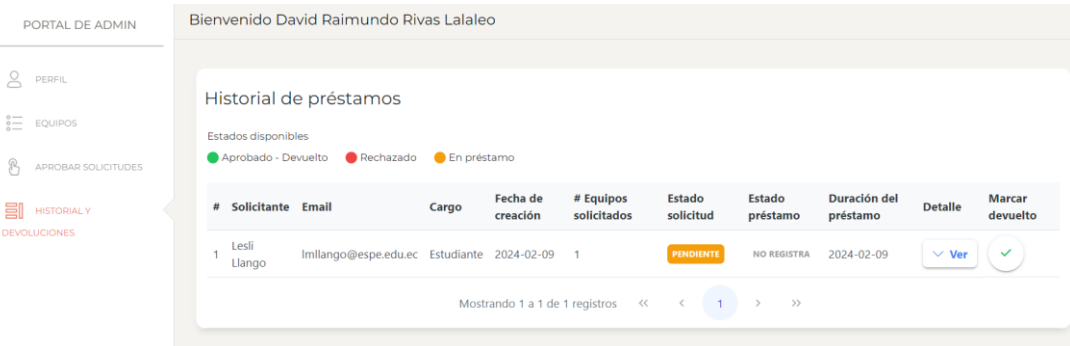

Se lleva a cabo las pruebas pertinentes para verificar la seguridad del sistema en el acceso a las distintas interfaces. Se generan autenticaciones para cada perfil de usuario y administrador, asegurando la correcta verificación de los datos al ingresar al sistema. Se realiza la comprobación de los datos en la base de datos creada, verificando su integridad mediante MySQL Workbench.

## **Figura 44**

*Ingreso al sistema por medio del login*

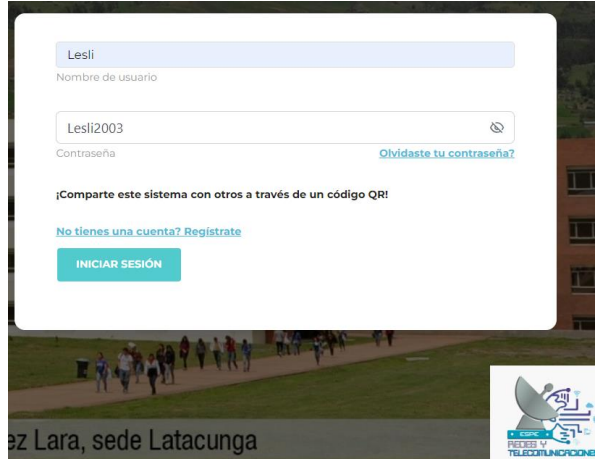

Se procede a la verificación del ingreso de sesión del usuario y administrador con cada uno de los roles correspondientes con la seguridad de la cuenta de inicio de sesión, mostrando en la tabla los datos del registro en la interfaz web.

## **Figura 45**

*Datos ingresados al sistema con el alojamiento en la base de datos*

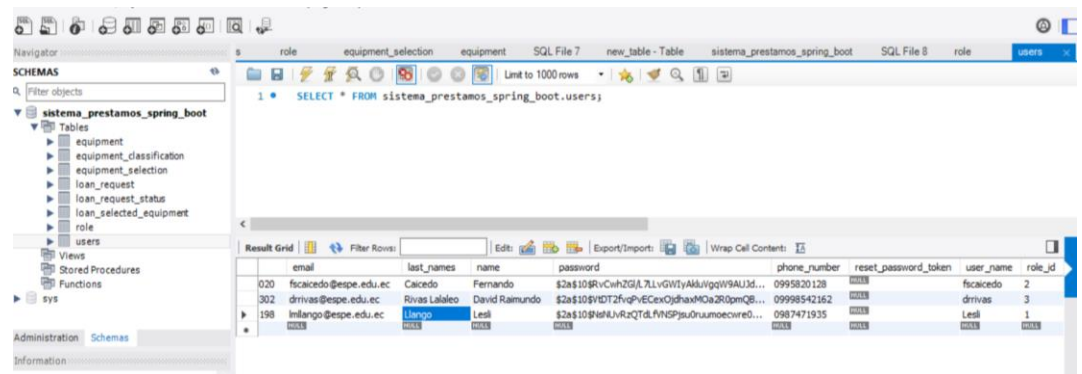

Posteriormente, se comprueba que los roles codificados en el backend se ejecuten de forma correcta en MySQL Workbench considerando los privilegios de cada ingreso al sistema

como se muestra en la Figura 48 se codifica los roles para el registro en la base de satos.

# **Figura 46**

*Creación de los roles para los ingresos en el sistema*

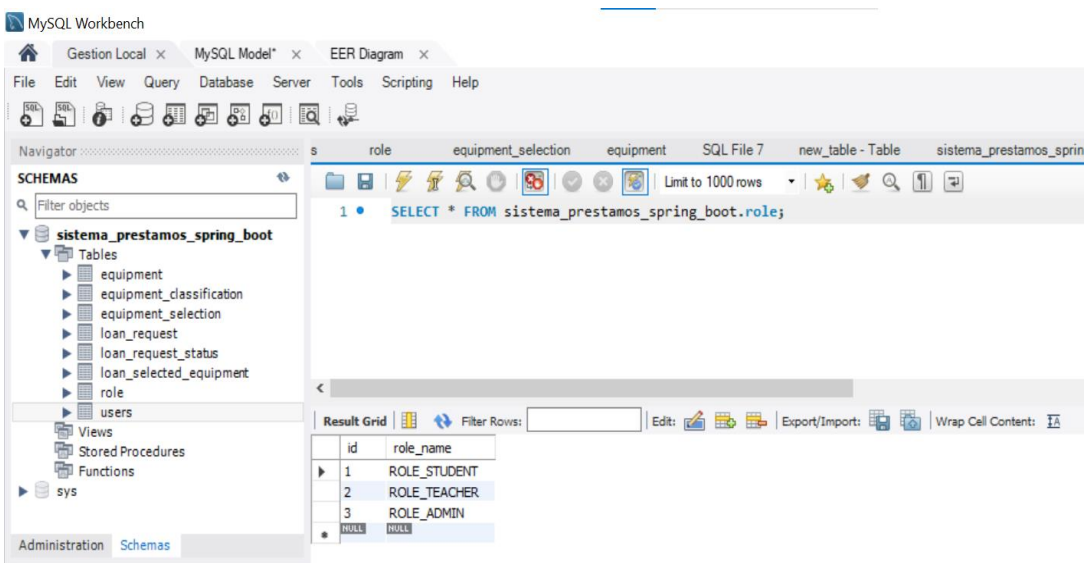

*Credenciales del administrador de la interfaz web*

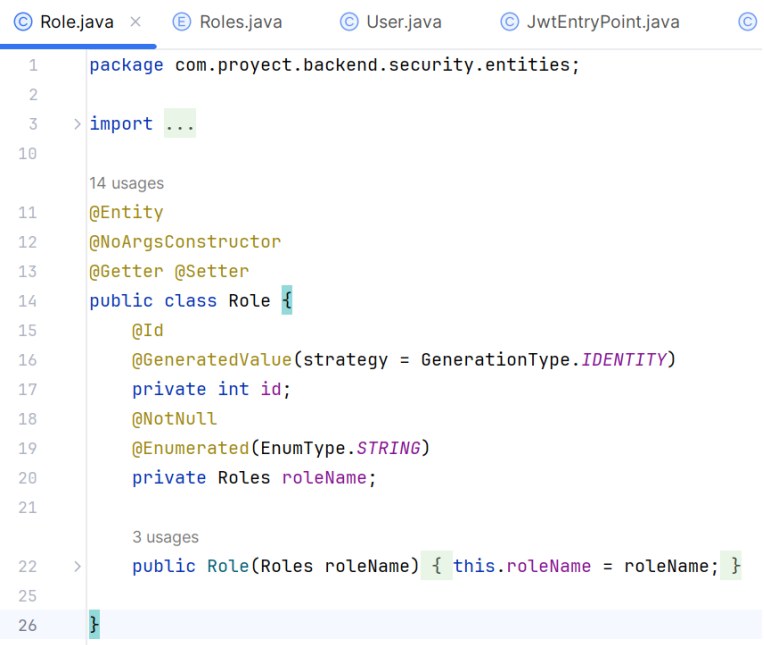

Se realiza pruebas de compilación del código tanto en el backend como en el frontend con el fin de identificar y solucionar errores de manera oportuna. Posteriormente, se llevará a cabo la evaluación y prueba de la interfaz web en un entorno controlado, con la finalidad de prepararla para su implementación y evaluación en producción.

#### **Figura 48**

*Ejecución del sistema backend por medio de Sprint Boot*

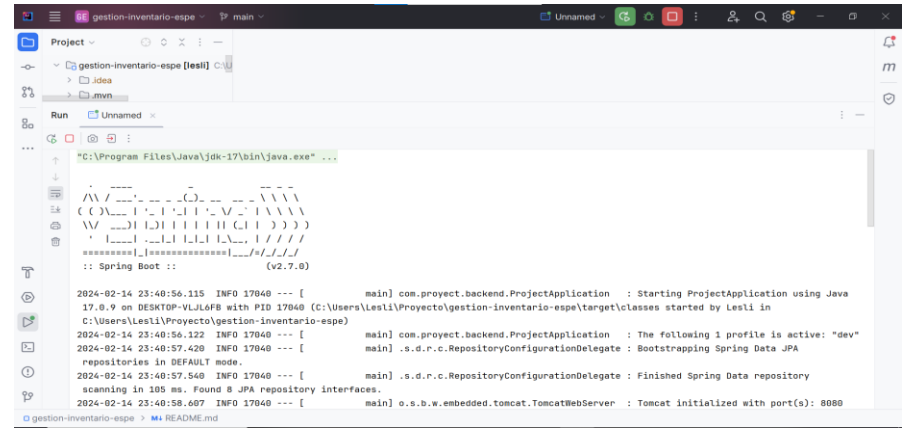

Posteriormente se ejecuta el comando de compilación del diseño de la interfaz para la visualización de los campos de ingreso al sistema como se muestra en la Figura 52 la ejecución del proyecto tiene la compilación exitosa.

#### **Figura 49**

*Depuración del frontend para su visualización y ejecución*

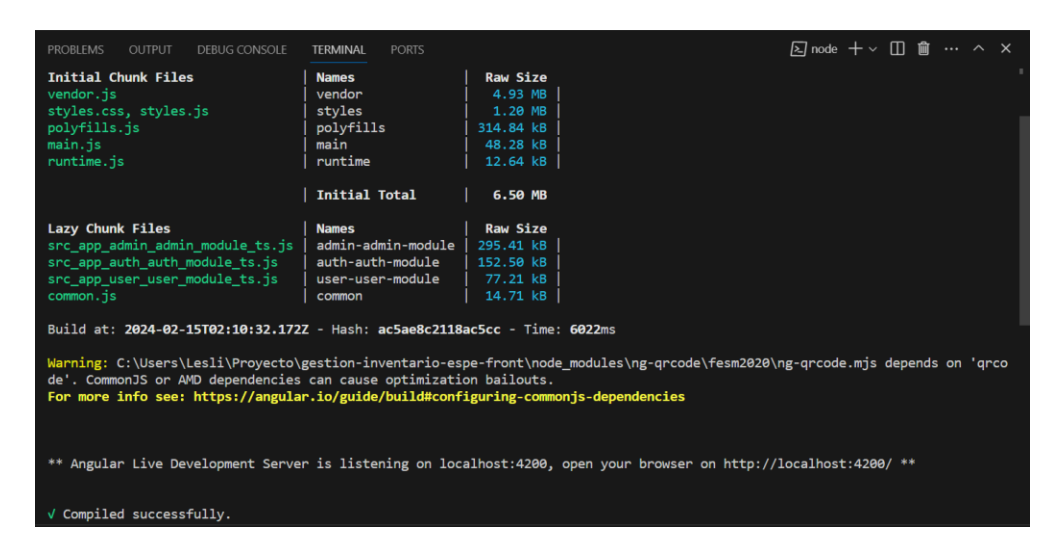

#### **Pruebas**

#### **Pruebas de caja negra**

Se enfoca en examinar los resultados de la aplicación, es decir, su funcionamiento, sin

considerar el código fuente del sistema

#### *Inicio de sesión*

En el desarrollo de la interfaz web, se implementa un sistema de autenticación en el

módulo de inicio de sesión. Este proceso no solo autentica al usuario, sino que también

determina su rol, el usuario obtiene acceso a diferentes roles.

#### *Interfaz de inicio de sesión*

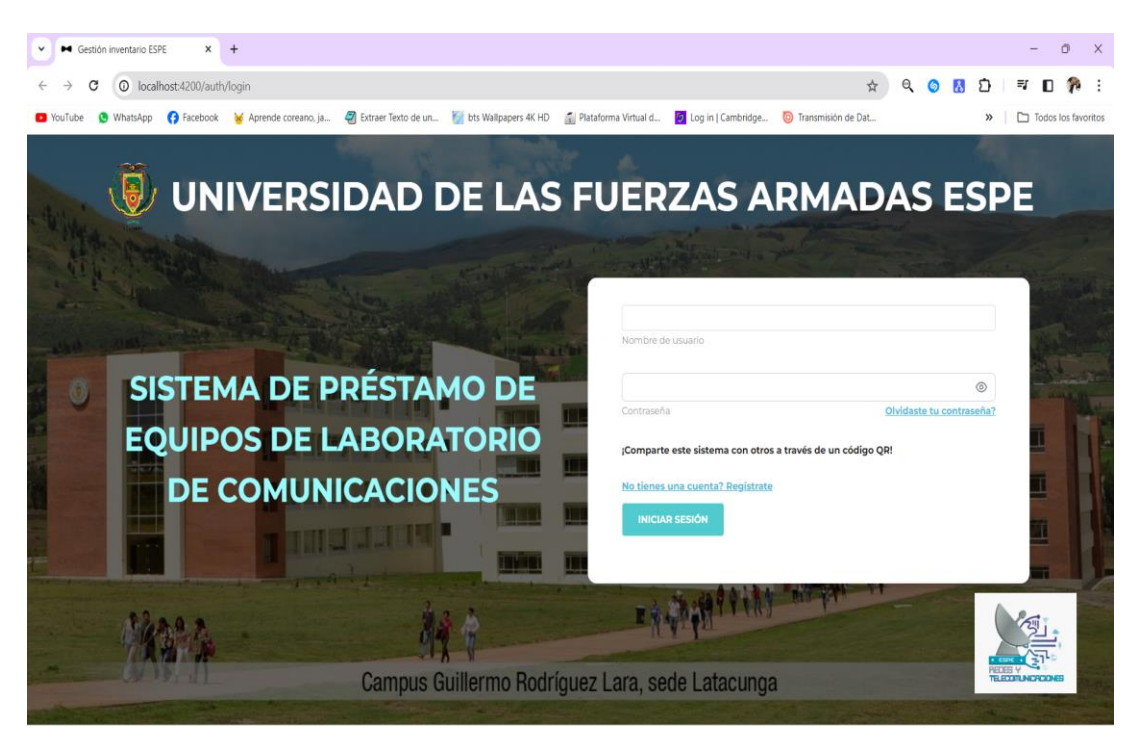

## *Olvidar la contraseña*

En la interfaz web cuenta con un mecanismo de recuperación de contraseña para aquellos usuarios que lo olviden al seleccionar olvidé mi contraseña en la pantalla de inicio de sesión se inicia un procedimiento que incluye la verificación de la identidad del usuario y el envío de un enlace para restablecer la contraseña a su correo electrónico registrado.

## **Figura 51**

*Procedimiento de cambio de contraseña*

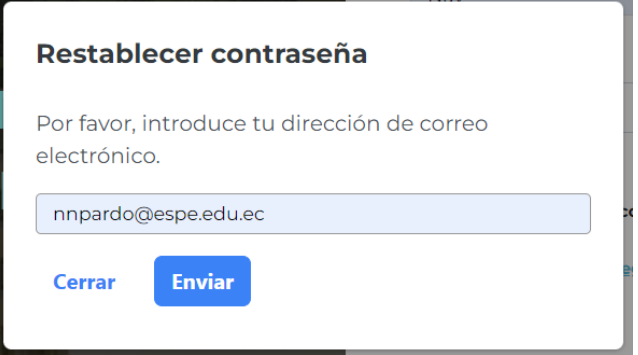

## *Rol administración*

Cuando un usuario se autentica en la página de inicio con credenciales de administrador, adquiere la capacidad de agregar, modificar y eliminar equipos en el sistema. Este nivel de acceso proporciona al administrador un control total sobre el sistema, permitiéndole realizar ajustes según lo requiera la situación

# **Figura 52**

*Ingreso de sesión como administrador*

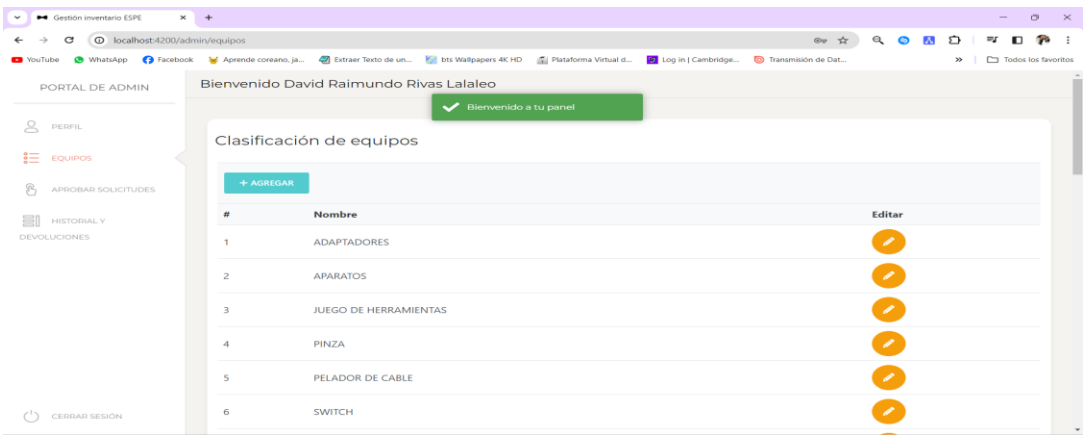

Una vez dentro del software como el rol de administrador existe la funcionalidad para agregar categorías de equipos, esto permite una organización y gestión del inventario de equipos, por ejemplo: Antenas.

# **Figura 53**

*Agregar categorías en la interfaz de administrador*

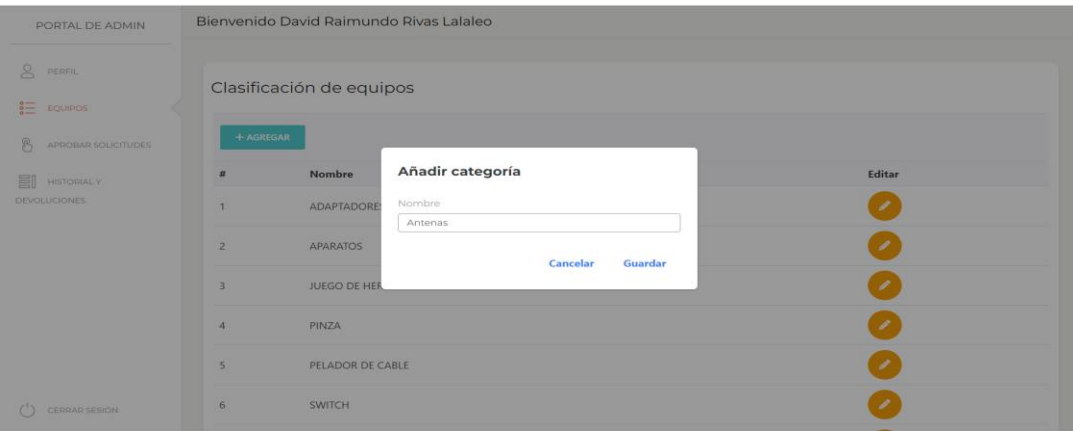

Existe una sección donde se pueden visualizar dos solicitudes pendientes de aprobación enviadas por el estudiante (usuario). Esta sección presenta una tabla que detalla las características del equipo solicitado y su historial de los equipos pedidos, entregados, rechazados y devueltos.

# **Figura 54**

*Solicitud de préstamos recibidas y detalles de los equipos*

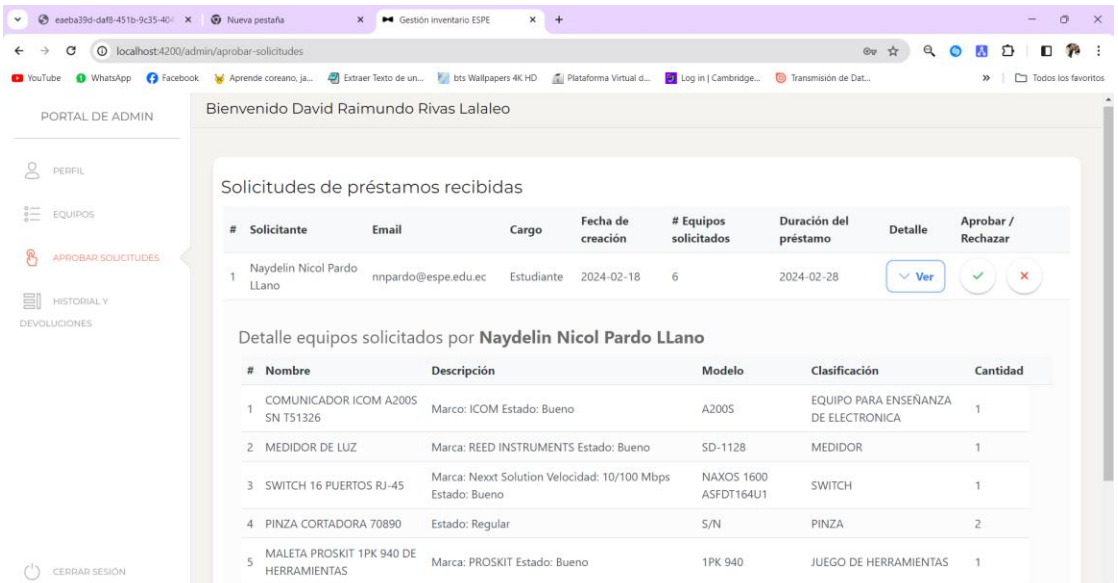

# **Figura 55**

*Mensaje de aprobación de solicitud*

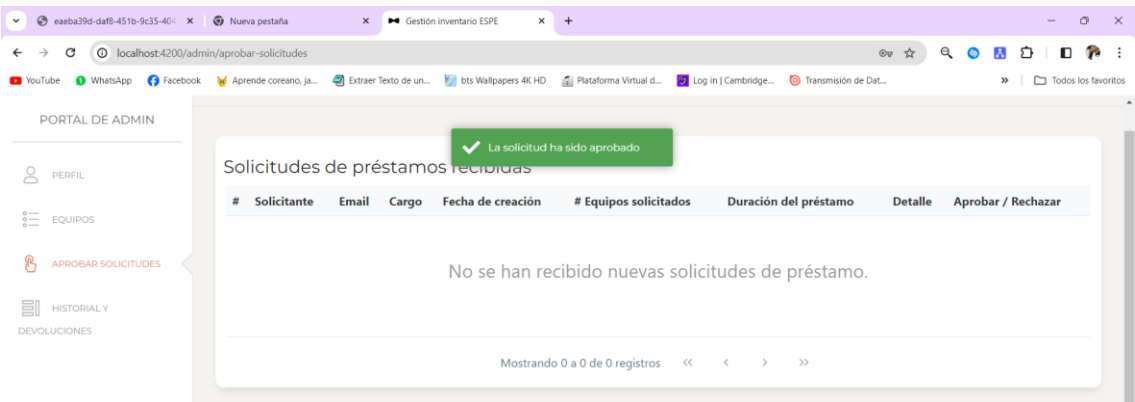

En rol de administrador en el apartado de historial y devoluciones está estructurado por colores Verde (aprobado-devuelto), Rojo (Rechazado) y Naranja (En préstamo) para identificar los equipos y llevar un registro del estado del equipo.

## **Figura 56**

*Historial de los equipos en diferentes estados*

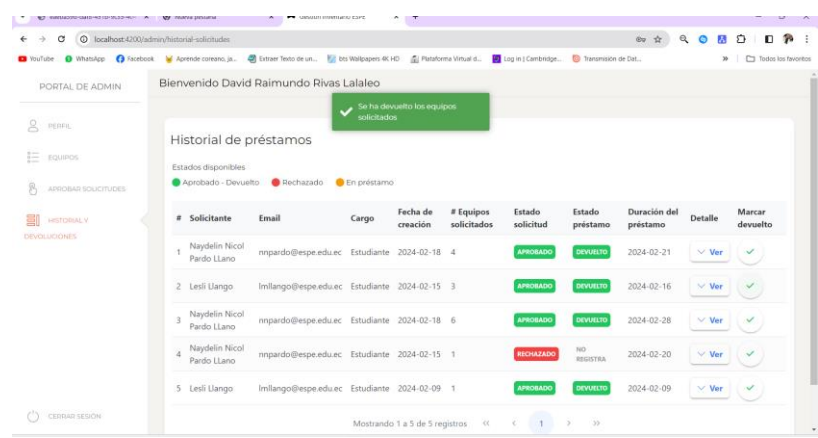

## *Rol usuario*

El usuario tiene la capacidad de explorar el inventario existente a través de la interfaz web y solicitar el préstamo de equipos según sus necesidades. Sin embargo, su acceso es de solo lectura y no tiene los privilegios para realizar cambios en el inventario.

## **Figura 57**

#### *Listado de los equipos*

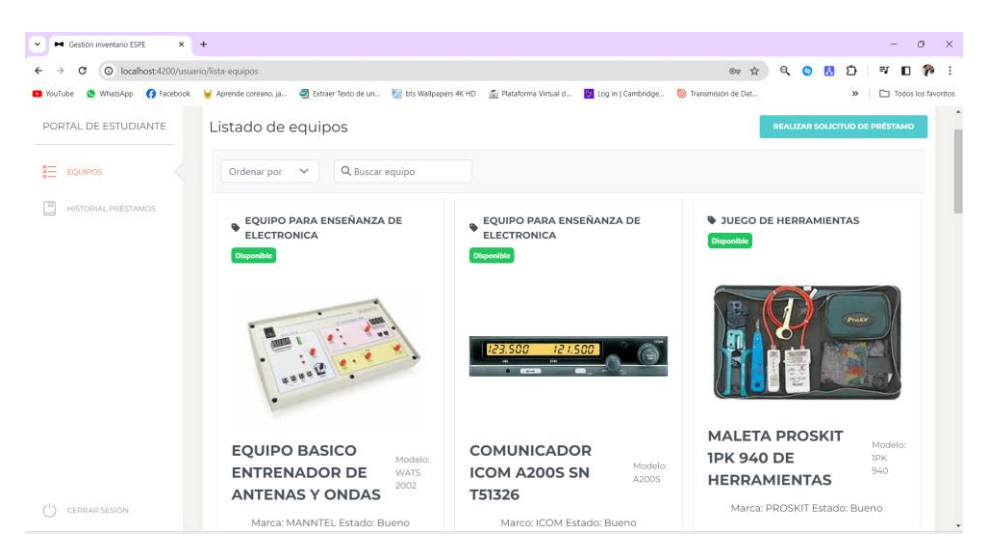

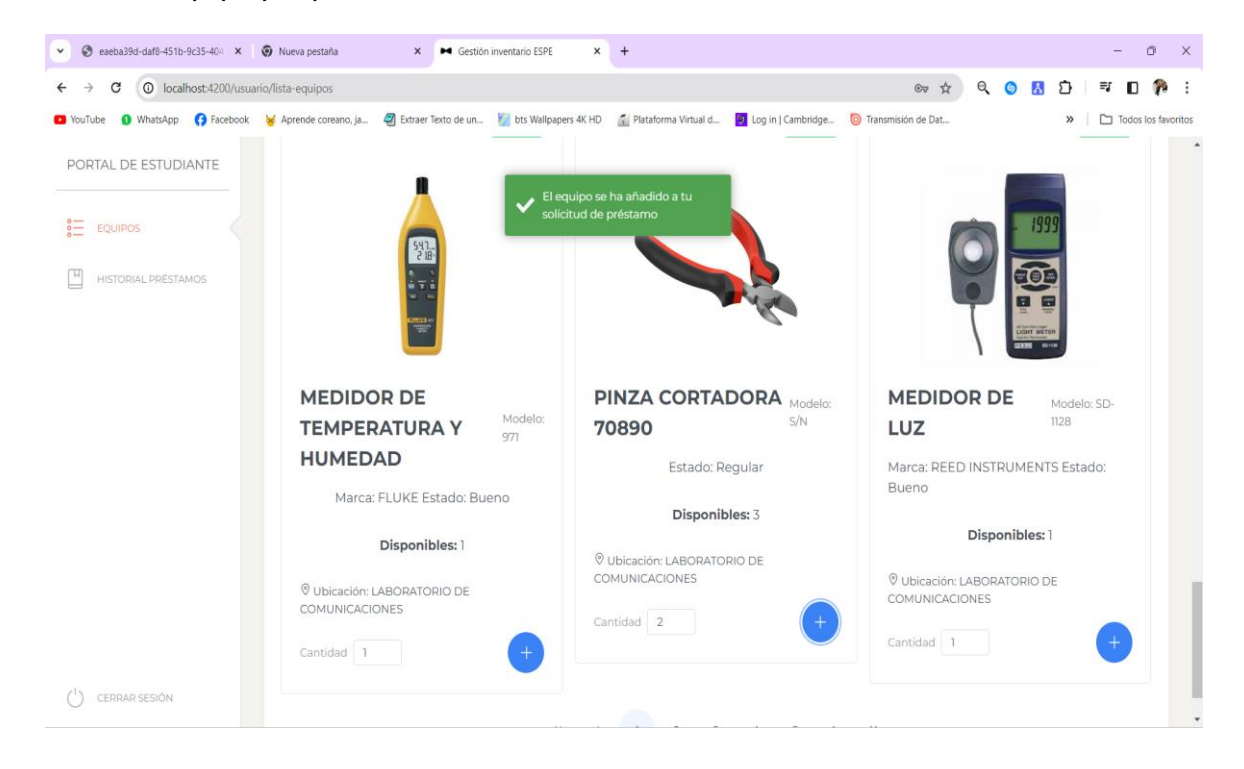

*Solicitud del equipo por parte del usuario*

# **Figura 59**

# *Notificación emitida del sistema*

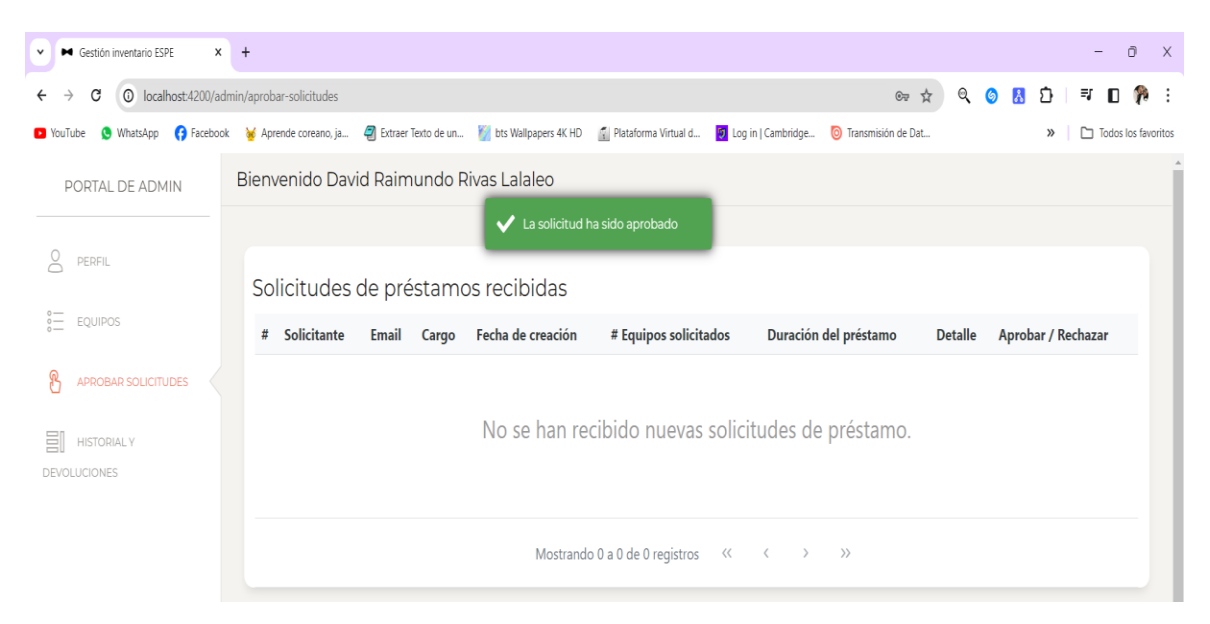

*Historial de los préstamos en el rol de usuario*

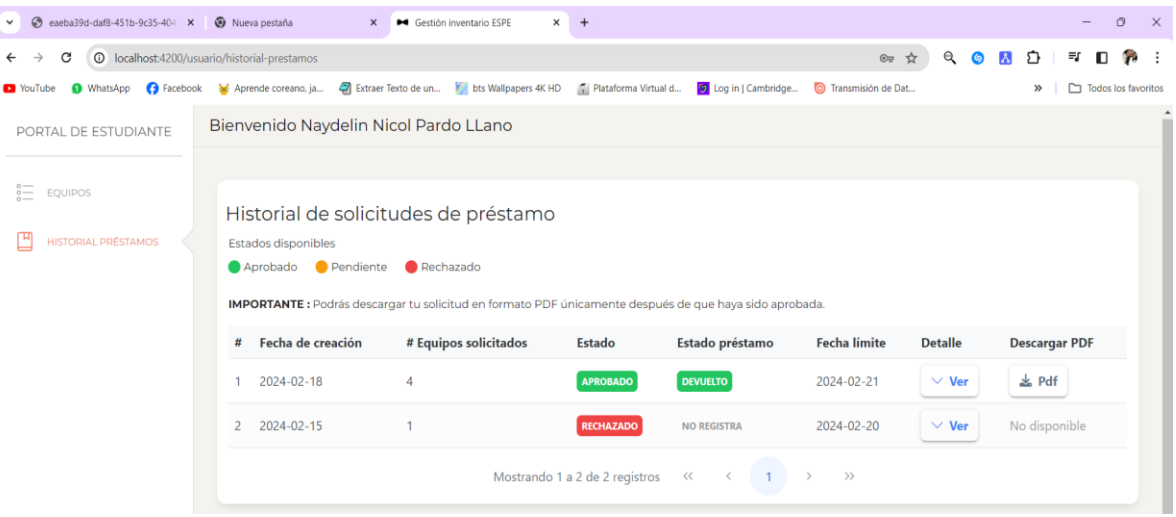

Un aspecto importante de esta interacción es la capacidad de generar un documento

PDF que registra los equipos que han solicitado. Este documento sirve como un registro formal de sus solicitudes y puede ser de gran utilidad para mantener un seguimiento eficiente de los equipos pedidos.

## **Figura 61**

*Generador de PDF de los equipos pedidos*

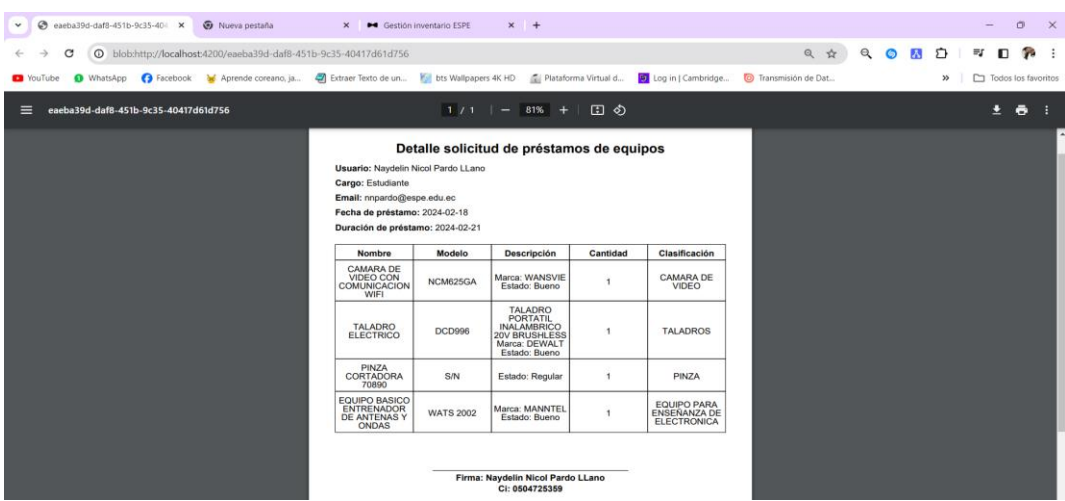

#### **Pruebas de caja blanca**

Las pruebas de caja blanca, se realizan en las funciones internas del software, es decir, directamente en el código fuente de la aplicación informática. Estas pruebas implican un análisis exhaustivo de cada uno de los caminos posibles que sigue el código, con el objetivo de verificar el funcionamiento de la aplicación y asegurar su confiabilidad.

#### *Codificación de la Autenticación*

#### **Figura 62**

*Código de Autenticación*

private int expiration; 1 public String generateToken (Authentication authentication) { UserDetails mainUser = (UserDetails) authentication.getPrincipal(); String role = mainUser.getAuthorities().stream().map(GrantedAuthority::getAuthority) .findFirst $() . get() ;$ return Jwts.builder().setSubject(mainUser.getUsername()) .claim("role", role) .setIssuedAt(new Date()) .setExpiration(new Date(new Date().getTime() + expiration \* 1000)) .signWith(SignatureAlgorithm. $HSS12$ , secret) . compact $()$  ;  $\overline{\mathbf{r}}$ public String getUserNameFromToken(String token) { return Jwts.parser().setSigningKey(secret).parseClaimsJws(token).getBody().ge  $t$ Subject(); } public String generateResetPasswordToken(String userEmail) { int hour = 3600000; return Jwts.builder().setSubject(userEmail) .setIssuedAt(new Date()) .setExpiration(new Date(new Date().getTime() + hour)) .signWith(SignatureAlgorithm.HS512, secret) .  $compact()$ ;

*Camino del código*

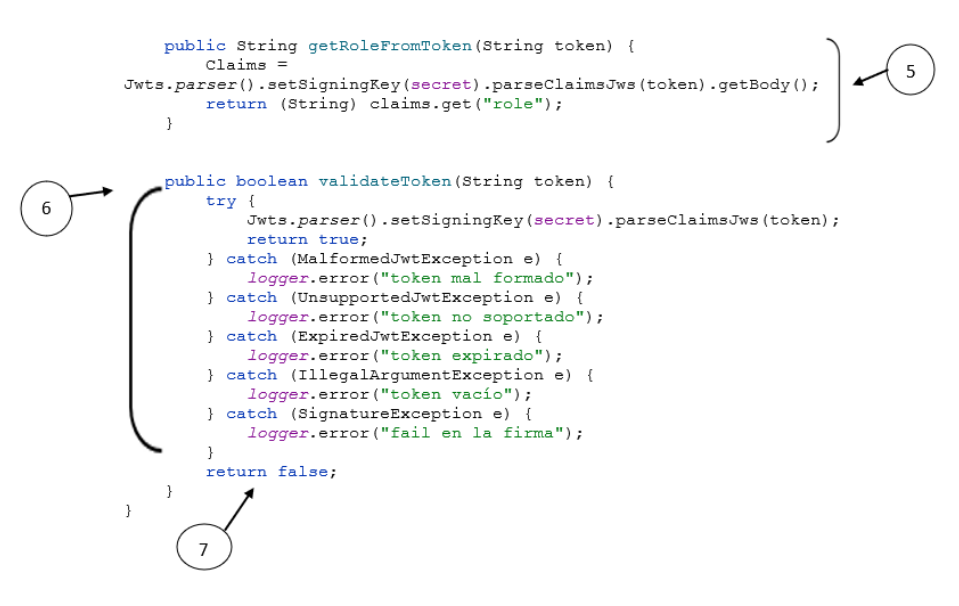

#### *Grafo de flujo*

El método muestra los caminos independientes que puede generar el proceso de codificación en la ejecución de la interfaz.

#### **Figura 64**

*Grafo de flujo de ingreso a la interfaz con autenticación*

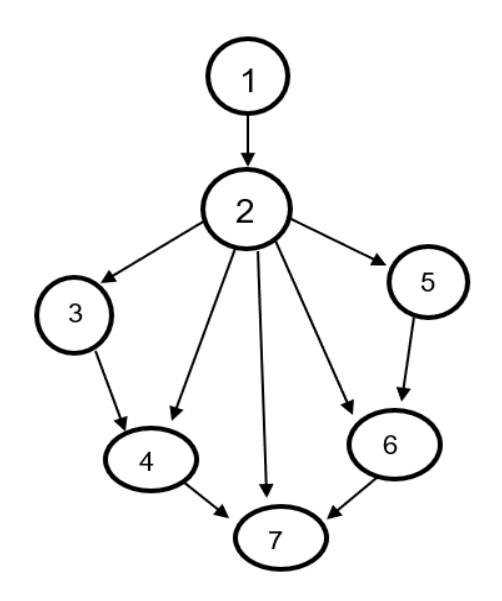

# **Tabla 5**

*Descripción de las pruebas*

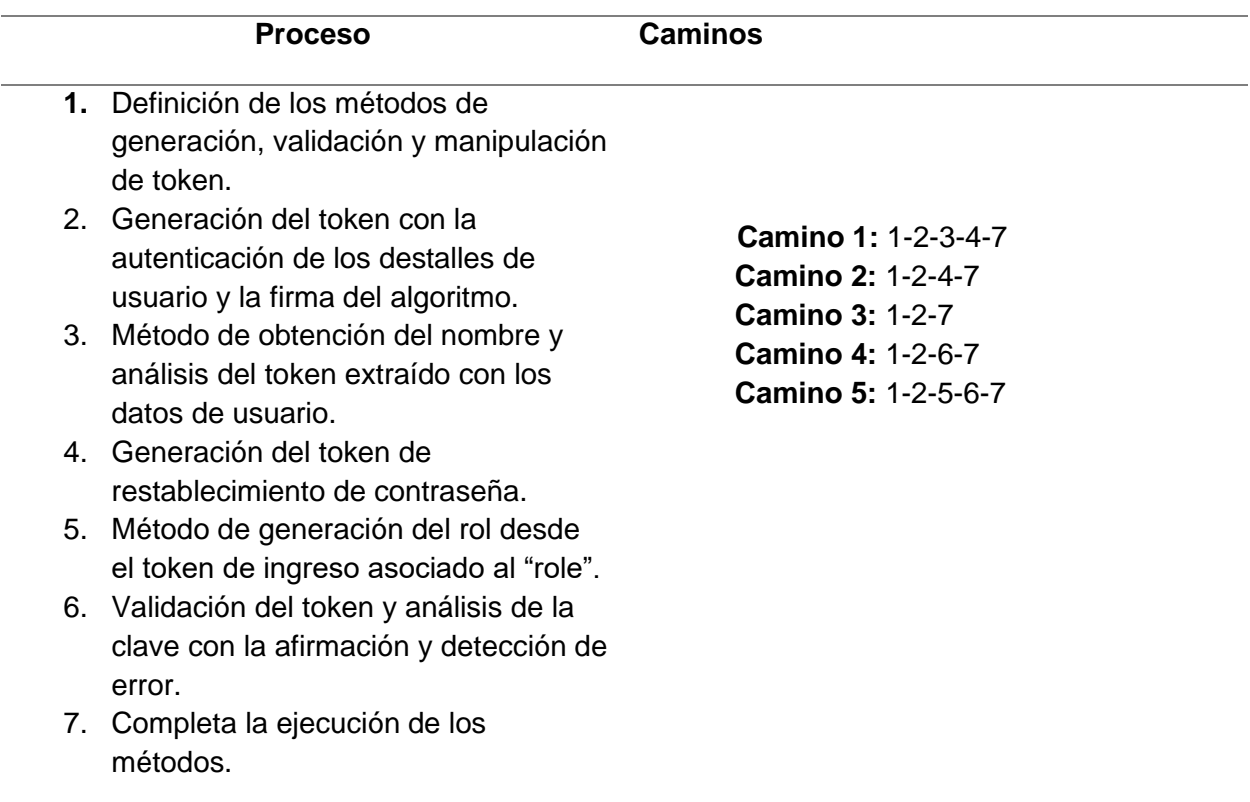

# *Complejidad Ciclomática*

La complejidad se desarrolla para determinar la complejidad de la interfaz de

autenticación del sistema con la lógica de estructurado.

### **Tabla 6**

*Generación de la complejidad ciclomática*

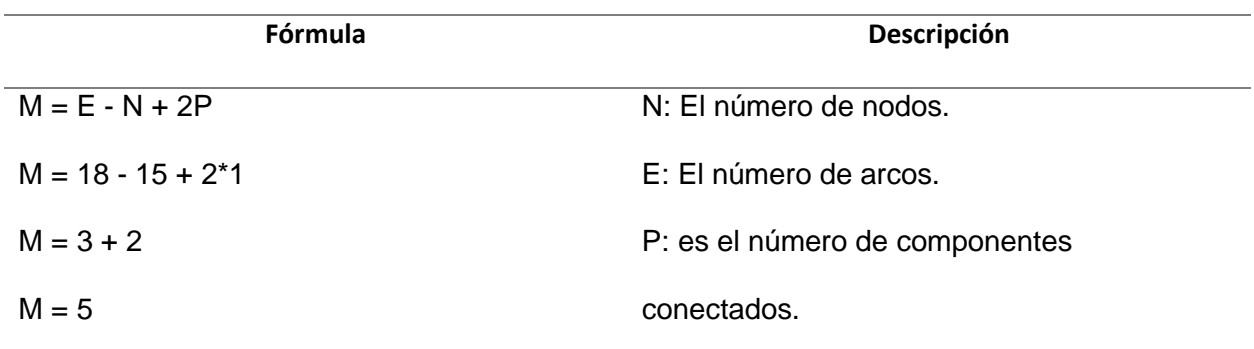

#### **Mantenimiento**

En este punto, el grupo de investigación establece que el software , interfaz web se debe realizar un mantenimiento en la base de datos. Por lo cual se recomienda realizar un respaldo de la informacion de los equipos, este paso sirve para prevenir la perdida de datos en caso de cualuier fallo errores, la información del inventario y préstamo de equipos de laboratorio de comunicaciones puede ser restaurada a su estado anterior mediante la exportacion de la base de datos en el programa MySQL, Por ejemplo, si se implementan nuevas características o se realizan cambios en la estructura de la base de datos, tener un respaldo permite a los desarrolladores probar estos cambios sin el riesgo de alterar los datos en producción.

Además, se proporciona un manual detallado que explica cómo instalar el software localmente. Este manual es una guía paso a paso que puede ser de gran ayuda en varias situaciones. Si se necesita realizar un cambio en el sistema, si el programa sufre algún daño, o si necesita cambiar de computadora, puede seguir las instrucciones del manual para instalar el software sin ningún problema. Las instrucciones de instalaciòn y uso se muestra en la seccion de Anexos.

#### **Conclusiones**

- Durante la investigación de las técnicas y herramientas para la elaboración de la interfaz web con la base de datos, se identificaron varias estrategias y enfoques que pueden ser utilizados para la interacción del software. Estos incluyen el uso de lenguajes de programación específicos, el empleo de sistemas de gestión de bases de datos (DBMS), y la implementación de técnicas de diseño de interfaz de usuario.
- Se completo con el desarrollo de la base de datos que registra el inventario de equipos del laboratorio de comunicaciones, además, la base de datos permite gestionar el inventario, facilitando el seguimiento y la organización de los equipos sin pérdida de equipos.
- Se desarrollo una interfaz web y fácil de usar tanto para usuarios como para administradores del sistema. La interfaz permite acceder de manera rápida y sencilla a los cursos y funcionalidades ofrecidas por el sistema.
- Se ha elaborado un manual detallado de funcionamiento del sistema para usuarios y administradores. Este manual proporciona instrucciones claras sobre cómo utilizar el sistema, lo que facilita su adopción y uso por parte de los usuarios.

#### **Recomendaciones**

- Con el propósito de asegurar un funcionamiento óptimo y estable, es fundamental considerar las especificaciones técnicas del dispositivo y las versiones de las herramientas de programación. De esta manera, se previenen inconvenientes en la ejecución del código y se garantiza el despliegue adecuado de la interfaz web.
- Para garantizar el funcionamiento estable de la interfaz es recomendable seguir con cada uno de los pasos establecidos de ingreso al sistema, además para evitar posibles pérdidas de información es imprescindible realizar copias de seguridad de la base de datos con el fin de tener un respaldo de la información de los equipos.
- Para asegurar la estabilidad operativa de la interfaz, es aconsejable seguir meticulosamente cada paso establecido para acceder al sistema. Asimismo, con el objetivo de prevenir la pérdida de información, resulta imprescindible realizar copias de seguridad de la base de datos. Esto garantizará un respaldo seguro de la información de los equipos.
- Se sugiere tomar en consideración los manuales de instrucciones destinados a usuarios y administradores para maximizar el rendimiento de la interfaz y garantizar la correcta utilización del sistema en la gestión y préstamo de equipos.

#### **Bibliografía**

Addy, O. (2023). *Learning JavaScript Design Patterns* (Segunda Edición ed.). (O. Media, Ed.) Estados Unidos. Retrieved 20 de Diciembre de 2023, from

https://books.google.es/books?hl=es&lr=&id=CEq8EAAAQBAJ&oi=fnd&pg=PP1&dq=JavaScript&

ots=YpAaEkeWZ0&sig=nCyMmtYWz\_uTd\_T34sYC-yfMItE#v=onepage&q=JavaScript&f=false

- Adrián, R. (8 de Febrero de 2022). *Tokio.* Retrieved 14 de Diciembre de 2023, from Tokio.: https://www.tokioschool.com/noticias/clasificacion-lenguajes-programacion/
- Aguilera, J. (4 de diciembre de 2014). *eju.tv*. https://eju.tv/2014/04/cite-this-for-me-extension-paracitar-paginas-web-con-un-solo-clic/
- Antonio, P. (2020). *Manual de Informàtica I.* Madrid: Ediciones Paraninfos. Retrieved 6 de Diciembre de 2023, from

https://books.google.es/books?hl=es&lr=&id=UCjnDwAAQBAJ&oi=fnd&pg=PR5&dq=informatic a+&ots=-IU0nl3Rk2&sig=fgVCL1hduc61UZFZvv5Wj8Je9OE#v=onepage&q=informatica&f=false

- Aristides, H. (2020). *Divagaciones históricas en ela we, Libro 1.* Retrieved 9 de Diciembre de 2023, from https://www.google.com.ec/books/edition/Divagaciones\_hist%C3%B3ricas\_en\_la\_web\_Libro/L NdJ92kiYd4C?hl=es-419&gbpv=0&kptab=overview
- Asanza, J. (2023). *La tecnologìa y el internet como una necesidad para el ser humano.* Retrieved 6 de Diciembre de 2023, from

https://dspace.ups.edu.ec/bitstream/123456789/24972/1/La%20tecnolog%c3%ada%20y%20el %20internet%20como%20una%20necesidad%20para%20el%20ser%20humano.pdf Autycom-Autycom. (28 de Mayo de 2021). *Autycom Innovación Inteligente*. Retrieved 10 de Enero de

2024, from https://www.autycom.com/pilares-de-la-industria-4-0/

- Brendom, R. (25 de Agosto de 2023). *Medium Multimedia*. Retrieved 8 de Diciembre de 2023, from Medium Multimedia: https://www.mediummultimedia.com/web/quien-invento-la-web-y-enque-ano/
- Cabero, J. (2019). *Nuevas tecnologías, comunicación y educación.* Universidad de las Islas Baleares, Ciencias de la educación, Sevilla. Retrieved 6 de Diciembre de 2023, from https://www.researchgate.net/publication/279681083\_Nuevas\_tecnologias\_comunicacion\_y\_e ducacion
- Calvo, D. (22 de abril de 2019). *Diego Calvo*. Retrieved 5 de Diciembre de 2023, from https://www.diegocalvo.es/metodologia-scrum-metodologia-agil/
- Campión, R. (2017). *La web 2.0 en escena.* Universidad de la Rioja, Ciencias de la Educación, España. https://idus.us.es/bitstream/handle/11441/22655/file\_1.pdf?sequence=1&isAllowed=y
- Campión, R., & Nalda, F. (2012). *La Web 2.0 en escena.* Universidad de la Roja, Ciendias de la Educación. Retrieved 7 de Diciembre de 2023, from

https://idus.us.es/bitstream/handle/11441/22655/file\_1.pdf?sequence=1&isAllowed=y

- Castro, S., Guzmán , B., & Casado, D. (2020). *Las Tics en los procesos de enseñanza y aprendizaje.* https://www.redalyc.org/pdf/761/76102311.pdf
- Catania, P. (12 de Diciembre de 2023). *ADSLZone*. ADSLZone: https://www.adslzone.net/noticias/internet/www-vs-internet-diferencias/
- Cervera, L. (9 de Agosto de 2023). *Anáhuac Holberton*. Anáhuac Holberton: https://holberton.anahuac.mx/que-es-la-web-3-0/
- Chisaguano, E. (2018). *Aplicación basada en arquitectura orientada a servicios para la gestión de la información de pacientes hipertensos.* Facultad de Ingeniería en sistemas computacionales e informáticos, Ambato.

https://repositorio.uta.edu.ec/bitstream/123456789/28952/1/Tesis\_%20t1506si.pdf

Cuesta, V., & Esther , D. (15 de Julio de 2021). *Aplicación Web para la Gestión Comercial de la Asociación de Productores Artesanales la Victoria.* Retrieved 7 de Diciembre de 2023, from https://repositorio.uta.edu.ec/bitstream/123456789/33183/1/PROYECTO%20DE%20TITULACI% c3%93N%20LUIS%20GAMBOA.pdf

- Dörner, S. (9 de septiembre de 2021). *t3n Magazin*. https://t3n.de/news/world-wide-web-internetunterschied-740611/
- Espe Sede Latacunga. (9 de Noviembre de 2018). *ESPE Sede Latacunga*. Retrieved 20 de Enero de 2024, from ESPE Sede Latacunga: https://espe-el.espe.edu.ec/historia/

Fernàdez, C. (12 de Julio de 2023). *Qué es un framework, tipos y ventajas en el desarrollo*. Retrieved 12 de Enero de 2024, from Qué es un framework, tipos y ventajas en el desarrollo: https://abamobile.com/web/que-es-un-framework-tipos-y-ventajas/

- Fernan, G. (3 de Agosto de 2023). *Blog de arsys.es*. Retrieved 11 de Diciembre de 2023, from Blog de arsys.es: https://www.arsys.es/blog/tipos-de-bases-de-datos-que-existen
- Frankier, F. (13 de Abril de 2023). *OpenWebinars.net*. Retrieved 22 de Enero de 2023, from OpenWebinars.net: https://openwebinars.net/blog/que-es-visual-studio-code-y-que-ventajasofrece/
- Gamboa, L. (2021). *Aplicación web para la Gestión de Información.* Retrieved 4 de Diciembre de 2023, from

https://repositorio.uta.edu.ec/bitstream/123456789/33183/1/PROYECTO%20DE%20TITULACI% c3%93N%20LUIS%20GAMBOA.pdf

Gullén, X. (2012). *Arquitectura de.* España: FUOC. Retrieved 8 de Enero de 2023, from https://blog.educalix.com/wp-content/uploads/2023/03/Arquitectura-de-aplicaciones-web-M2.pdf

- Gustavo, B. (11 de Enero de 2023). *Hostinger Tutoriales*. Retrieved 15 de Diciembre de 2023, from Hostinger Tutoriales: https://www.hostinger.es/tutoriales/que-es-css
- Gutiérrez, C. (2018). *Cómo funciona la Web.* Universidad de Chile, Chile. Retrieved 7 de Diciembre de 2023, from https://repositorio.uchile.cl/bitstream/handle/2250/120326/libroWeb-NV.pdf?sequence=1

Inesdi. (16 de octubre de 2023). *Inesdi*. https://www.inesdi.com/blog/que-es-la-web-30/

Internovam Blog. (2020). *Blog de Internovam : Agencia de Marketing Digital*.

https://internovam.com/blog/el-uso-de-las-tics-para-el-aprendizaje-e-induccion/

Jesús. (16 de enero de 2023). *Dongee*. https://dongee.com/tutoriales/que-es-front-end-como-seaprende-cuanto-se-gana/.

Juganaru, M. (2014). *Introducción a la programación* (Primera Edición Ebook ed.). Mexico:

Thinkstockphoto. Retrieved 9 de Diciembre de 2023, from

https://elibro.net/es/ereader/espe/39449?page=19.

Luma, L. (20 de Junio de 2022). *Blog del E-commerce*. Retrieved 09 de Diciembre de 2023, from Blog del E-commerce: https://www.tiendanube.com/mx/blog/sitios-

web/#:~:text=Un%20sitio%20web%20es%20un,torno%20a%20un%20tema%20central.

Manobanda, A. (29 de Septiembre de 2020). *Modelo FURPS para evaluar el sistema web de recaudacion de patentes Gadm Penipe.* Universidad Nacional de Chimborazo, Ingenieria en Sistemas y Computación, Riobamba. Asana:

http://dspace.unach.edu.ec/bitstream/51000/7080/1/7.%20ESCRITO%20TESIS%20Manobanda\_ Alex.pdf

Manuel, C. (2023). *Creación de API backend basado en Spring.* México: Universidad de Valladolid. Retrieved 19 de Enero de 2024, from

https://uvadoc.uva.es/bitstream/handle/10324/62913/TFG-

#### G6472.pdf?sequence=1&isAllowed=y

Morales, J., Cedeño, L., Calderòn, J., & Bravo, J. (2022). Metodologías de desarrollo de software y su ámbito de aplicación: Una revisión sistemática. *Ibérica de Sistemas e Tecnologias de Informação*, 18. Retrieved 9 de Enero de 2024, from https://www.proquest.com/openview/937c0ffcf92bf2c2761d76165f34090e/1?pq-

origsite=gscholar&cbl=1006393

- Nihal, P. (3 de Junio de 2022). *Medium*. Retrieved 27 de Enero de 2024, from Medium: https://itznihal.medium.com/api-rest-api-and-restful-api-7767d9997854
- Olivia. (27 de junio de 2014). *Páginas web, diseño gráfico y marketing digital en Guadalajara*. Páginas web, diseño gráfico y marketing digital en Guadalajara: https://hazhistoria.net/blog/historia-delwww-de-la-web-10-la-web-30
- Ollero, C. (2015). *Programación con lenguajes de guión en páginas web .* Madrid: Trinkstockphoto.es. Retrieved 9 de Diciembre de 2023, from https://elibro.net/es/ereader/espe/51058?page=27
- Pablo, F. (2023). *Construcción y diseño de páginas web con HTML, CSS y JavaScript.* Madrid: RA-MA Editorial. Retrieved 16 de Diciembre de 2023, from https://elibro.net/es/ereader/espe/235052?page=20

Perez , S., Quispe, J., Mullicundo, F., & Lamas, D. (27 de Mayo de 2021). Herramientas y tecnologías para el desarrollo web desde el frontend al backend. *XXIII Workshop de Investigadores en Ciencias de la Computación*, 4. Retrieved 10 de Dicimembre de 2023, from https://sedici.unlp.edu.ar/bitstream/handle/10915/120476/Ponencia.pdf-PDFA.pdf?sequence=1&isAllowed=y

- Pico, M., & Mantilla, P. (2019). *Propuesta de gestión de las Tic's para un site alterno de entidades bancarias, basado en las mejores prácticas.* Quito. Retrieved 5 de Diciembre de 2023, from https://bibdigital.epn.edu.ec/bitstream/15000/7818/1/CD-4252.pdf
- Raquel, S. (2022). *Diseno y desarrollo de API y servicios web RESTful para la gestion de Chatbot.* España. Retrieved 18 de Enero de 2024, from

https://dehesa.unex.es/bitstream/10662/15840/1/TFGUEX\_2022\_Sanchez\_Salas.pdf

- Sergio, M. (2022). *Programación de aplicaciones web: historia, principios básicos y clientes web.* España: Club Universitario. Retrieved 21 de Diciembre de 2023, from http://hdl.handle.net/10045/16995
- Sevilla, M. (2018). *Resumen sobre Internet.* Universidad de Guadalajara, Mexico. Retrieved 5 de Diciembre de 2023, from

http://biblioteca.udgvirtual.udg.mx/jspui/bitstream/123456789/3088/1/Resumen%20del%20Co ntenido%20de%20la%20Unidad.pdf

Universidad de las Fuerzas Armadas Espe. (1922). *Espe*. Espe: https://deee.espe.edu.ec/descripcion/#

- Victor, C. (10 de Febrero de 2023). Aplicación AGI-PHP en centrales telefónicas vozIP interactivas Elastix para consulta de información de estudiantes. *ODIGOS*, 19. Retrieved 18 de Diciembre de 2023, from https://revista.uisrael.edu.ec/index.php/ro/article/view/690/789
- Vina Mon. (10 de Diciembre de 2018). *Programación utilizando un lenguaje de alto nivel*. Retrieved 13 de Diciembre de 2023, from Programación utilizando un lenguaje de alto nivel: https://monsevinalaysuarez.blogspot.com/2018/12/3-programacion-utilizando-unlenguaje.html
- Zambrano, A. (2019). *Diseño de una pagina web de promoción de atractivos turisticos, historicos.* Manabí. Retrieved 4 de Diciembre de 2023, from https://mobidrive.com/sharelink/p/5pqs68gjgCPBqbmW2sHqvZ5IcLmiqFH0s7pwsHv2gtVo

# **ANEXOS**